## КОМИТЕТ ПО ОБРАЗОВАНИЮ

## Санкт-Петербургское государственное бюджетное профессиональное образовательное учреждение **«Электромашиностроительный колледж»**

(СПб ГБПОУ ЭМК)

## **МЕТОДИЧЕСКИЕ УКАЗАНИЯ К ПРАКТИЧЕСКИМ ЗАНЯТИЯМ**

## ОДП.02 ИНФОРМАТИКА

основной профессиональной образовательной программы среднего профессионального образования – программы подготовки квалифицированных рабочих, служащих

> ДОКУМЕНТ ПОДПИСАН ЭЛЕКТРОННОЙ ПОДПИСЬЮ

п: 65891D2787C808F6189942EEF339977F Владелец: Гусев Александр Владимирович Действителен: с 13.12.2022 до 07.03.2024

г. Санкт-Петербург

2023

Методические указания к практическим занятиям разработаны в соответствии с рабочей программы дисциплины (курса) ОДб.10 Информатика.

Организация-разработчик: Санкт-Петербургское государственное бюджетное профессиональное образовательное учреждение «Электромашиностроительный колледж».

Разработчики: Винокурова Елена Васильевна, преподаватель Санкт-Петербургского государственного бюджетного профессионального образовательного учреждения «Электромашиностроительный колледж»; Корначенко Сергей Иванович, преподаватель Санкт-Петербургского государственного бюджетного профессионального образовательного учреждения «Электромашиностроительный колледж».

РАССМОТРЕНА И РЕКОМЕНДОВАНА К УТВЕРЖДЕНИЮ на заседании методической комиссии математического и общего естественнонаучного цикла, протокол от 29.08.2023 № 1; на заседании методического совета протокол от 30.08.2023 № 1.

ПРИНЯТА решением Педагогического совета, протокол от 31.08.2023 № 1.

## **Содержание**

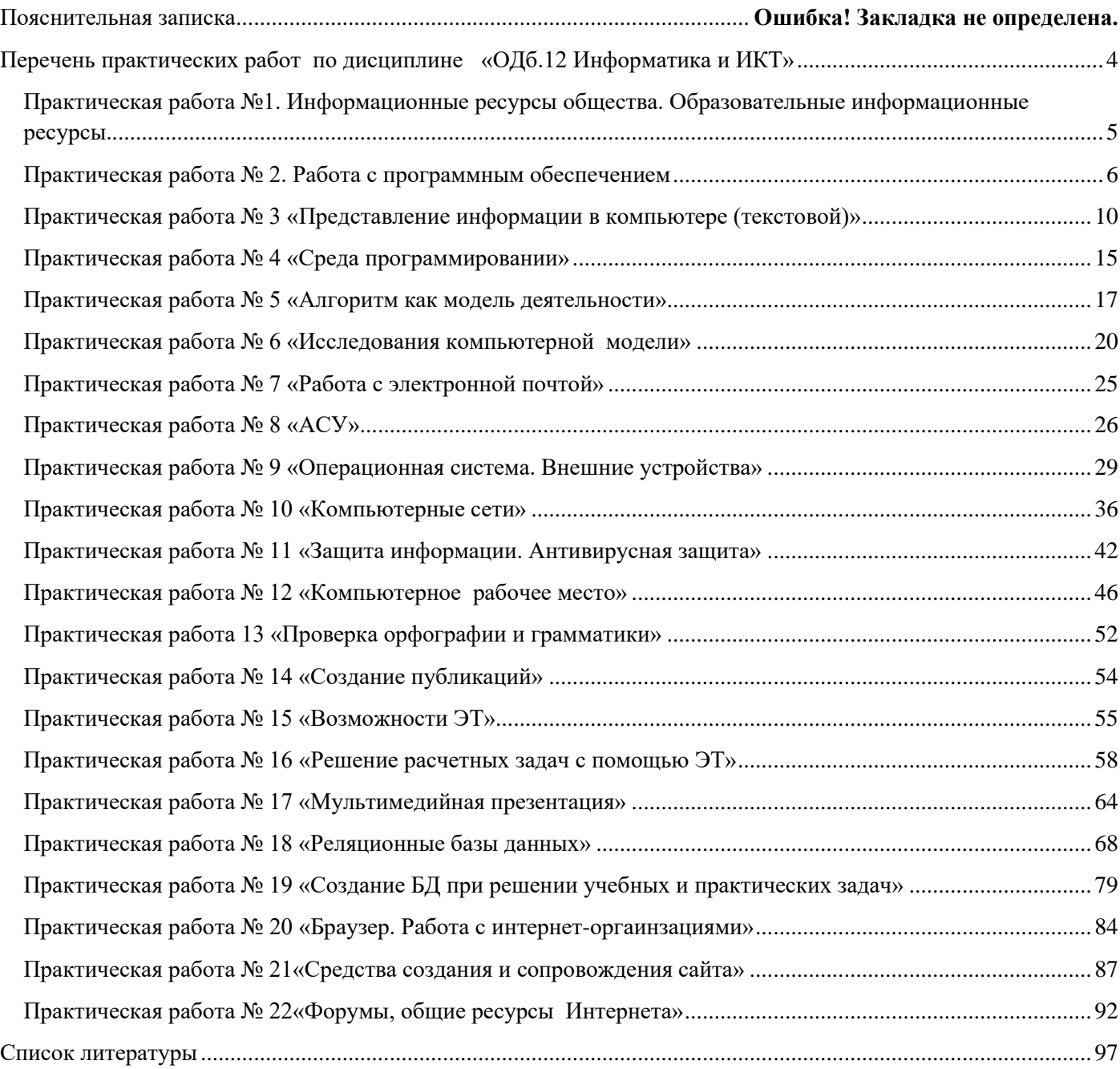

## <span id="page-3-0"></span>**1. Паспорт методических указаний к практическим занятиям**

1.1. Методические указания для обучающихся содержат методический материал, перечень и содержание практических занятий, практических работ, осваиваемые знания, умения, формируемые компетенции, критерии оценки результатов выполнения практических работ, заданий практических занятий, информационное обеспечение

## 1.2. Перечень практических занятий, практических работ

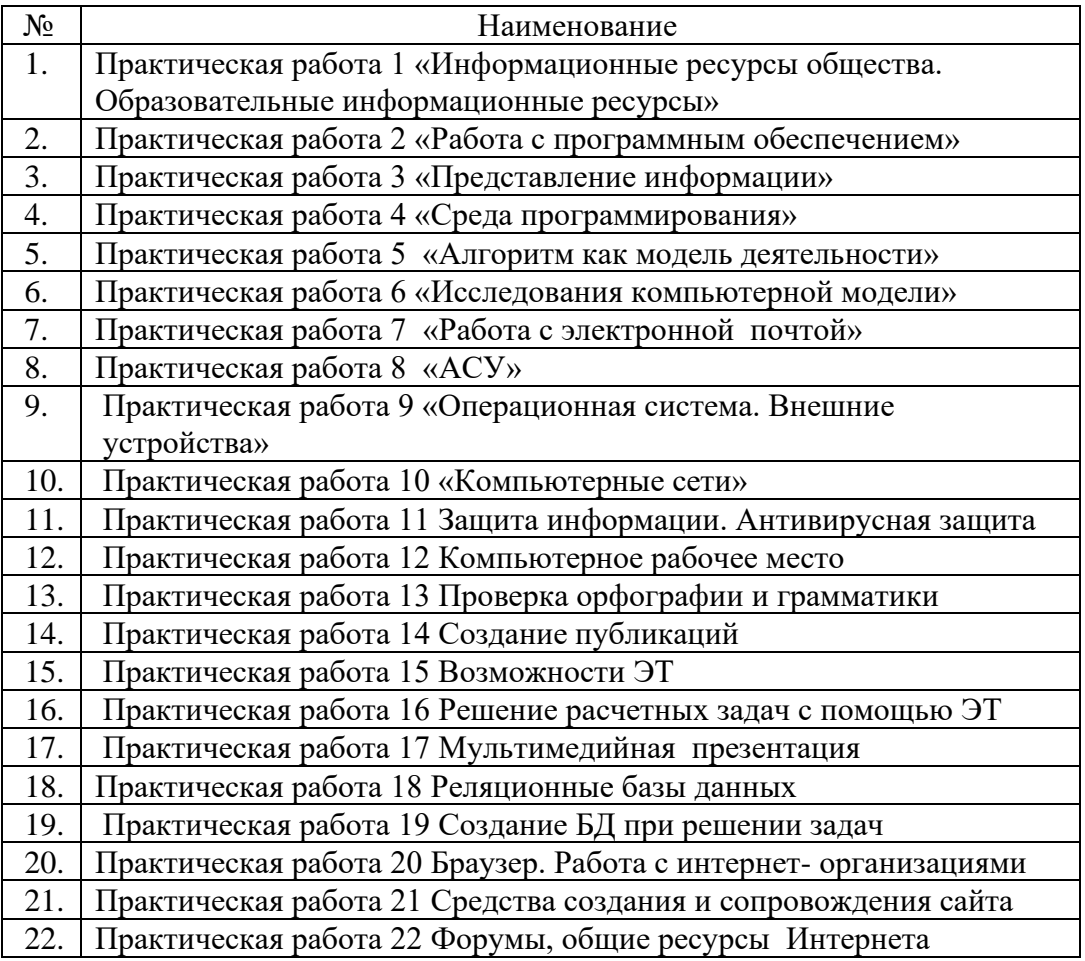

1.3. В результате выполнения практических работ, заданий практических занятий обучающийся должен освоить:

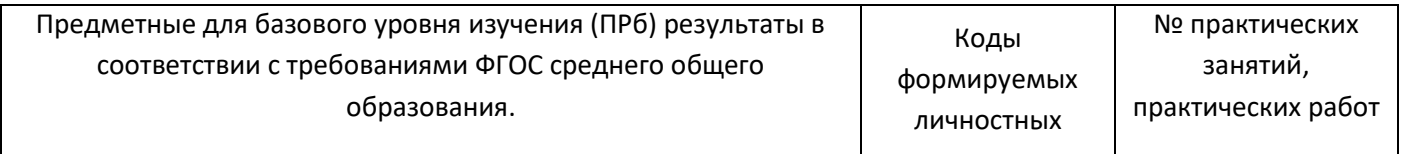

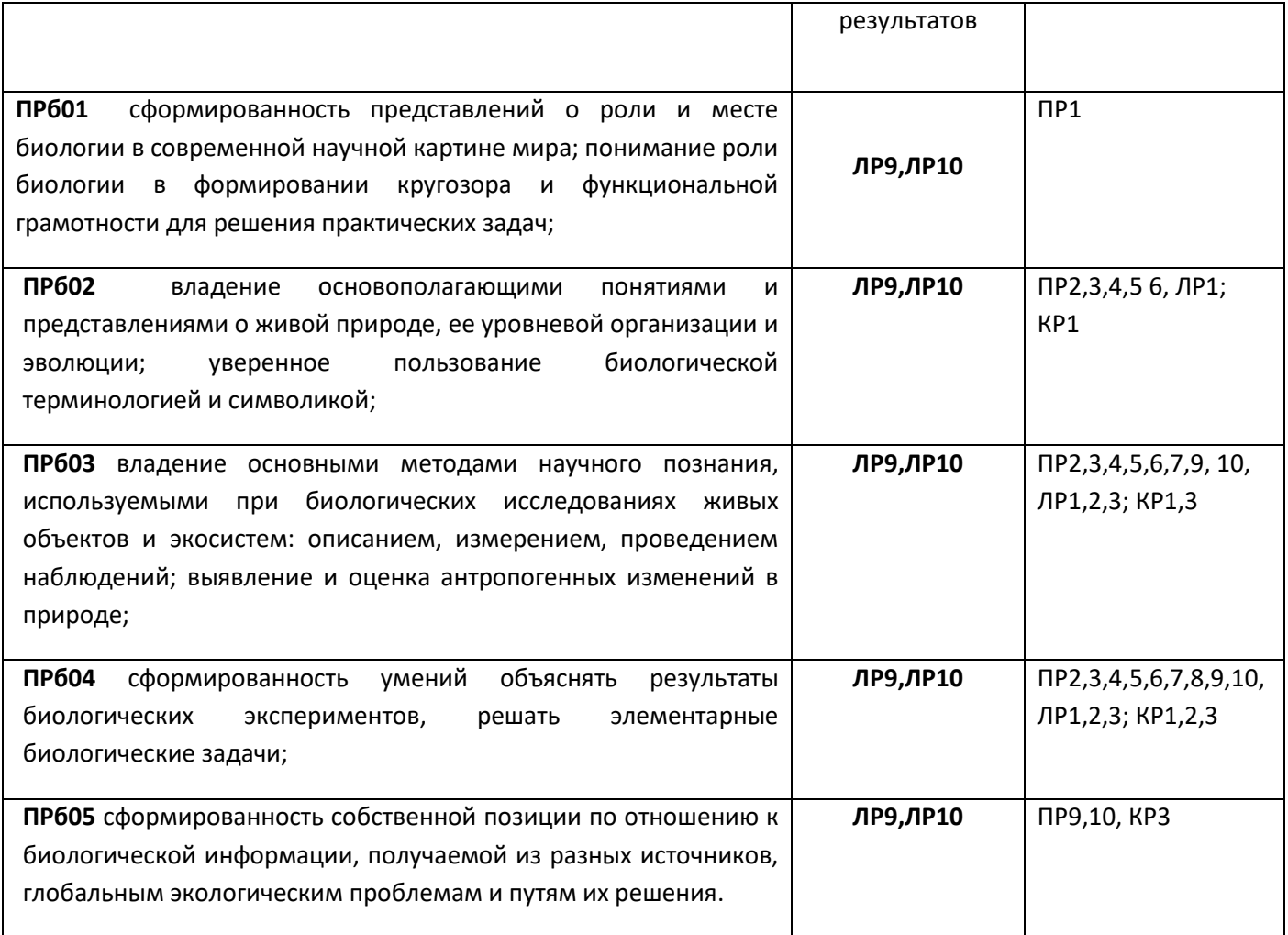

## **2. Практические занятия**

## **Практическая работа №1. Информационные ресурсы общества. Образовательные информационные ресурсы.**

<span id="page-4-0"></span>Цель: ознакомиться с понятием «информационные ресурсы» и их классификацией, научиться оценивать достоверность информации, сопоставляя различные источники.

По окончании выполнения практической работы обучающийся должен

*знать:* различные подходы к определению понятия «информация»;

*уметь:* оценивать достоверность информации, сопоставляя различные источники; использовать готовые информационные модели; осуществлять выбор способа представления информации в соответствии с поставленной задачей.

Оснащение: раздаточный материал

Ход работы:

Теоретическая часть

Информационные ресурсы – это знания, подготовленные для целесообразного социального использования. ИРО в узком смысле слова – это знания, уже готовые для целесообразного социального использования, то есть отчужденные от носителей и материализованные знания. ИРО в широком смысле слова включают в себя все отчужденные от носителей и включенные в информационный обмен знания, существующие как в устной, так и в материализованной форме.

Классификация ИРО Для классификации ИР используют следующие их наиболее важные параметры: тематика хранящейся в них информации; форма собственности – государственная (федеральная, субъекта федерации, муниципальная), общественных организаций, акционерная, частная; доступность информации – открытая, закрытая, конфиденциальная; принадлежность к определенной информационной системе – библиотечной,- архивной, научно-технической; источник информации – официальная информация, публикации в СМИ, статистическая отчетность, результаты социологических исследований; назначение и характер использования информации– массовое региональное, ведомственное; форма представления информации – текстовая, цифровая, графическая, мультимедийная; вид носителя информации – бумажный, электронный.

Под образовательными информационными ресурсами понимают текстовую, графическую и мультимедийную информацию, а также исполняемые программы (дистрибутивы), то есть электронные ресурсы, созданные специально для использования в процессе обучения на определенной ступени образования и для определенной предметной области.

К образовательным электронным ресурсам относят:

- o учебные материалы (электронные учебники, учебные пособия, рефераты, дипломы),
- o учебно-методические материалы (электронные методики, учебные программы),
- o научно-методические (диссертации, кандидатские работы),
- o дополнительные текстовые и иллюстративные материалы (лабораторные работы, лекции),
- o системы тестирования (тесты электронная проверка знаний),
- o электронные полнотекстовые библиотеки;
- o электронные периодические издания сферы образования;
- o электронные оглавления и аннотации статей периодических изданий сферы образования,
- o электронные архивы выпусков.

## Практическая часть

Задание 1. Приведите примеры:

- 1) достоверной, но необъективной информации;
- 2) актуальной, но недостоверной информации;
- 3) полной, достоверной, но бесполезной информации;
- 4) неактуальной информации;
- 5) актуальной, но непонятной информации.

Задание 2. Ответить на вопросы

- 1. Что Вы понимаете под информационными ресурсами?
- 2. Перечислите параметры для классификации информационных ресурсов.
- 3. Что понимают под образовательными информационными ресурсами?
- 4. Что можно отнести к образовательным электронным ресурсам?

#### Критерий оценивания

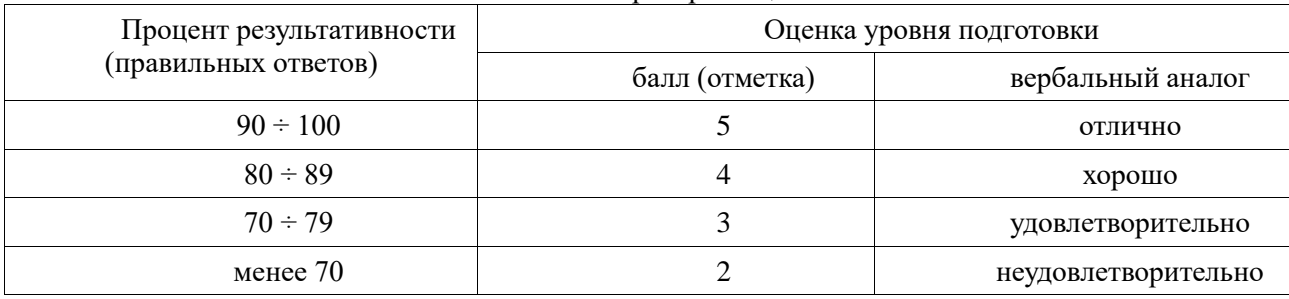

## **Практическая работа № 2. Работа с программным обеспечением**

<span id="page-5-0"></span>Цель**:** изучить основные термины программного обеспечения; научиться устанавливать программное обеспечение, обновлять и использовать по назначению.

По окончании выполнения практической работы обучающийся должен

*знать:* назначение наиболее распространенных программ, основные этапы инсталляции и деинсталляции ПО; *уметь:* осуществлять выбор способа представления информации в соответствии с поставленной задачей; использовать алгоритм как способ автоматизации деятельности.

Оснащение: компьютер и его комплектующие, раздаточный материал.

Программное обеспечение: ОС Windows

Ход работы:

*Версия 1*

Теоретическая часть

Каждый пользователь компьютера должен уметь грамотно инсталлировать программы. Любая игра также является программой. Без подходящего, хорошо настроенного программного обеспечения даже самый мощный современный компьютер не будет работать в полную силу, а его реальные возможности останутся не использованными. Установка программ - широчайшее поле деятельности: количество приложений настолько велико, что сориентироваться в новинках и системных требованиях бывает порой весьма затруднительно. Определения:

Установка или инсталляция — процесс установки программного обеспечения на компьютер конечного пользователя.

Деинсталяция - действие, обратное инсталляции; процесс удаления программного продукта с диска, с компьютера

Дистрибутив(ПО) (англ. distribute — распространять) - комплект (набор файлов), приспособленный для распространения ПО. Может включать вспомогательные инструменты для автоматической или автоматизированной начальной настройки ПО (установщик). Дистрибутив может содержать README-файл (англ. read me - «прочти меня») - текстовый файл, содержащий информацию о других файлах.

## Виды дистрибутивов:

• Архив (.zip, .rar, .tar.gz и др.) - неавтоматизированный дистрибутив

• Исполняемый файл - дистрибутив с автоматизированным установщиком, позволяет пользователю указать необходимые параметры при установке.

• Комплект на CD/DVD - состоит из нескольких файлов и сопровождается автоматизированным установшиком. Используется для крупных пакетов ПО и системного программного обеспечения (дистрибутивы OC, Windows, различные дистрибутивы Linux).

Большинство программ поставляются для продажи и распространения в сжатом (упакованном) виде. Для нормальной работы они должны быть распакованы, а необходимые данные правильно размещены на компьютере, учитывая различия между компьютерами и настройками пользователя. В процессе установки выполняются различные тесты на соответствие заданным требованиям, а компьютер необходимым образом конфигурируется (настраивается) для хранения файлов и данных, необходимых для правильной работы программы.

Установка включает в себя размещение всех необходимых программе файлов в соответствующих местах файловой системы. Многие программы (включая ОС) поставляются вместе с универсальным или специальным инсталлятором — программой, которая автоматизирует большую часть работы, необходимой для их установки.

Инсталлятор —компьютерная программа, которая устанавливает файлы: приложения, драйверы, или другое ПО на компьютер. Она запускается из файла SETUP.EXE или INSTALL.EXE

Программы по их юридическому статусу можно разделить на три большие группы:

- 1. лицензионные
- 2. условно бесплатные (shareware)
- 3. свободно распространяемые программы (freeware).

Дистрибутивы лицензионных программ продаются пользователям. В соответствии с лицензионным соглашением разработчики программы гарантируют ее нормальное функционирование в определенной операционной системе и несут за это ответственность.

Условно бесплатные программы предлагаются пользователям в целях их рекламы и продвижения на рынок. Пользователю предоставляется версия программы с ограниченным сроком действия (после истечения указанного срока программа перестает работать, если за нее не произведена оплата) или версия программы с ограниченными функциональными возможностями (в случае оплаты пользователю сообщается код, включающий все функции).

Производители бесплатного ПО заинтересованы в его широком распространении. К таким программным средствам можно отнести следующие:

- новые недоработанные (бета) версии программных продуктов
- программные продукты, являющиеся частью принципиально новых технологий
- лополнения к ранее выпушенным программам, исправляющие найденные
- устаревшие версии программ  $\bullet$
- драйверы к новым устройствам или улучшенные драйверы к уже существующим.

Производители программного обеспечения предлагают пользователям лицензионное соглашение.

Принимая его, Вы выражаете свое полное согласие со всеми условиями. Если Вас не устраивают условия, описанные в нем, то не устанавливайте программу. Использование программы однозначно подразумевает принятие Вами всех положений и условий данного соглашения.

Принятие положений и условий настоящего соглашения не является передачей, каких бы то ни было прав собственности на программы и продукты.

## Практическая часть

Стоимость качественного антивирусного ПО довольно высока. Можно использовать бесплатные версии антивирусов. Домашняя версия антивируса AVAST Home Edition отличается от коммерческой только типом лицензии (доступна для не коммерческого домашнего использования) и меньшим количеством настроек (что даже больше плюс чем минус). Она обеспечивает комплексную защиту вашего компьютера от различных видов инфекций распространяющихся различными путями. Кроме того антивирус AVAST Home Edition имеет обновляемую антивирусную базу (обновление происходит автоматически при подключении к интернету) что даёт возможность защищаться и от новых вирусов. Такие возможности бывают только у платных антивирусов, но AVAST Home Edition - это исключение. Для бесплатного использования антивируса AVAST Home Edition с возможностью его обновления на протяжении целого года достаточно пройти бесплатную регистрацию и скачать Avast бесплатно Home Edition.

- 1. Зайдите на сайт Avast! (http://www.avast.ru)
- 2. Установите на свой компьютер антивирусную программу для домашнего использования, размещая пиктограммы этого антивируса на Рабочем столе.
- 3. Сохраните скриншот рабочего стола с пиктограммами установочного файла антивируса и пиктограммой самого антивируса с именем Virus.jpg.
- 4. Покажите скриншот Virus.jpg преподавателю.
- 5. Изучить основные термины программного обеспечения
- Лополнительное залание\*
- 1 вариант
	- 1. Установить на ПК программу Wise Calculator

Калькулятор для инженерных и научных вычислений с очень большими возможностями. Сайт программы: http://www.wisecalculator.chat.ru/rus.html

- 2. Опишите этапы процесса установки и удаления программы
- 3. Удалите программу Wise Calculator
- 4. Опишите этапы процесса удаления программы
- 5. Изучить основные термины программного обеспечения

2 вариант

1. Установить на ПК программу Stamina

Программа-тренажёр для тех, кто хочет научиться набирать текст на клавиатуре всеми десятью

пальцами. Сайт программы: http://stamina.ru/

2. Опишите этапы процесса установки программы

- 3. Удалите программу Stamina
- 4. Опишите этапы процесса удаления программы
- 5. Изучить основные термины программного обеспечения
- 3 вариант
- 1. Установить на ПК программу CCleaner

CCleaner - утилита для чистки мусора в операционной системе.

Домашняя страница: http://www.ccleaner.com/

2. Опишите этапы процесса установки программы

3. Удалите программу CCleaner

4. Опишите этапы процесса удаления программы

5. Изучить основные термины программного обеспечения

4 вариант.

1. Установить на ПК программу 7-Zip Архиватор с высокой степенью сжатия.

Домашняя страница http://www.7-zip.org/

2. Опишите этапы процесса установки программы

3. Удалите программу 7-Zip

4. Опишите этапы процесса удаления программы

5. Изучить основные термины программного обеспечения

5 вариант

1. Установить на ПК программу Avira AntiVir PersonalEdition Classic

AntiVir Personal Edition - это антивирусная программа, которая может определять и удалять вирусы. Домашняя страница: http://www.free-av.com/

2. Опишите этапы процесса установки программы

3. Удалите программу Avira AntiVir PersonalEdition Classic

4. Опишите этапы процесса удаления программы

5. Изучить основные термины программного обеспечения

6 вариант

1. Установить на ПК программу *Dr.WEB CureIt!*

Это бесплатная антивирусная утилита на основе сканера Dr.WEB, которая быстро и эффективно проверит и вылечит, в случае необходимости

Домашняя страница: http://www.freedrweb.com/

2.Опишите этапы процесса установки программы

3.Удалите программу *Dr.WEB CureIt!*

4.Опишите этапы процесса удаления программы

5.Изучить основные термины программного обеспечения

7 вариант

1. Установить на ПК программу *Кто хочет стать ОТЛИЧНИКОМ?!*

Игровая система тестирования.

Сайт программы: http://otlichnik5.net/

- 2. Опишите этапы процесса установки программы
- 3. Удалите программу *Кто хочет стать ОТЛИЧНИКОМ?!*
- 4. Опишите этапы процесса удаления программы
- 5. Изучить основные термины программного обеспечения

Критерий оценивания

«5» - выполнены все задания

«4» - выполнены 4задания

«3» - выполнены 2 задания

## *Версия 2*

*Задание 1.* Установите любой *Браузер* на компьютер. Опишите все этапы установки.

*Задание 2.* Удалите программу через панель управления. Опишите все этапы.

*Задание 3*. Ответить на тест:

## **1. Прикладным бывает:**

А. аппаратные средства (hardware) Б. программное обеспечение (software) **2. Программы, которые пользователь использует для решения своих задач, называются:** А. Прикладное ПО Б. Системное ПО **3. К системному ПО относятся:** А.текстовые редакторы, графические редакторы, базы данных … Б.операционные системы, драйверы, утилиты В.средства создания новых программ. **4. Для работы с текстом используются**: А. Блокнот, WordPad, Word, OpenOffice Б. Paint, Adobe Photoshop, CorelDraw В. Internet Explorer, Mozilla Firefox, Opera, Safari **5. Для обработки изображений используются:** А. текстовые редакторы Б. браузеры В. графические редакторы Г. электронные таблицы **6. Для выполнения расчетов с табличными данными используются**  А. графические редакторы Б. текстовые процессоры В. электронные таблицы Г. браузеры **7. Для просмотра Web-страниц на экране используются:** А. электронные таблицы Б. текстовые редакторы В. браузеры Г. графические редакторы **8. Основанием для использования программ служит**: *А*. договор в письменной форме Б. лицензионное соглашение на экземпляре В. удобный интерфейс **9. К антивирусным программам относятся**: А. DrWeb,, NOD32 , McAfee Б. WinRAR, WinZI В. Nero Burning ROM **10. Архиваторы – это программы для:** А. сканирования Б. записи CD и DVD В. для упаковки файлов

## 11. Для разработки и отладки новых программ предназначены:

А. системы программирования Б. языки программирования

## 12. Объектами авторского права являются

А. программы для компьютеров , базы данных

Б. алгоритмы и языки программирования, официальные документы

13. Экономическими компьютерными преступлениями являются:

А. компьютерный шпионаж, кража программ («пиратство»)

Б. ложная информация, разглашение банковской и врачебной тайны

В, искажение информации (подсчет голосов), вывод из строя информационных систем (диверсии)

14. Компьютерными преступлениями против личных прав являются:

А. искажение информации (подсчет голосов), вывод из строя информационных систем (диверсии) Б. обогащение путем взлома информационных систем

В. ложная информация, разглашение банковской и врачебной тайны

15. Программа, которая при запуске способна распространяться без участия человека, это -

В. пинензия А. архиватор Б. компьютерный вирус

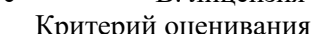

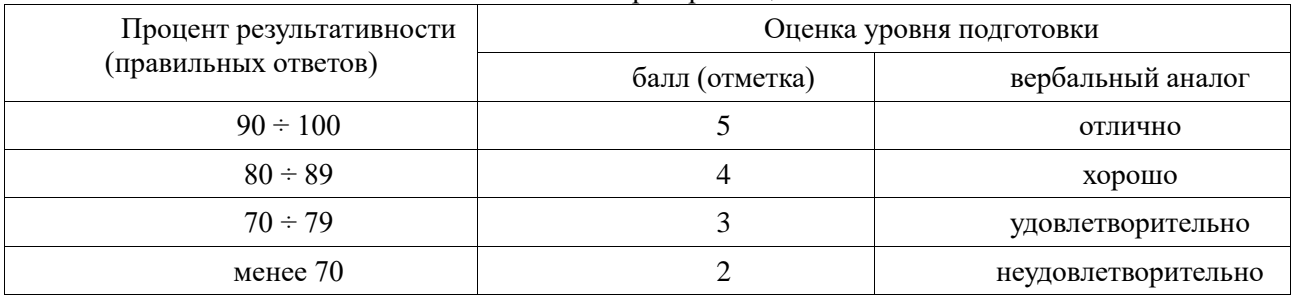

## Практическая работа № 3 «Представление информации в компьютере (текстовой)»

<span id="page-9-0"></span>Цель: научиться создавать, редактировать и форматировать документы.

По окончании выполнения практической работы обучающийся должен

знать: назначение наиболее распространенных средств автоматизации информационной деятельности текстовых редакторов,

уметь: осуществлять выбор способа представления информации в соответствии с поставленной задачей; иллюстрировать учебные работы с использованием средств ИТ; осуществлять выбор способа представления информации в соответствии с поставленной задачей.

Оснашение: компьютер и его комплектующие, раздаточный материал

Программное обеспечение: ОС Windows; текстовый редактор Word

Ход работы:

Теоретическая часть

Настройка редактора. Наличие в рабочем поле I-подобного (текстового) курсора дает возможность вводить текст. Перед первым сеансом пользователь готовит среду к работе. С помощью команд основного меню или кнопок панелей инструментов можно задать нужные параметры (режимы) программы. Чаще выполняют такие действия:

- включить панели инструментов и линейку;
- задать параметры страницы: ее размер и поля (Разметка страницы);
- задать размер абзацного отступа;
- задать название шрифта, размер символов, способ выравнивания текста;
- включить или выключить средства автоматической проверки правописания;
- присвоить пароли документу, если его надо защитить.

Для ввода текста надо включить линейки, нужные панели. После ввода параметров программы, включения линеек и панелей инструментов можно вводить текст.

Основные правила ввода текста:

- не нажимайте на клавишу ввода для перехода на новый ряд;
- не нажимайте на клавишу Пробел лля создания абзацных отступов и центрирования текста;
- не нажимайте на клавишу Backspace, чтобы переместить курсор к позиции с ошибкой;
- > чтобы получить большую букву, нажмите на клавишу Shift;
- > следите, чтобы не была нажата клавиша Caps Lock, иначе все буквы будут большими;

> помните, что следующий абзац (после нажатия на клавишу ввода) унаследует вид (стиль) предыдущего.

С помощью кнопки «Office», над текстовым документом можно выполнить такие важнейшие операции:

- 1. Создать новый документ (Создать…, Ctrl + N);
- 2. Открыть старый документ (Открыть…, Ctrl + O);
- 3. Сохранить на диске (Сохранить, Shift + F12);
- 4. Сохранить с новым именем (Сохранить как...);
- 5. Закрыть (Выход);
- 6. Печатать (Печать...,  $Ctrl + P$ );
- 7. Задать параметры страницы (Параметры страницы…) и другие.

Образец выполнения задания:

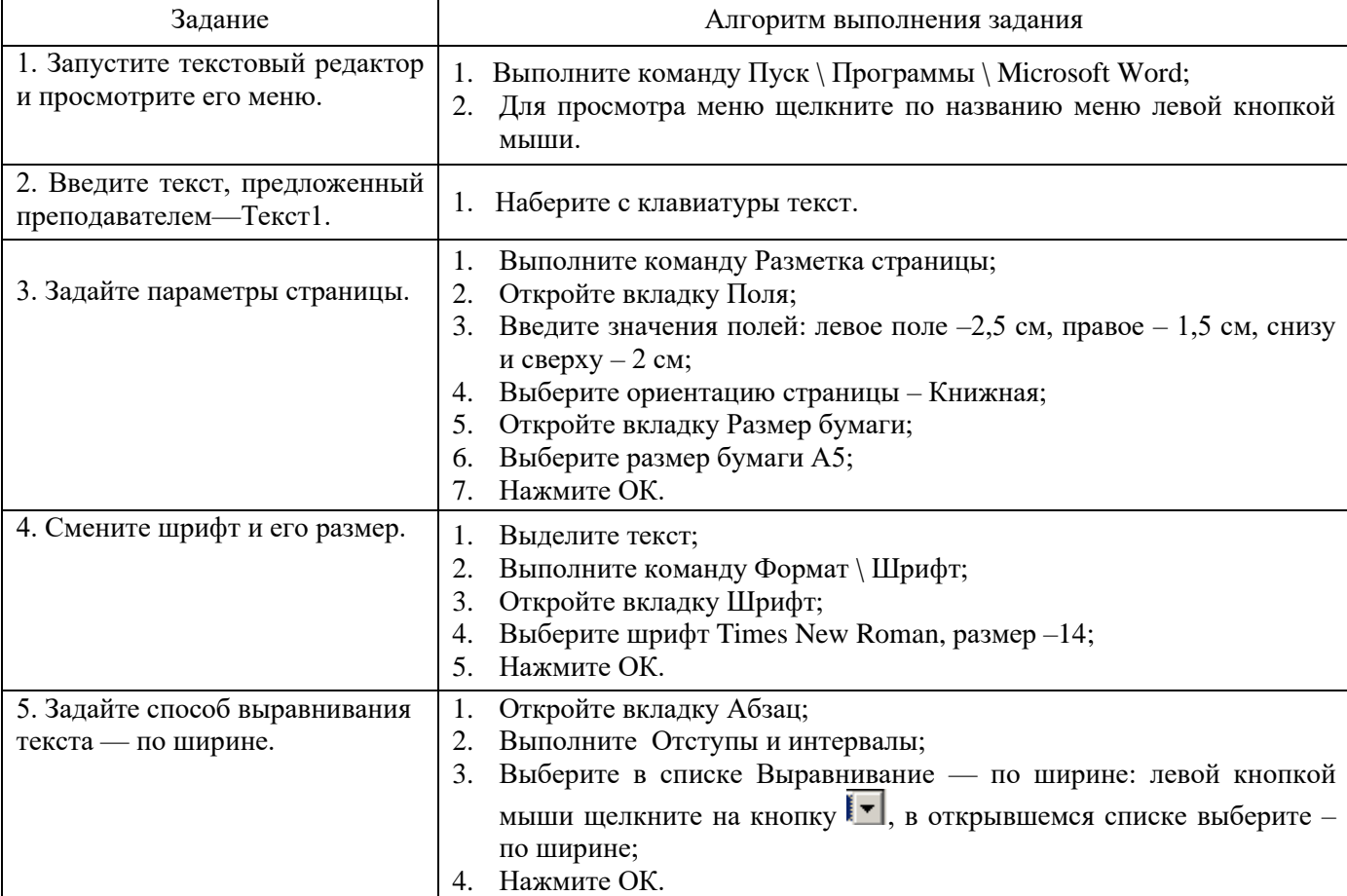

Практическая часть

Задание 1

- 1. Включите панели инструментов Стандартная и Форматирования и линейку. Задайте вид документа Разметка страницы.
- 2. Во введенном Тексте 1 добавьте параметры страницы: ориентация Альбомная, зеркальные поля, переплет – 1 см.
- 3. Измените шрифт текста и его размер —Courier New, 14.
- 4. Проверьте, заданы ли параметры: Автоматически проверять орфографию и Всегда предлагать замену.
- 5. Задайте единицы измерения на линейке сантиметры.
- 6. Задайте режим показывать границы области текста.
- 7. Выберите язык для проверки правописания –русский.
- 10. Задайте режим автоматического переноса слов.
- 11. Задайте отступ первой строки абзаца 1 см.
- 12. Дайте название данному документу по вашей фамилии.
- 1. Наберите предложенный текст Текст 2.
- 2. Повторите задания I части.
- 1. По Тексту 1 задайте форматирование.
- 2. Проверьте правописание и исправьте ошибки.
- 3. Задайте время автосохранения документа 8 минут.
- 4. Задайте пароль для открытия документа 12345.
- 1. По Тексту 2 составьте свое резюме и отредактируйте его.

## Задание 2

- 1. Составьте свою автобиографию по следующему плану:
	- ➢ Название типа документа (Автобиография);
	- ➢ Фамилия, имя, отчество автора;
	- ➢ Дата рождения (число, месяц, год);
	- ➢ Место рождения;
	- ➢ Сведения об образовании (полное название всех учебных заведений);
	- ➢ Сведения о трудовой деятельности;
	- ➢ Сведения об общественной работе;
	- ➢ Семейное положение и состав семьи (родители, жена/муж, дети);
	- ➢ Домашний адрес и номер телефона;
	- ➢ Дата составления;
	- ➢ Подпись.

Все сведения в автобиографии излагаются от первого лица (я учился, имею государственные награды) и в хронологическом порядке; без литературных эпитетов и бытовых выражений.

2. Задайте форматирование. Прочитайте еще раз и отредактируйте.

- 3. Создайте буквицу в первом и втором абзацах.
- 4. Введите название текста. Для него задайте стиль Заголовок 1.

5. Измените стиль заголовка своим стилем: основан на стиле Обычный (размер шрифта 16, выравнивание по центру, полужирный курсив, Arial, красного цвета, расстояние после абзаца – 12 пт). Задание 3

1. Создайте приглашение на танцевальный вечер. Документ должен содержать графику, списки, табуляцию, цветовое оформление текста.

## *ТЕКСТ № 1*

*Для того чтобы уверенно работать с текстовыми редакторами и настольными издательскими системами, необходимо освоить и уяснить некоторые сведения из издательского дела.*

*Особую значимость при подготовке и формировании текста для издания имеют шрифты. Шрифты - основное изобразительное средство издательских систем, с их помощью можно добиться большей художественной выразительности текста.*

*Шрифты различаются по гарнитуре, начертанию, размеру и назначению. Гарнитурой называется совокупность шрифтов одного рисунка во всех начертаниях и кеглях. Кегль - размер шрифта, определяемый размером литеры по вертикали, исчисляемый в пунктах.*

*Буквы располагаются по базовой линии. Расстояние между строками называют интерлиньяжем. Отношение толщины основных и дополнительных элементов определяет контрастность шрифта. Форму букв шрифта определяют цветность и ритм. Отношение высоты буквы к её ширине называют шириной шрифта.*

*Шрифт на компьютере - это файл или группа файлов, обеспечивающих вывод текста на печать со стилевыми особенностями шрифта.*

#### *ТЕКСТ № 2 Резюме*

*Резюме – это документ о личностных и профессиональных данных. Его составляют для приема на работу. Особенностью такого документа является краткость (его объем, как правило, не превышает одной страницы). В резюме информация о профессиональной деятельности и образовании представлена в обратном хронологическом порядке.*

*Графа «Дополнительная информация» содержит информацию о навыках или достижениях в какой-нибудь отрасли, например, сведения о владении иностранными языками и навыками работы на компьютере, умении управлять автомобилем, участии в научных конференциях, наличии печатных работ, общественной деятельности, интересах претендента и т.д.*

*В резюме можно определить цель – должность (работу), на которую претендует автор, и желаемую заработную плату.*

## Критерий оценивания

«5» - выполнены все задания;

«4» - выполнены 2 задания, или все, но не полностью;

«3» - выполнены 1 задания, или 2, но не полностью;

«2» - выполнено 1 задание не полностью

## Дополнительное задание\*:

I. Измерение информации

Цель: повторить единицы измерения информации; перевести одни единицы измерения информации в другие; продолжить формирование навыка перевода количества информации из одной единицы в другую; преобразование единиц измерения.

По окончании выполнения практической работы обучающийся должен

знать: различные подходы к определению понятия «информация»; методы измерения количества информации: вероятностный и алфавитный; единицы измерения информации.

уметь: осуществлять выбор способа представления информации в соответствии с поставленной задачей; представлять числовую информацию различными способами

Оснащение: инструктивные карточки-задания

Ход работы: Выполните следующие задания:

1. Определите количество информации:

 $01$ бита  $10101$ битов  $1010111$ битов

 $1010101001$ битов

2. Напишите возможные варианты при количестве информации 4 бита:

- $16<sub>MT</sub>: 0 1$
- 2 бита: 00 01 10 11

3 бита: 000 001 100 101 010 011 110 111 4 бита:

Если вариантов больше (6 вариантов – между 4 (2 бита) и 8 (3 бита))

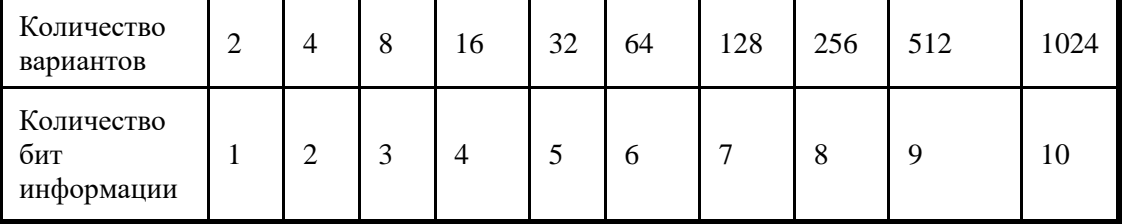

3. Переведите в другие единицы

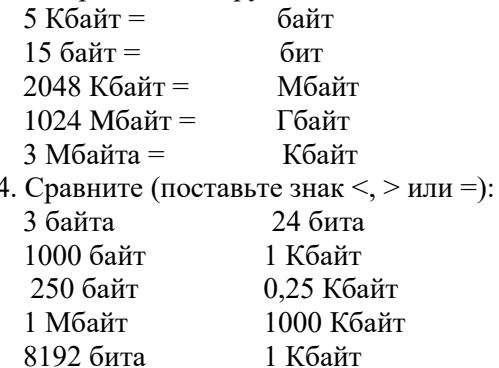

5. Впишите недостающее число:

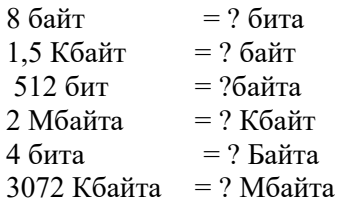

4. Задачи: текст(1 символ занимает 1 байт):

4.1. Сколько места в памяти надо выделить для хранение предложения

Привет, Вася!

4.2. Сколько места надо выделить для хранения 10 страниц книги, если на каждой странице помещаются 32 строки по 64 символа в каждой?

5. Задачи: рисунок (при использовании 16 цветов на 1 пиксель отводится 4 бита (выбор 1 из 16 вариантов))

5.1. Сколько места в памяти надо выделить для хранения 16-цветного рисунка размером 32 на 64 пикселя?

5.2. Для хранения растрового рисунка размером 32 на 64 пикселя выделили 2 Кбайта памяти. Каково максимально возможное количество цветов в палитре?

6. Задачи: кодирование

Сколько бит нужно выделить для хранения текста

MYHCA YPE KAMYKA

при использовании алфавита племени МУМУКА: буквы МУКАЕНРС и пробел?

II. Колирование информации

Цель: применять различные способы кодирования, уметь декодировать информацию

По окончании выполнения практической работы обучающийся должен

*знать:* основные информационные процессы и их реализацию с помощью компьютера (обработка информации) – кодирование и декодирование;

*уметь:* осуществлять выбор способа представления информации в соответствии с поставленной задачей;

Оснащение: инструктивные карточки-задания

Ход работы: Выполните следующие задания:

Задание 1: Работа в текстовом редакторе MS Word.

Запустите текстовый редактор MS Word. Удерживая клавишу "ALT", наберите коды на дополнительной цифровой клавиатуре:

152 170 174 171 160

Какое слово получили?

Задание 2: Работа в Блокноте.

Удерживая клавишу "ALT", наберите коды на дополнительной цифровой клавиатуре и расшифруйте текст: Текст №1

- 143 174 162 239 167 160 171 160 32 174 225 165 173 236 32 175 165 225 226 224 235 169 32 228 160 224 226 227 170
- 136 32 162 165 164 165 224 170 168 32 225 32 170 224 160 225 170 160 172 168 32 162 167 239 171 160 46
- 144 160 173 168 172 32 227 226 224 174 172 44 32 175 224 174 229 174 164 239 32 175 174 32 175 160 224 170 227 44

• 138 168 225 226 236 239 32 175 174 167 174 171 174 226 174 169 32 174 161 162 165 171 160 46 Текст №2

- 135 173 160 165 226 32 164 165 162 174 231 170 160 32 168 32 172 160 171 236 231 168 170 44
- 136 32 167 165 171 165 173 235 169 32 175 174 175 227 163 160 169 44
- 133 225 171 168 32 164 162 168 166 165 226 225 239 32 226 224 160 172 162 160 169 231 168 170
- 144 165 171 236 225 235 32 173 165 32 175 165 224 165 161 165 163 160 169 46

#### Текст №3

- 141 160 172 32 173 165 32 164 160 173 174 32 175 224 165 164 227 163 160 164 160 226 236 44
- 138 160 170 32 225 171 174 162 174 32 173 160 232 165 32 174 226 167 174 162 165 226 225 239 44 32 45
- 136 32 173 160 172 32 225 174 231 227 162 225 226 162 168 165 32 164 160 165 226 225 239 44
- 138 160 170 32 173 160 172 164 160 165 226 225 239 32 161 171 160 163 174 164 160 226 236 46 46 46

## *Задание 3*

Используя таблицу символов, записать последовательность десятичных числовых кодов в кодировке Windows для своих ФИО, названия улицы, по которой проживаете. Таблица символов отображается в редакторе MS Word с помощью команды:

- вкладка Вставка>Символ>Другие символы.
- В поле Шрифт выбираете Times New Roman,
- В поле Из выбираете кириллица (дес.).

*Например, для буквы «А» (русской заглавной) код знака- 192. Задание 4.*

Используя стандартную программу БЛОКНОТ, определить, какая фраза в кодировке Windows задана

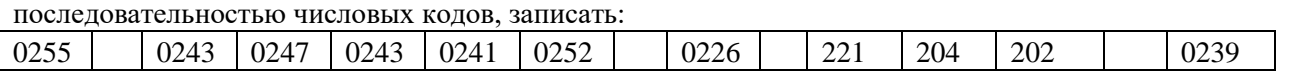

0238 0241 0239 0229 0246 0232 0224 0235 0252 0237 0238 0241 0242 0232

## *Задание 5.* В кодировке Юникод напишите название своей специальности

#### Критерий оценивания

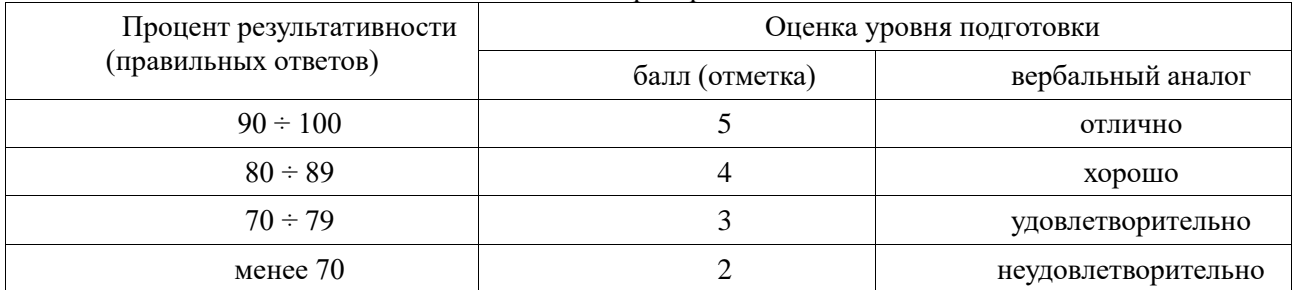

## Практическая работа № 4 «Среда программировании»

<span id="page-14-0"></span>Цель: ознакомиться со средой программирования Visual Basic, основными окнами и элементами; освоить основные приемы работы в приложении.

По окончании выполнения практической работы обучающийся должен

знать: использование алгоритма как способа автоматизации деятельности; назначение и виды информационных моделей, описывающих реальные объекты или процессы;

уметь использовать готовые информационные модели, оценивать их соответствие реальному объекту и целям моделирования; осуществлять выбор способа представления информации в соответствии с поставленной задачей; создавать информационные объекты сложной структуры.

Оснашение: компьютер и его комплектующие, раздаточный материал

Программное обеспечение: OC Windows: Visual Basic.

Ход работы:

Теоретическая часть

Изучить основные окна интегрированной среды Visual Basic и их назначение.

#### Интегрированная среда разработки Vizual Basic

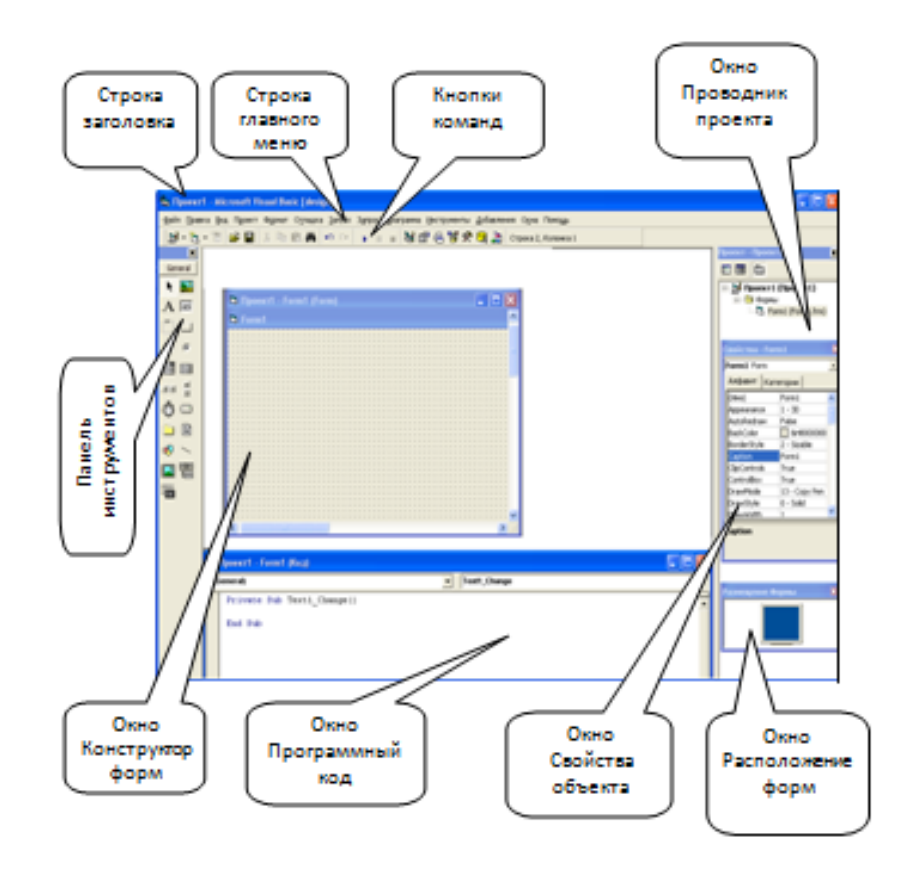

Для того, чтобы преобразовать проект в приложение, которое может выполняться непосредственно в среде ОС, необходимо сохранить проект в исполняемом файле (типа ехе). Для компиляции проекта в исполняемый файл используется команда [File-Make...].

Создадим приложение, в котором после запуска на форме печатается некоторый текст, например «Первый проект\*.

Вывод на форму текстовых сообщений можно производить различными способами:

- с помощью элемента управления Label (Метка);
- с помощью элемента управления TextBox (Текстовое поле);
- используя метод Print.

Практическая часть.

Задание 1. Создание графического интерфейса «Форма и размещение на ней управляющих элементов» 1. Запустить Visual Basic. Создать новый проект командой [File-New-Standart].

Работа над проектом начинается с создания графического интерфейса будущего приложения. В окне Конструктор форм на форму помещаются управляющие элементы, которые должны обеспечить

взаимодействие приложения с пользователем.

2. С помощью *Панели инструментов* на форму (Form1) поместить метку (Label1), текстовое поле (Text1) и командную кнопку (Command1).

Далее необходимо задать новые значения свойств управляющих элементов.

3. С помощью окна *Свойства объекта* изменить значения свойств формы и управляющих элементов согласно таблице:

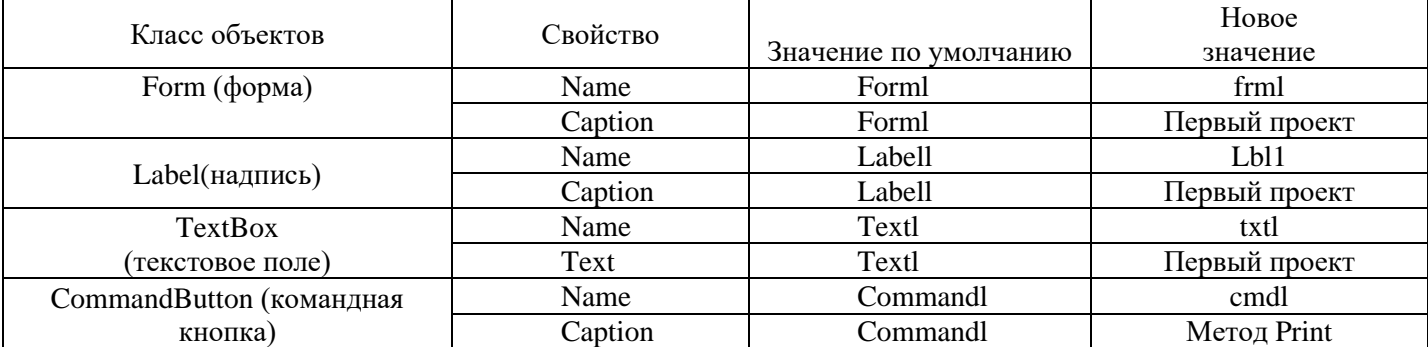

Следующим шагом является создание программного кода событийной процедуры.

Двойной щелчок мышью на объекте (форме или управляющем элементе) вызывает окно *Программный код* с пустой заготовкой событийной процедуры. Если осуществить двойной щелчок на кнопке cmdl, то появится заготовка событийной процедуры cmdl Click:

Private Sub *cmdl\_Click()*

End Sub

4. Двойным щелчком по кнопке cmdl вызвать окно *Программный код* с пустой процедурой cmdl Click (). Ввести в процедуру метод *Print.*

В теле процедуры должна быть записана последовательность инструкций (операторов), которые будут выполняться при наступлении события. Вывод текста на форму будет производиться с помощью метода *Print:* frml.Print "Первый проект на языке Visual Basic"

Первоначальный вариант проекта готов, и его можно запустить на выполнение.

5. Ввести команду [Run-Start]. Появится окно приложения Первый проект. Для выполнения событийной процедуры щелкнуть по кнопке Метод Print.

Задание 2. Установка цвета формы и параметров шрифта

Сделаем внешний вид проекта более привлекательным. Для этого изменим значения свойств объектов, определяющих внешний вид объектов (цвет фона формы, цвет, размер и способ выравнивания шрифта на метке, в текстовом поле и в методе Print).

6. Активизировать форму frml. В окне Свойства объекта выбрать свойство BackColor (цвет фона) и двойным щелчком открыть диалоговое окно с цветовой палитрой. Выбрать цвет, например желтый.

7. Активизировать метку 1Ы1. В окне Свойства объекта установить значения свойств: BackColor зеленый, ForeColor (цвет надписи) — синий, Font — размер шрифта 18, Alignment (выравнивание) — center. 8. Активизировать текстовое поле txtl. В окне Свойства объекта установить значения свойств: ForeColor  $(II$ вет надписи) — красный, Font — размер шрифта 14 и начертание курсивное, Alignment (выравнивание) center.

Для установки параметров шрифта, которые используются в методе Print, необходимо для шрифта (объект Font) установить требуемые значения его свойств (размер шрифта, начертание и др.). Например, установим размер шрифта 12.

Для того чтобы новые установки свойств шрифта вступили в действие, они должны быть вставлены в событийную процедуру перед методом Print.

9. Двойным щелчком по кнопке cmdl вызвать окно Программный код. Ввести в процедуру cmdl Click () строку

Font.Size  $= 12$ .

10. После запуска проекта и щелчка по кнопке *Метод Print* получим новый вид графического интерфейса 11. Сохранить файл формы командой [Save Forml.frm As ...] как frmVBI.frm и файл проекта командой [Save Project As ...] как priVBI.vbp.

Дополнительные задания\*

## Задание 3. Вывод сообщения

Создать проект «Вывод сообщения», в котором на форму выводится текстовое сообщение «Первое задание выполнено!» с помощью метки и текстового поля, а выход из программы реализуется щелчком по кнопке Exit. Продумать графический интерфейс проекта.

## Задание 4. Вывод сообщений

Создать проект «Вывод сообщений», в котором каждый из двух различных вариантов текста выводится в текстовое поле Text-Box щелчком по одной из двух кнопок. Предусмотреть возможность выхода из программы щелчком по третьей кнопке.

## Задание 5. Печать на форме

Создать проект «Печать на форме», в котором с помощью метода Print на форме печатаются строки шрифтами со следующими параметрами:

Times New Roman, 18, курсив, красный;

Arial, 14, подчеркнутый, синий;

Courier New, 12, полужирный, зеленый.

Предусмотреть очистку формы от напечатанного текста с помощью метода Cls.

## Критерий оценивания

«5» - выполнены все задания

«4» - выполнены 4задания

«3» - выполнены 2 задания

## **Практическая работа № 5 «Алгоритм как модель деятельности»**

<span id="page-16-0"></span>Цель: научиться составлять линейные, разветвляющиеся и циклические алгоритмы.

По окончании выполнения практической работы обучающийся должен

*знать:* использование алгоритма как способа автоматизации деятельности; назначение и виды информационных моделей, описывающих реальные объекты или процессы;

*уметь* использовать готовые информационные модели, оценивать их соответствие реальному объекту и целям моделирования; осуществлять выбор способа представления информации в соответствии с поставленной задачей.

Оснащение: инструктивные карточки-задания

Ход работы:

Теоретическая часть

Алгоритм - понятное и точное предписание исполнителю совершить последовательность команд, приводящее к искомому результату.

Линейный алгоритм – алгоритм, в котором команды выполняются последовательно, одна за другой.

Разветвляющийся алгоритм – алгоритм, предусматривающий возможность выбора из нескольких вариантов, для каждого из которых, в зависимости от определенного условия, выполняется различная последовательность команд.

Блок – схема алгоритма – графическое изображение алгоритма с помощью отдельных блоков – геометрических фигур, обозначающих то или иное действие, а связи между этапами указываются с помощью стрелок, соединяющих эти фигуры.

Фигуры блок – схемы:

- начало или конец алгоритма
- ввод данных, вывод результатов
- действие, вычислительная операция

- блок условия

Образец выполнения задания: Задание Алгоритм выполнения задания

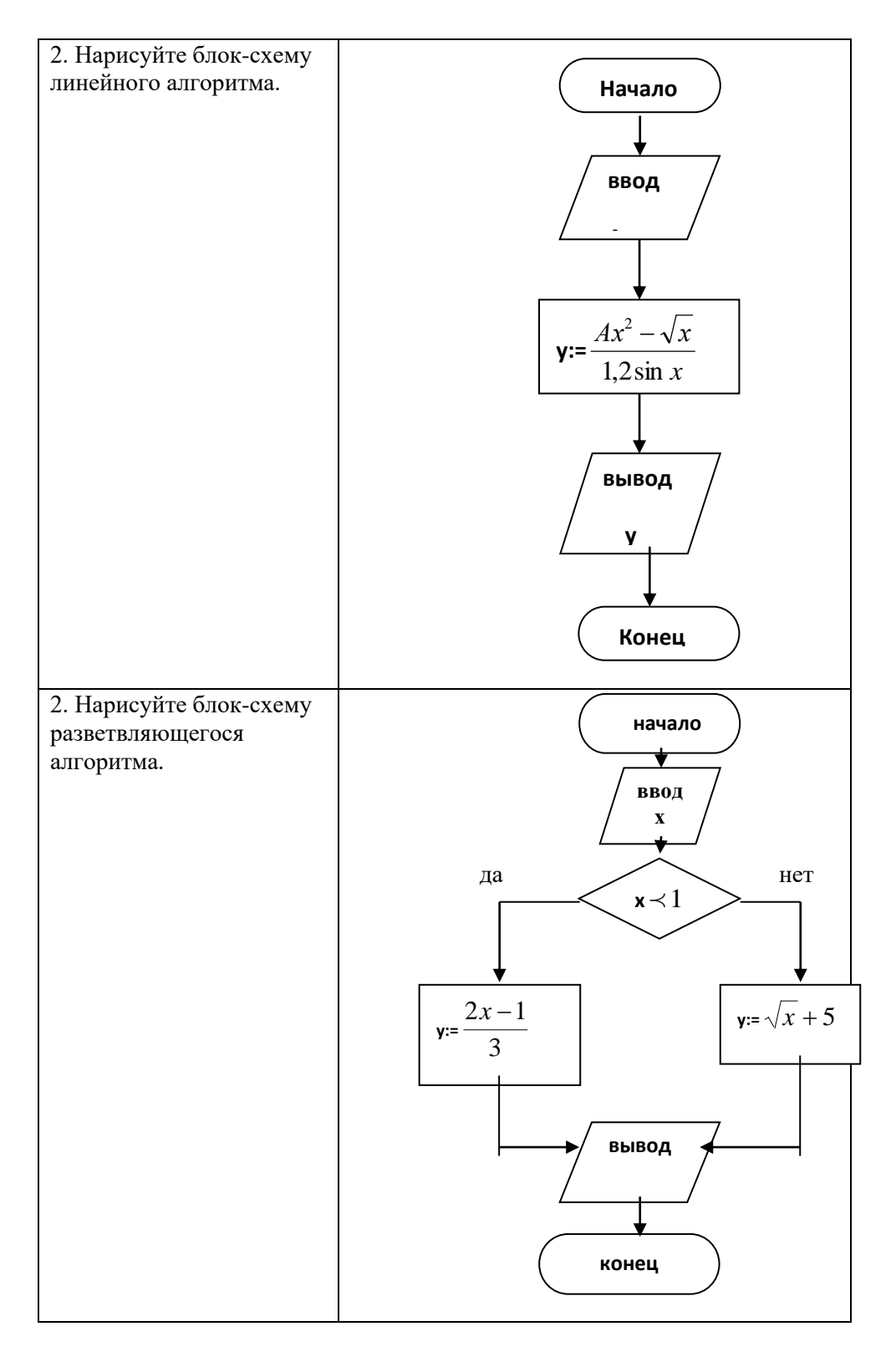

Практическая часть

 $Bepcu$ я 1

- 1. Составить алгоритм данного действия (словесный): Отредактировать текст «Информационная модель» в текст «модель информационная».
- 2. Написать блок-схемы следующих алгоритмов:

А) Камень падает с 20 м. вычислите время его падения.

Дано:

 $h = 20$  M  $g = 9.8$  M/c<sup>2</sup>  $t = ?$ формула  $t = \frac{\sqrt{2h}}{g}$  Б) Вычислите площади поверхности фигуры по формуле:

 $S = 2a*I$  (a=3, I = 2)

Дополнительное задание\*

- 1. Составьте алгоритм вычисления данного выражения (словесный).
- 2. Нарисуйте блок-схему алгоритма:

 $\mathcal{N}_{\mathfrak{D}}$  1  $\mathcal{N}_{\mathfrak{D}}$  2

$$
y = \frac{2\cos x}{5\sqrt{2A^2 + x}},
$$
  
\n
$$
y = \frac{5tgx}{3\sqrt{5A - x^2}},
$$
  
\n
$$
y = \frac{5tgx}{3\sqrt{5A - x^2}},
$$
  
\n
$$
y = \frac{5tgx}{3\sqrt{5A - x^2}},
$$
  
\n
$$
y = \frac{5tgx}{3\sqrt{5A - x^2}},
$$
  
\n
$$
y = \frac{5tgx}{3\sqrt{5A - x^2}},
$$

*Версия 2*

Задание 1. Написать блок-схемы

- 1. Во время большого перерыва голодный ученик зашел в столовую, чтобы съесть 5 пирожков. Деньги на это количество пирожков у него были. Ученик, который был рядом, посоветовал ему воспользоваться таким алгоритмом:
	- a. Пока не пропало чувство голода повторять.
	- b. Купить пирожок.
	- c. Конец цикла.
	- d. Съесть пирожок.

*Найдите ошибку и нарисуйте блок-схему алгоритма так, чтобы ученик не ушел из столовой голодный.* 

- 2. Ученику задали домой несколько задач по математике. Когда он пришел домой, то решил сначала выполнить домашнее задание, потом идти гулять. Злоумышленник посоветовал ему воспользоваться таким алгоритмом:
	- a. Пока не решены все задачи, повторять.
	- b. Решить очередную задачу.
	- c. Пойти гулять до вечера.
	- d. Конец цикла.

*На следующий день ученик получил двойку. Найдите ошибки в алгоритме и нарисуйте блок-схему так, чтобы ученик выполнил домашнее задание.*

Задание 2. Написать словесные алгоритмы

1. Голодный студент

На сковороде могут одновременно жариться две котлеты. Каждую котлету нужно обжаривать с двух сторон, при этом на обжаривание ее с одной стороны требуется 2 мин. Голодный студент мечтает побыстрее поджарить три котлеты. Какое наименьшее время ему потребуется?

2. Переправа, переправа.

Семья (папа, мама, сын и бабушка) ночью подошли мосту, способному выдержать только двух человек одновременно. По мосту можно двигаться только с фонариком. Известно, что папа может перейти мост в одну сторону за минуту, мама – за две, сын – за пять и бабушка – за десять минут. Фонарик у них один. Светить издали нельзя, носить друг друга на руках тоже. Если по мосту идут двое, время перехода определяется наиболее медлительным членом семьи. Как семье переправиться за 17 минут?

3. Класс

Длина класса 7 метров, ширина – 5 метров, высота – 3 метра. В классе 25 учеников. Сколько кв.м площади и сколько куб.м воздуха приходится на одного ученика?

4. Игра Ваше (в игре участвуют двое)

Рассмотрим частный случай этой игры. Имеется 15 предметов. Соперники ходят по очереди, за каждый ход любой из играющих может взять 1,2 или 3 предмета. Проигрывает тот, кто вынужден взять последний предмет. Составить алгоритм выигрыша для первого игрока.

## 5. Математика

Написать алгоритм для нахождения середины отрезка при помощи циркуля и линейки. (алгоритм деления отрезка АВ пополам)

6. Спасение семейства

Король, его сын принц и дочь принцесса находились в темнице высокой башни. Они весили 195, 105 и 90 фунтов соответственно. Еду им поднимали в двух корзинах, прикрепленных к концам длинного каната. Канат был перекинут через балку, вбитую под самой крышей. Получалось так, что, когда одна корзина находилась на земле, вторая находилась на уровне оконца в камере пленников. Эти корзины оставались единственной

надеждой на спасение. Естественно как только одна корзина становилась тяжелее другой, она опускалась. Однако если разница в весе превышает 15 фунтов, корзина стремительно неслась вниз. Единственное, что помогло бы пленникам бежать из плена, было находившееся в камере пушечное ядро весом 75 фунтов – его можно было попытаться использовать как противовес. Как пленникам удалось бежать?

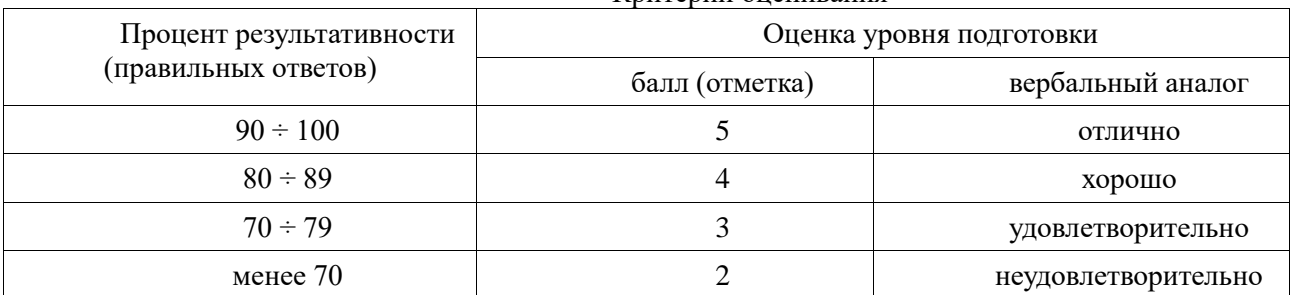

#### Критерий оценивания

## **Практическая работа № 6 «Исследования компьютерной модели»**

## <span id="page-19-0"></span>*Версия 1*

Цель работы: научиться строить и исследовать компьютерные модели с помощью электронной таблицы.

По окончании выполнения практической работы обучающийся должен

*знать:* различные подходы к определению понятия «информация»; назначение и виды информационных моделей, описывающих реальные объекты или процессы;

*уметь:* использовать готовые информационные модели; осуществлять выбор способа представления информации в соответствии с поставленной задачей; иллюстрировать учебные работы с использованием средств информационных технологий;

Оснащение: Компьютер и его комплектующие.

Программное обеспечение. ОС Windows; табличный процессор MS Excel

Ход работы

Теоретическая часть

*Постановка проблемы.*

Рассмотрим процесс построения и исследования модели на примере движения тела, брошенного под углом к горизонту.

*В процессе тренировок теннисистов используются автоматы по бросанию мячика в определенное место площадки. Необходимо задать автомату необходимую скорость и угол бросания мячика для попадания в мишень определенного размера, находящуюся на известном расстоянии.*

Из условия задачи можно сформулировать следующие предположения:

• Мячик мал по сравнению с Землей, поэтому его можно считать материальной точкой;

• Изменение высоты мячика мало, поэтому ускорение свободного падения можно считать постоянной величиной  $g=9.8$  м/ $c^2$  и движение по оси ОУ можно считать равноускоренным;

• Скорость бросания тела мала, поэтому сопротивлением воздуха можно пренебречь и движение по оси ОХ можно считать равномерным.

Используем известные из физики формулы равномерного и равноускоренного движения.

При заданной начальной скорости **V<sup>0</sup>** и угле бросания **А** значения координат дальности полета **Х** и высоты **Y** от времени можно описать следующими формулами:

 $X=V_0 * COS(A)*T$ 

 $Y = V_0 * SIM(A) * T - G * T^2/2$ 

Пусть мишень высотой Н размещается на расстоянии S от автомата. Из первой формулы выражаем время, которое потребуется мячику для преодоления расстояния S.

 $T=S/(V_0*COS(A))$ 

Подставляем значение в формулу для Y и получаем высоту мячика над землей на расстоянии S  $L=S*TAN(A)-G*S<sup>2</sup>/(2*V<sub>0</sub><sup>2</sup>*COS<sup>2</sup>(A))$ 

*Формализуем условие попадания мячика в мишень.*

Попадание произойдет, если

 $0 < = L < = H$ 

Если L<0 – недолет, L>H - перелет Практическая часть.

- 1. Объединить ячейки с А1 по С1.
- 2. Поместить туда текст «Движение тела, брошенного под углом к горизонту»
- 3. Расширить колонки В и С, так, чтобы заголовок поместился в ячейках с А1 по С1
- 4. Ввести в ячейки А2, А3 и А4 соответственноV0=, A=, G=
- 5. В ячейки С2, С3 и С4 ввести м/сек, град, м/сек^2 соответственно
- 6. Для ячеек В2, В3 и В4 установить формат числовой, установив число десятичных знаков 1
- 7. Ввести в ячейки В2, В3 и В4 соответственно значения 18,0; 35,0; 9,8
- 8. Ввести в ячейки А5-Т, B5-X=V0\*COS(A)\*T, C5-Y=V0\*SIN(A)\*T-G\*T^2/2
- 9. Выделить ячейки с А6 по С19 и установить числовой формат с числом десятичных знаков 1
- 10. В ячейку А6 ввести число 0,0
- 11. Выделить ячейки с А6 по А19 и заполнить их значением времени с интервалом 0,2
- 12. В ячейку В6 ввести формулу  $= $B$2*COS(pa\mu)$ аны(\$B\$3))\*А6
- 13. В ячейку C6 ввести формулу =\$B\$2\*SIN(радианы(\$B\$3))\*A6 \$B\$4\*A6^2/2
- 14. Скопировать формулы в ячейки В7:В19 и С7:С19 соответственно
- 15. Выделить ячейки с А5 по С19 и установить границы таблицы:
- 16. Визуализируем модель, построив график зависимости координаты Y от координаты Х (траекторию движения тела)

Поместить график рядом с таблицей.

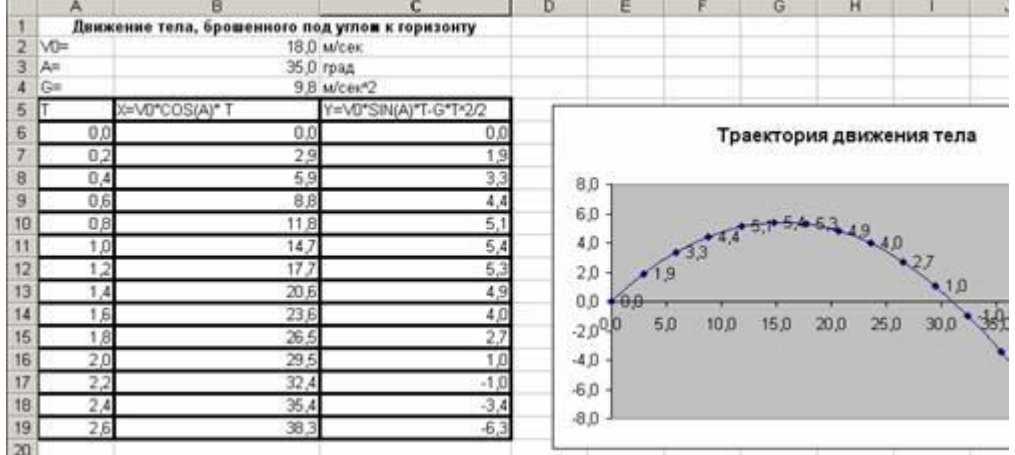

17. Сохранить работу в своей папке под именем «Физическая модель»

## Исследование модели.

Исследуем модель и определим с заданной точностью 0,1  $\cdot$  диапазон изменений угла, который обеспечивает *попадание в мишень, находящуюся на расстоянии 30 м. И имеющую высоту 1 м., при заданной начальной скорости 18 м/сек.*

Воспользуемся методом Подбор параметра

- 1. Установить для ячеек В21:В25 точность один знак после запятой
- 2. Ввести в ячейки В21, В22, и В23 значения расстояния до мишени S=30 м, начальной скорости  $V_0=18$ м/сек и угла  $A=35^0$

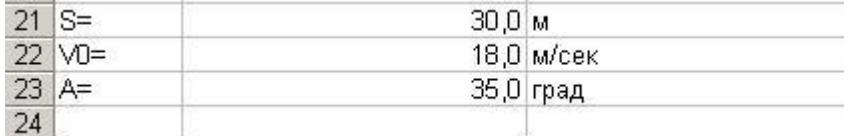

3. В ячейку В25 ввести формулу для вычисления высоты мячика над землей на расстоянии для заданных начальных условий:

 $L=S^*TAN(A)-G^*S^2/(2^*V_0^{2*}COS^2(A))$ 

Вместо переменных писать ячейки, в которых расположены их значения

*Для заданных начальных условий определим углы, которые обеспечивают попадание в мишень на высотах 0 и1 м.*

4. Выделить ячейку В25 и ввести команду:

Сервис/Подбор параметра

На появившейся диалоговой панели ввести в поле Значения: наименьшую высоту попадания в мишень (то есть 0). В поле Изменяя значение ячейки: ввести адрес ячейки, содержащей значение угла (в данном случае \$B\$23)

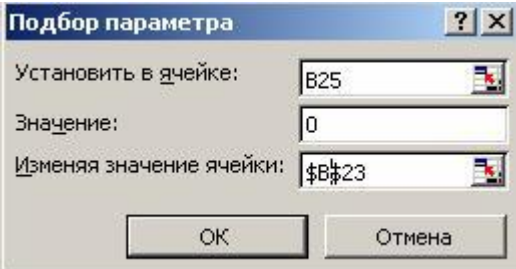

В ячейке В23 появится значение 32,6.

Повторить процедуру подбора параметра для максимальной высоты попадания в мишень - в ячейке В23 получим значение 36.1.

Таким образом, исследование компьютерной модели показало, что существует диапазон значений угла бросания от 32,6 до 36,1<sup>0</sup>, который обеспечивает попадание в мишень высотой 1 м., находящуюся на расстоянии 30 м., мячиком, брошенным со скоростью 18 м/сек.

- 5. Повторить процедуру определения диапазона углов, которые обеспечивают попадание в мишень, имеющую высоту 2 метра при начальном значении  $55^0$
- 6. Полученные значения и выводы записать в тетрадь.

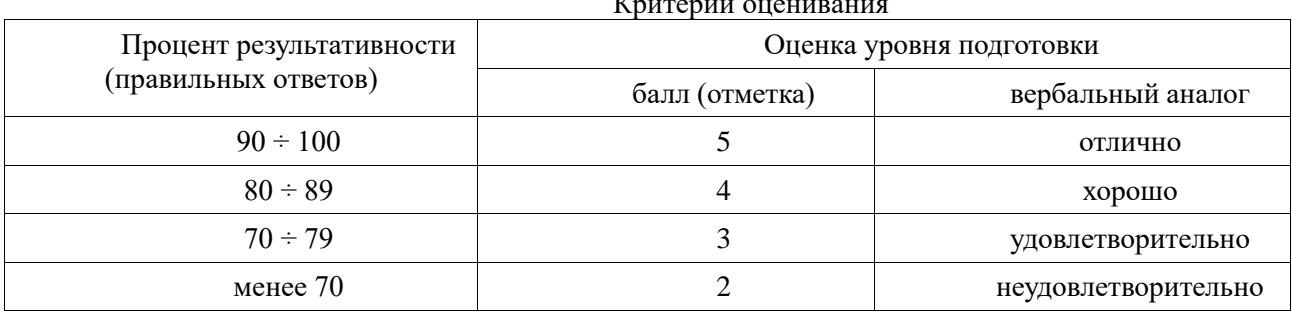

## Версия 2

Цель: Ознакомление с моделированием как методом научного познания.

По окончании выполнения практической работы обучающийся должен

знать: различные подходы к определению понятия «информация»; назначение и виды информационных моделей, описывающих реальные объекты или процессы;

уметь оценивать достоверность информации, сопоставляя различные источники; использовать готовые информационные модели, оценивать их соответствие реальному объекту и целям моделирования; осуществлять выбор способа представления информации в соответствии с поставленной задачей;

Оснащение: Компьютер и его комплектующие; инструктивные карточки-задания

Программное обеспечение. ОС Windows; MS Office.

Ход работы.

Теоретическая часть.

Реальный объект имеет множество признаков, внутренних и внешних свойств. Для решения конкретной задачи принимают во внимание не все свойства и признаки объекта, а выделяют существенные с точки зрения поставленной цели, которые и отражаются в модели.

Практическая часть.

Заполните таблину:  $\mathbf{1}$ 

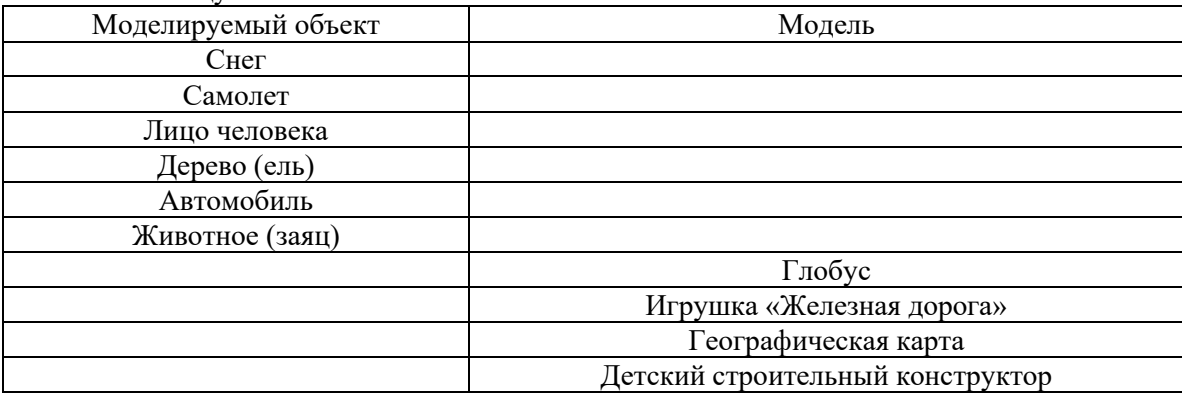

 $\mathcal{D}_{\mathcal{L}}$ Составьте письменно информационную модель, своего друга или своего города.

3. Заполните таблицу ситуаций моделирования:

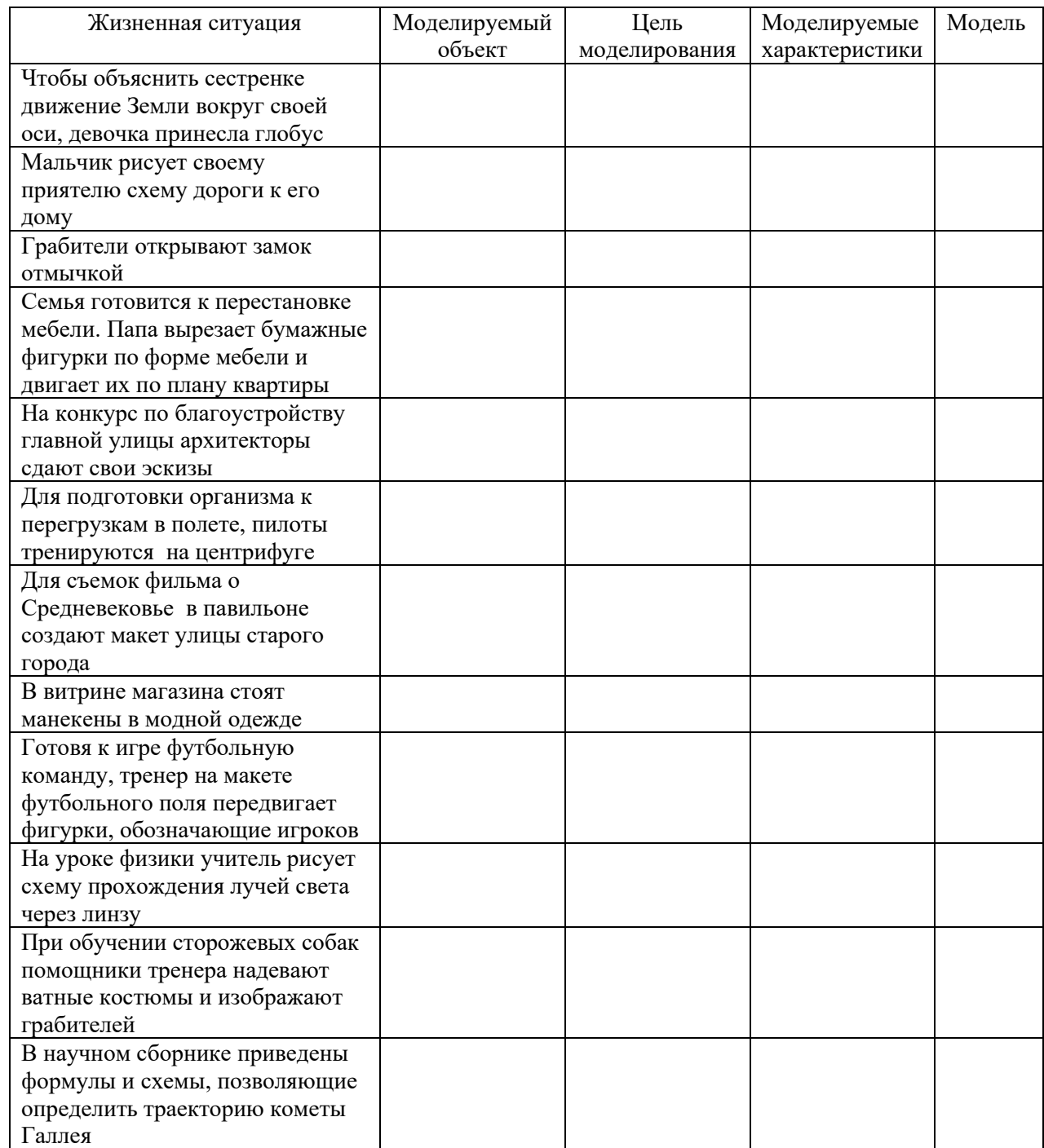

4. Опишите основные этапы моделирования и выполните:

А) Создание шаблона Грамота для использования в текстовых документах

I этап. Постановка задачи.

1. Представление основных частей текстового документа: объект Word Art,

текст, иллюстрации, колонтитулы, фон

2. Оформить документ.

II этап. Разработка модели

1. Информационная модель – образная

2. Знаковая модель представлена несколькими языками – язык графических элементов и символьный язык.

3. Реализация модели в Приложении MS Word в виде шаблона документа, в котором текст и графические объекты хорошо сочетаются.

III этап. Компьютерный эксперимент

1. План моделирования:

1) Использование панелей текстового редактора

- 2) Форматирование всех элементов
- 3) Добиться хорошего сочетания
- 2. Техника моделирования:
	- 1) Главная панель:

-форматирование текста (шрифт – цвет, тип, размер, начертание, видоизменение);

-форматирование абзаца (выравнивание по центру, междустрочный интервал).

2) Вставка:

-Текст/ Word Art , отформатировать заливку и линии :

способы заливки (градиентная- 2 цвета, тип штриховки, текстура, узор, рисунок) линии - цвет, толщина и шаблон.

-Колонтитулы : верхний (название организации) и нижний (город, год), форматирование шрифта, выравнивание.

-Иллюстрации (фигуры/новое полотно; клип, фигуры), группировка и изменение положения (перемещение объекта поверх текста, произвольный поворот).

3) Разметка страницы:

-параметры страницы – ориентация книжная, поля, размер

-фон страницы (подложка- настраиваемая подложка, рисунок)

-границы страниц ( выбор обрамления - тип, тип линии, толщина, цвет )

IY. Анализ результатов моделирования.

В результате оформления текстового документа был создан шаблон Грамота. Шаблон можно использовать в новых документах. Результат соответствует цели.

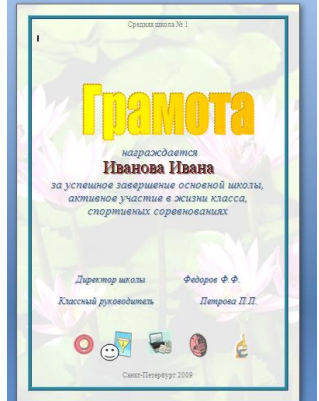

Б) Основные этапы моделирования: Составление геометрической модели тела человека для расчета массы с учетом плотности

I этап. Постановка задачи.

1. Представление основных частей тела человека (голова, шея, тело, руки, ноги)через объемные геометрические фигуры (цилиндр, конус, шар)

2. Сопоставить разные части тела человека с соответствующими им геометрическими фигурами. Составить геометрическую модель человека.

II этап. Разработка модели

1. Информационная модель – математическая, записывается на языке геометрии, и создается формализованная модель ( с помощью формул фиксируются формальные соотношения между начальными и конечными значениями свойств объектов. Используются приближенные математические методы).

2. Знаковая модель представлена в виде 4 формул:  $1 + 2 + 3 +$  итоговая формула расчета массы по объему и плотности:

3. Построение компьютерной модели с использованием электронных таблиц (Приложения Excel) в виде табличной информационной модели, где перечень однотипных объектов размещен в первом столбце таблицы, а значения их свойств размещаются в следующих.

III этап. Компьютерный эксперимент

3. План моделирования:

1) нарисовать человека с использованием 3 геометрических фигур

2) рассчитать радиус для каждой геометрической фигуры отдельно

3) ввести соответствующие формулы в ячейки таблицы, предварительно перевести в метры, т.к. плотность дана в метрах)

4) рассчитать общий объем тела человека

5) рассчитать массу через плотность по формуле:

6) проверить работу модели на различных значениях роста человека.

- произвести расчет зависимости массы человека от его роста, используя объемы различных геометрических фигур;

- рассчитать зависимость длины частей тела от общего роста человека; - синтезировать все вычисленные объемы в один.

4. Техника моделирования:

-составить таблицу данных

-ввести формулы в соответствующие ячейки таблицы, установив зависимость объема определенных частей тела от значений роста человека

- сопоставить данные, полученные с помощью модели с реальными.

IY. Анализ результатов моделирования.

В результате введения различных значений роста человека погрешность в расчете массы была в определенных пределах – от 5 до 10 кг. Результат соответствует цели.

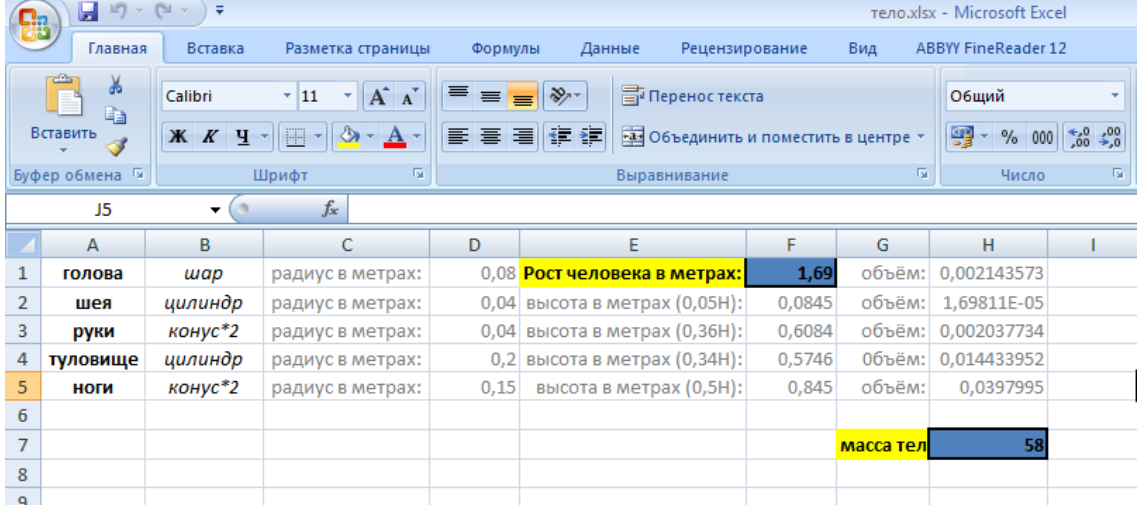

#### Критерий оценивания

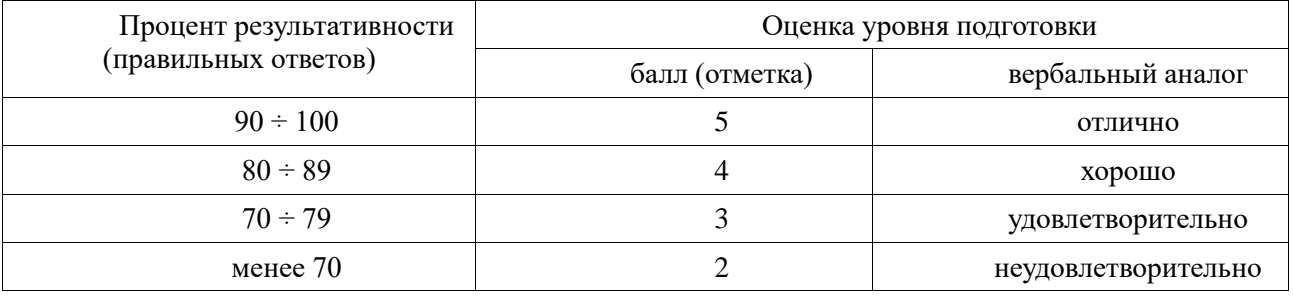

## Практическая работа № 7 «Работа с электронной почтой»

<span id="page-24-0"></span>Цель: изучить процесс регистрации (открытия почтового ящика), подготовки, отправки и приема писем на почтовом сайте.

По окончании выполнения практической работы обучающийся должен

знать: назначение наиболее распространенных средств автоматизации информационной деятельности; использование алгоритма как способа автоматизации деятельности;

уметь: оценивать достоверность информации, сопоставляя различные источники; осуществлять выбор способа представления информации в соответствии с поставленной задачей.

Оснащение: компьютер и его комплектующие

Программное обеспечение: ОС Windows, браузер Internet Explorer.

Ход работы:

Теоретическая часть:

*Электронная почта* – (самая распространенная услуга сети Internet) обмен письмами в компьютерных сетях. Письмо - обычный файл, содержащий текст письма и специальный заголовок, в котором указано, от кого письмо направлено, кому предназначено, какая тема письма и дата отправления.

*Адресация в системе электронной почты*

Электронно-почтовый Internet-адрес имеет следующий формат пользователь $@$ машина

Пример адреса электронной почты

Ivanov@softpro.saratov.ru

Ivanov – имя почтового ящика.

softpro.saratov – название почтового сервера

ru - код Российской Федерации

Точки и символ  $\omega$  — разделительные знаки. Разделенные точками части электронного адреса называются *доменами*.

Вся часть адреса, расположенная справа от значка  $(a)$ , является доменным именем почтового сервера, содержащего ящик абонента. Главный принцип состоит в том, чтобы это имя отличалось от имен всех прочих серверов в компьютерной сети.

Практическая часть

Задание 1. Зарегистрировать почтовый ящик.

Регистрация почтового ящика электронной почты

- 1) Откройте программу Internet Explorer.
- 2) В поле Адрес введите адрес поискового сервера http://www.mail.ru

3) На открывшейся Веб-странице выберите гиперссылку Регистрация в почте.

4) Заполните анкету, следуя рекомендациям, написанным справа от текстовых полей. Обязательно должны быть заполнены поля:

- A) E-mail,
- B) Пароль,
- C) Если вы забудете пароль,
- D) Дополнительная информация о пользователе (заполнить полностью).
- E) Защита от авторегистрации (ввести зачеркнутые цифры).
- F) Нажмите кнопку *Зарегистрировать почтовый ящик*.
- G) В случае необходимости исправьте ошибки и снова нажмите кнопку
- H) Ваш почтовый ящик считается зарегистрированным только после появления уведомления о

том, что ваша регистрация успешно завершена.

Задание 2. Создание и отправка сообщения.

Для того, чтобы отправить письмо, вам нужно выбрать нажать гиперссылку Отправить

Напишите 2 письма своему однокласснику, предварительно обменявшись с ним электронными адресами. Письма должны содержать не менее пяти предложений. Одно письмо сделайте в обычном формате, а второе в расширенном.

Критерий оценивания

«5» - выполнены все задания самостоятельно;

«4» - выполнены 2 задания, с дополнительной помощью;

<span id="page-25-0"></span>«3» - выполнено 1 задание.

## **Практическая работа № 8 «АСУ»**

Цель: Ознакомиться с основными терминами, которые используются при управлении; с автоматическими и автоматизированными системами управления (АСУ) различного назначения, с примерами их использования По окончании выполнения практической работы обучающийся должен

*знать:* назначение наиболее распространенных средств автоматизации информационной деятельности; назначение и виды информационных моделей, описывающих реальные объекты или процессы;

использование алгоритма как способа автоматизации деятельности;

*уметь:* распознавать информационные процессы в различных системах; осуществлять выбор способа представления информации в соответствии с поставленной задачей.

Оснащение: компьютер и его комплектующие, раздаточный материал.

Программное обеспечение: ОС Windows, MS Word.

Ход работы:

Теоретическая часть

Информационный процесс — процесс получения, создания, сбора, обработки, накопления, хранения, поиска, распространения и использования информации. (См. рис.)

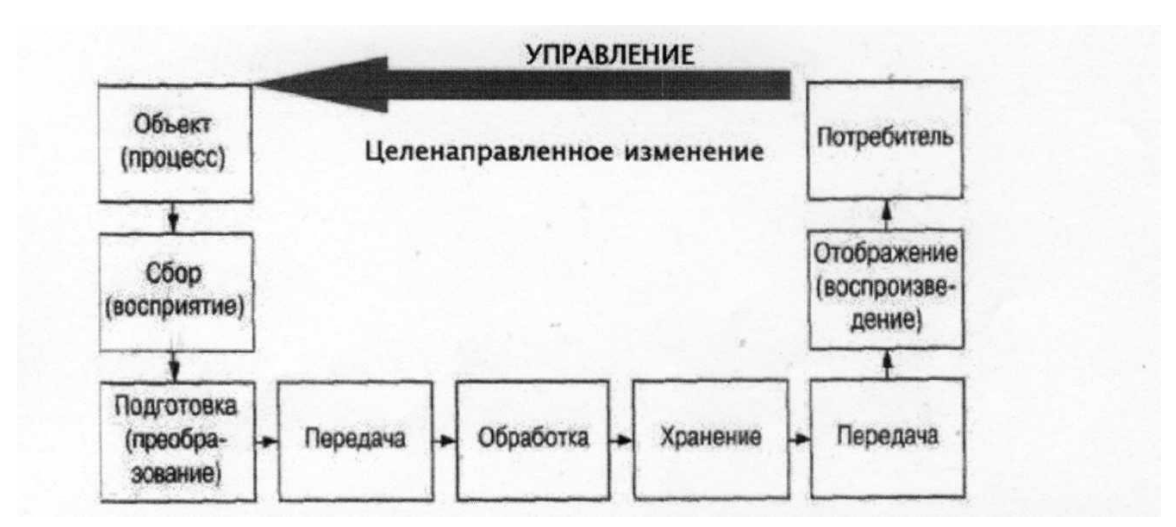

Цель – это ожидаемый результат в процессе управления.

Кроме цели, для процесса управления важна известная заранее информация, которая называется исходной (входной) информацией.

Управление – процесс целенаправленного воздействия на объект.

Выделение исходной информации для различных процессов управления.

В процессе управления используется информация о фактическом состоянии объекта управления, такая информация называется текущей или рабочей.

Обратная связь – информация о текущем состоянии объекта, которая позволяет корректировать поведение объекта управления

Схемы управления

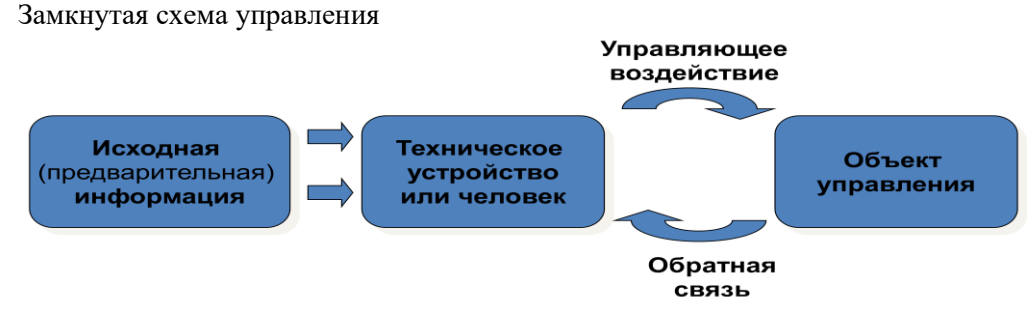

Процесс управления называется замкнутым, если в нем не учитывается текущая информация об объекте с помощью обратной связи

Разомкнутая схема управления

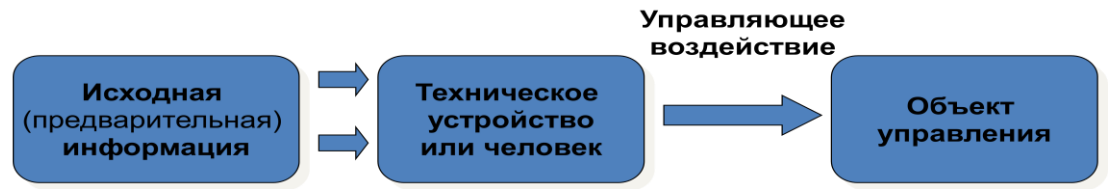

Процесс управления называется разомкнутым, если в нем не учитывается информация об объекте управления.

Информационные системы - системы, в которых происходят информационные процессы. Если поставляемая информация извлекается из какого-либо процесса (объекта), а выходная применяется для целенаправленного изменения того же самого объекта, то такую информационную систему называют системой управления СУ.

Виды СУ ручные, автоматизированные (человеко-машинные), автоматические (технические).

Автоматизированная система управления или **АСУ** - комплекс аппаратных и программных средств для управления различными процессами в рамках технологического процесса, производства, предприятия. АСУ применяются в различных отраслях промышленности, энергетике, транспорте и тому подобное.

Важнейшая задача АСУ - повышение эффективности управления объектом на основе роста производительности труда и совершенствования методов планирования процесса управления.

Цели автоматизации управления - повышение эффективности использования потенциальных возможностей объекта управления. Можно выделить ряд целей:

- 1. Предоставление лицу, принимающему решение (ЛПР) адекватных данных для принятия решений.
- 2. Ускорение выполнения отдельных операций по сбору и обработке данных.
- 3. Снижение количества решений, которые должно принимать ЛПР.
- 4. Повышение уровня контроля и исполнительской дисциплины.
- 5. Повышение оперативности управления.
- 6. Снижение затрат ЛПР на выполнение вспомогательных процессов.
- 7. Повышение степени обоснованности принимаемых решений.

В состав АСУ входят следующие виды обеспечений: информационное, программное, техническое,

организационное, метрологическое, правовое, лингвистическое.

Основными классификационными признаками, определяющими вид АСУ, являются:

- сфера функционирования объекта управления (промышленность, строительство, транспорт, сельское хозяйство, непромышленная сфера и так далее);
- вид управляемого процесса (технологический, организационный, экономический и так далее);
- уровень в системе государственного управления, включения управление народным хозяйством в соответствии с действующими схемами управления отраслями (для промышленности: отрасль (министерство), всесоюзное объединение, всесоюзное промышленное объединение, научнопроизводственное объединение, предприятие (организация), производство, цех, участок, технологический агрегат).

Функции АСУ:

- планирование и (или) прогнозирование;
- учет, контроль, анализ;
- координацию и (или) регулирование.

Виды АСУ:

- АСУ технологическим процессом АСУ ТП- решает задачи оперативного управления и контроля техническими объектами в промышленности, энергетике, на транспорте.
- АСУ производством -АСУ П- решает задачи организации производства, включая основные производственные процессы, входящую и исходящую логистику. Осуществляет краткосрочное планирование выпуска с учётом производственных мощностей, анализ качества продукции, моделирование производственного процесса.

Примеры:

- АСУ уличным освещением («АСУ УО»)- для организации автоматизации централизованного управления уличным освещением.
- АСУнаружного освещения («АСУНО»)- для организации автоматизации централизованного управления наружным освещением.
- АСУ дорожным движением или АСУ ДД- для управления транспортных средств и пешеходных потоков на дорожной сети города или автомагистрали
- АСУ предприятием или АСУП, если предприятием является учебное заведение, применяются системы управления обучением.
- АСУ для гостиниц.
- АСУ операционным риском- программное обеспечение, содержащее комплекс средств, необходимых для решения задач управления операционными рисками предприятий: от сбора данных до предоставления отчетности и построения прогнозов.

Практическая часть

- 1. Изучить теоретический материал
- 2. Ответить на вопросы:
	- 1) Что такое автоматизированная система управления.
	- 2) Назначение АСУ.
	- 3) Какие функции осуществляют АСУ?
	- 4) Привести примеры АСУ.
- 3. Заполнить таблицы:

#### Объект управления и управляющее воздействие

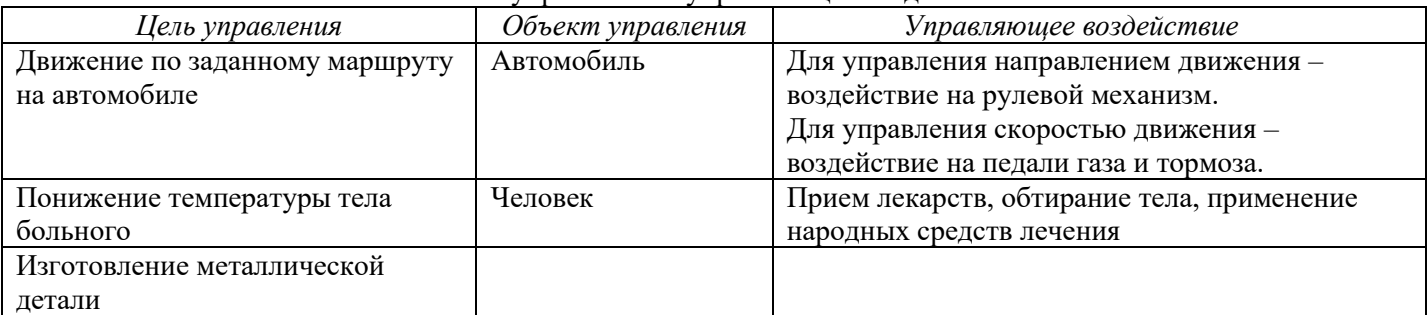

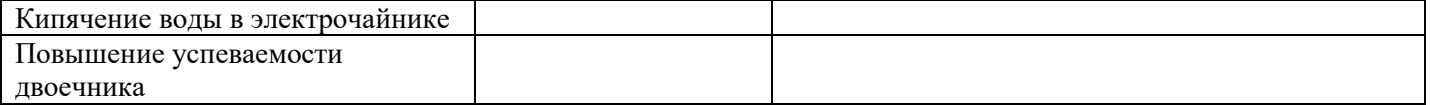

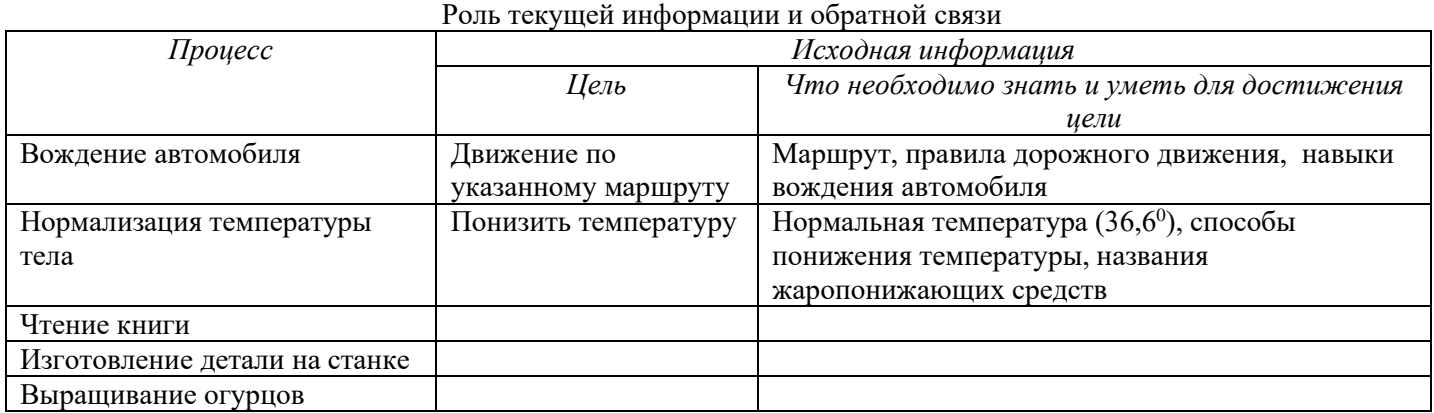

Критерий оненивания

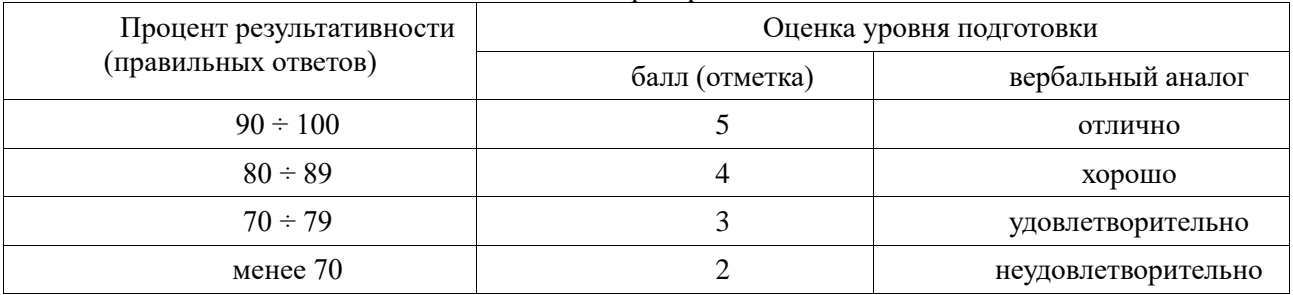

## Практическая работа № 9 «Операционная система. Внешние устройства»

<span id="page-28-0"></span>Цель: изучить основное и прикладное программное обеспечение ПК; изучить основные устройства ПК, их назначение и взаимосвязь.

По окончании выполнения практической работы обучающийся должен

знать: назначение наиболее распространенных средств автоматизации информационной деятельности;

использование алгоритма как способа автоматизации деятельности;

уметь: распознавать информационные процессы в различных системах; осуществлять выбор способа представления информации в соответствии с поставленной задачей.

Оснащение: компьютер и его комплектующие, раздаточный материал.

Программное обеспечение: ОС Windows, MS Word.

Ход работы:

Версия 1

Теоретическая часть.

Программное обеспечение (ПО) — это совокупность программ, обеспечивающих функционирование вычислительных средств и их применение по назначению. По функциональному признаку ПО делится на системное и прикладное.

Системное программное обеспечение (СПО) используется, в первую очередь, для управления всеми ресурсами ЭВМ, выполнения и разработки программных продуктов, а также для предоставления пользователям определенных услуг. Оно является необходимым дополнением к техническим средствам ЭВМ и без него машина фактически безжизненна.

Прикладное программное обеспечение (ППО) предназначено для создания программных продуктов в любой проблемной области, включая СПО.

Системное программное обеспечение.

СПО включает в себя операционные системы (ОС), сетевое ПО, средства расширения функций ОС, средства тестирования и диагностики ЭВМ, а также средства разработки программ (трансляторы, редакторы связей, отладчики и пр.).

Программное обеспечение - это то, что «оживляет» компьютер, который без программ был бы нагромождением ненужной и очень дорогой электроники. Программы обычно являются последовательным набором команд, сообщающих компьютеру, что ему нужно делать в той или иной ситуации.

Классификация программ. Все программы можно разделить на несколько классов, каждый из которых занимает определенную ступень в иерархической лестнице программного обеспечения.

Встроенная система ввода-вывода (BIOS). Встроенная система ввода-вывода хранится в постоянной памяти компьютера. Она раскладывает на примитивные операции все команды, относящиеся к вводу или выводу ланных из компьютера. Так, лисковол понимает только команлы типа поместить голову лисковола на такуюто дорожку, считать информацию из сектора и т.п. И если каждая программа будет содержать в себе команды такого уровня, то она будет неэффективно работать и занимать много места. Помимо этого BIOS осуществляет начальную (при включении питания) загрузку операционной системы с дисковода или жесткого диска.

Операционная система. Операционная систем загружается при каждом включении компьютера. Она является как бы прослойкой между базовой системой ввода-вывода и всеми остальными программами. Ее основная задача – распределение ресурсов компьютера, запуск прикладных программ и обработка запросов этих программ на выполнении операций ввода-вывода. Операционная система осуществляет также диалог между пользователем и компьютером: позволяет работать с данными и программами.

Оболочки систем. Следующим классом программ являются оболочки систем. Их задача - максимально упростить диалог пользователя с компьютером; в основе их обычно лежит принцип «что вижу то и делаю».

Прикладные программы. Самый распространенный класс программных продуктов, призваны решать разные задачи: редактирование текста, создание рисунков, работа с таблицами и др.

Встроенные, нерезидентные и резидентные программы. Программные продукты разделяются не только на классы, но и по способу работы.

Встроенные программы постоянно хранятся внутри компьютера, всегда готовы к работе, их не надо загружать. Основное назначение-связь межлу аппаратной частью компьютера и лругими работающими в этот момент программами. Типичнейший представитель этого семейства базовая система ввода-вывода (BIOS).

Коммерческие и некоммерческие программные продукты. Покупая программу, вы не становитесь ее собственником; она передается вам в пользование в соответствии с лицензионным соглашением. Вы не имеете права копировать дистрибутив, передавать его другим людям и устанавливать программу на несколько компьютеров.

Некоммерческие программы распространяются свободно.

Программы прикладного ПО для решения определенных целевых задач называют приложениями.

Из всего разнообразия прикладного ПО можно выделить группу наиболее распространенных программ (типовые пакеты и программы), которые используются во многих областях человеческой деятельности.

К типовому ППО относят:

- текстовые процессоры;
- табличные процессоры;
- системы иллюстративной и деловой графики (графические процессоры);
- системы управления базами данных;  $\bullet$
- экспертные системы;
- программы математических расчетов, моделирования и анализа экспериментальных данных.

Предлагаемые на рынке ПО приложения, в общем случае, могут быть выполнены как отдельные программы, либо как интегрированные системы. Интегрированными системами обычно являются экспертные системы, программы математических расчетов, моделирования и анализа экспериментальных данных, а также офисные системы. Примером мощной и широко распространенной интегрированной системы является офисная система Microsoft Office.

## ОСНОВНЫЕ УСТРОЙСТВА ПК

Компьютер, согласно приниипам фон Неймана, должен иметь следующие устройства:

1. арифметически-логическое устройство, выполняющее арифметические и логические операции:

2. устройство управления, которое организует процесс выполнения программ;

3. запоминающее устройство, или память для хранения программ и данных;

4. внешние устройства для ввода-вывода информации..

В схеме устройства современных ПК арифметическо-логическое устройство и устройство управления объединены в единое устройство — иентральный процессор.

## Архитектура ПК:

1. Средства связи с внешним миром: устройства ввода-вывода

Средства хранения и обработки информации: процессор-внутренняя память(постоянная и  $2.$ оперативная)

3. Внешняя память

## Аппаратная часть ПК:

1. Системный блок: процессор, память

2. Устройства ввода-вывода: монитор, клавиатура ,дисководы, сканер, мышь, принтер...

Работа любого компьютера осуществляется благодаря взаимосвязи двух компонентов: аппаратной части (hardware) и программного обеспечения (software).

ПРОГРАММНОЕ ОБЕСПЕЧЕНИЕ (ПО) - совокупность программ, позволяющая организовать решение разнообразных задач на ПК. ПО делят на два основных класса: системные (ОС, языки программирования, драйверы) и прикладные программы (текстовые и графические редакторы, игры, обучающие, бухгалтерские не требуют специальных знаний в области информатики).

Системные программы.

К этому классу ПО относят следующие группы:

1. Операционные системы (ОС) – главная часть системного ПО – программы, обеспечивающие организацию процесса обработки информации, распределение ресурсов памяти компьютера, способ общения человека с компьютером (интерфейс).

2. Драйверы - специальные программы, управляющие работой устройств ввода/вывода и оперативной памятью.

3. Операционные оболочки – средства, обеспечивающие простоту и наглядность в общении человека с OC TIK.

4. Утилиты - программы, обеспечивающие обслуживание составных частей ПК и специальных задач.

5. Системы (языки) программирования – программы, предназначенные для создания новых программ во всех классах  $\Pi$ O

Практическая часть.

- I. Напишите краткий конспект по теоретическим сведениям, изложенным выше.
- II. Запишите, из каких частей состоит ПК, на котором вы работаете.
- III. Запишите, какие основные и прикладные программы (несколько) установлены на Вашем ПК.
- IV. Ответить на вопросы:
	- 1) Назовите внешние устройства ПК.
	- 2) Назовите внутренние устройства ПК.
	- 3) Для чего предназначен процессор и каковы его характеристики?
	- 4) Что такое видеоконтроллер?
	- 5) ОЗУ и ПЗУ это обязательные устройства?
	- 6) В чём отличие ОЗУ и ПЗУ?
	- 7) Что такое принтеры, каких типов они бывают?
	- 8) Опишите принцип печати матричных принтеров.
	- 9) Опишите принцип печати струйных принтеров.
	- 10) Какой принцип печати используется в лазерных принтерах.
	- 11) Для чего нужны дисководы?
	- 12) Для чего нужны винчестеры?
	- 13) На какие основные классы принято разделять ПО?
	- 14) Что включает в себя системное ПО?
	- 15) Какие программы входят в прикладное ПО?
	- 16) Для чего нужна операционная система ПК?
	- 17) Что такое драйверы и для чего они используются?
	- 18) Что такое утилиты и какие типы утилит чаще всего используются?
	- 19) Что включает в себя система программирования?
	- 20) Какие прикладные программы наиболее широко распространены?

## Версия 2

Теоретическая часть.

Любой компьютер состоит из двух частей: Основной к которой относятся процессор и оперативная память и дополнительной (периферийной).

Периферийные устройства персонального компьютера бывают внутренние и внешние.

• Внутренние устройства устанавливаются внутрь ПК (внутрь системного блока). Примеры внутренних периферийных устройств персонального компьютера - это жесткие диски, встроенный привод CD-/DVDдисков и т.п.

• Внешние устройства подключаются к портам ввода-вывода, при этом за взаимодействие этих устройств внутри ПК отвечают порты ввода-вывода. Примеры внешних периферийных устройств персонального компьютера – это принтеры, сканеры, внешние (подключаемые извне ПК) приводы CD-/DVD- дисков, камеры, манипулятор «мышь», клавиатура и т.п.

Каждое внутреннее устройство имеет контроллер (от английского слова controller - устройство  $\bullet$ управления). Для внешних устройств эту функцию выполняет контроллер порта, к которому это устройство подключено. Этот контроллер порта ввода-вывода автоматически перестраивается в режим работы с внешним устройством, подключаемым к этому порту.

• Во всем остальном внутренние и внешние периферийные устройства персонального компьютера работают по одним и тем же принципам. Контроллер периферийного устройства (и контроллер порта ввода-вывода) подключается к общей шине ПК. Соответственно, получается, что все периферийные устройства персонального компьютера подключены к общей шине компьютера через контроллеры. И к этой же общей шине подключаются процессор и оперативная память ПК. Контроллер осуществляет постоянное взаимодействие с процессором и оперативной памятью ПК через общую шину ПК. Контроллер отвечает за получение информации от процессора и из оперативной памяти, и за передачу данных процессору или в оперативную память. Данная схема связи с периферийным устройством позволяет быстродействующему процессору работать, не замедляя работы из-за относительной по сравнению с процессором медлительности периферийных устройств персонального компьютера.

Практическая часть.

- 1. Внимательно рассмотрите заднюю панель системного блока.
- 2. Найдите разъемы для подключения клавиатуры и мыши (они могут подключаться к последовательному порту или к порту USB)
- 3. Рассмотрите типы подключаемых мыши и клавиатуры и сделайте соответствующее полключение.
- 4. Подключите принтер (современные принтеры подключаются к порту USB) И не забудьте подключить силовой кабель.

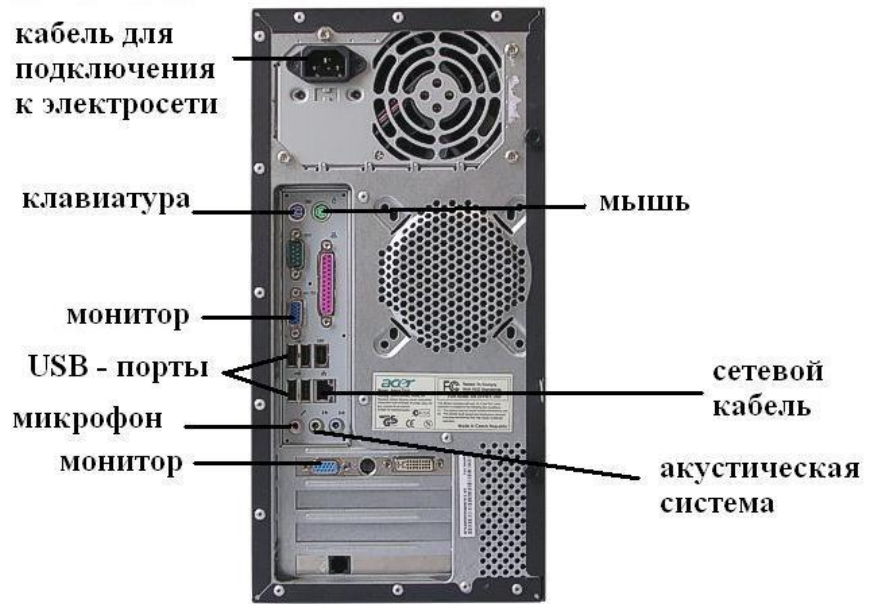

- 5. Подключите монитор
- 6. Сделайте подключение колонок
- 7. Проверьте еще раз правильность подключения и предъявите работу преподавателю.
- 8. Если драйверы каких либо устройств были не установлены, то установите их.
- 9. После проверки Вашего подключения преподавателем, включите компьютер и проверьте его работоспособность.
- 10. Ответьте на вопросы:
- 1) Из каких основных частей состоит компьютер?
- 2) Что относится к внутреннему периферийному оборудованию?
- 3) Что относится к внешнему периферийному оборудованию?
- 4) Что такое контроллер?
- 5) К чему подключаются устройства ПК посредством контроллера? Укажите преимущества такого подключения.

Версия 3

Теоретическая часть.

Основные устройства ПК.

Компьютер, согласно принципам фон Неймана, должен иметь следующие устройства:

- арифметически-логическое устройство, выполняющее арифметические и логические операции; 1)
- $(2)$ устройство управления, которое организует процесс выполнения программ;
- запоминающее устройство, или память для хранения программ и данных; 3)
- 4) внешние устройства для ввода-вывода информации.

Память компьютера должна состоять из некоторого количества пронумерованных ячеек, в каждой из которых могут находиться или обрабатываемые данные, или инструкции программ. Все ячейки памяти должны быть одинаково легко доступны для других устройств компьютера.

Следует заметить, что в схеме устройства современных ПК арифметическо-логическое устройство и устройство управления, как правило, объединены в единое устройство - центральный процессор.

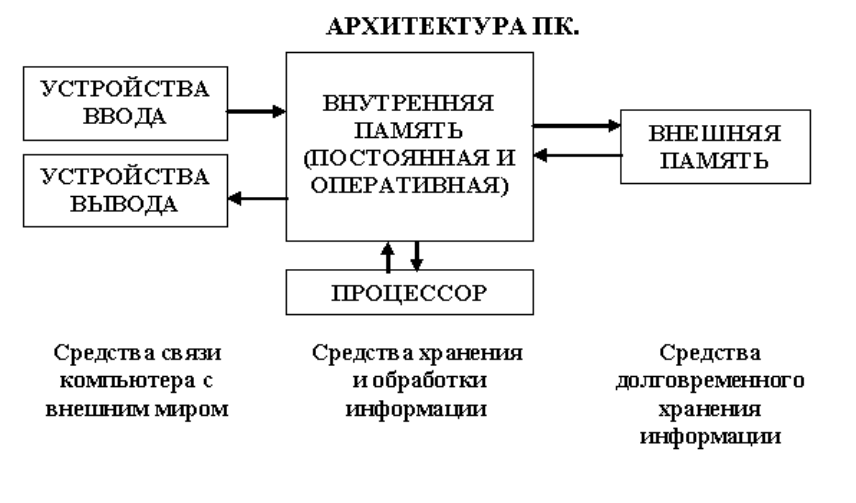

Рисунок 1

Различные устройства ПК связаны между собой каналами передачи информации. Из внешнего мира информация поступает в компьютер через *устройства ввода*. Поступившая информация попадает во внутреннюю память. Если требуется длительное ее хранение, то из внутренней памяти она переписывается во внешнюю. Обработка информации осуществляется процессором при непрерывной связи с внутренней памятью: оттуда извлекаются исходные данные, туда же помещаются результаты их обработки. Из внутренней памяти информация может быть передана во внешний мир через устройства вывода.

Работа любого компьютера осуществляется благодаря взаимосвязи двух компонентов: аппаратной части (hardware) и программного обеспечения (software).

АППАРАТНАЯ ЧАСТЬ ПК

Аппаратная часть компьютера - это все его электронное оборудование.

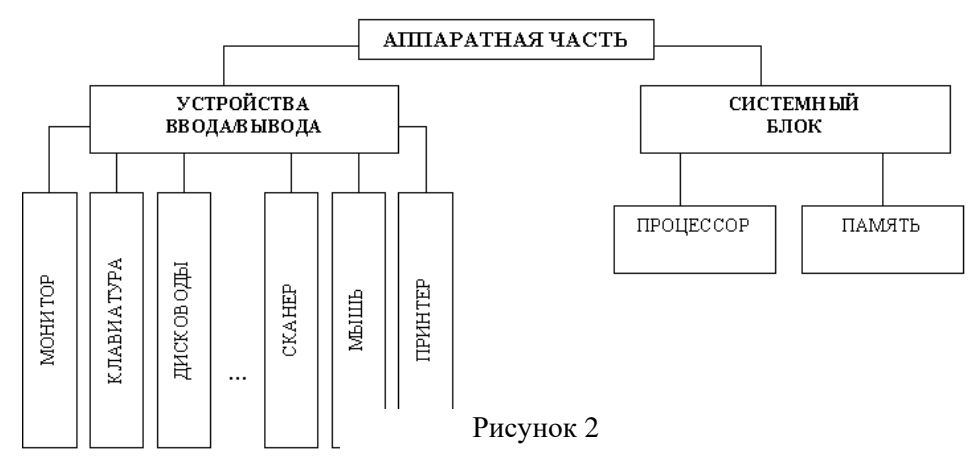

Системный блок с помощью разъемов (на задней стенке) и электрических кабелей связан со всеми устройствами ввода и вывода информации. Основные функциональные части: процессор, оперативное запоминающее устройство, постоянное запоминающее устройство, запоминающее устройство на жестком магнитном диске, дополнительные электронные схемы, обеспечивающие связь системного блока с остальными устройствами компьютера.

Запоминающее устройство на жестком магнитном диске называют накопитель на жестком диске или накопитель типа Винчестер.

Процессор- основной блок, с помощью которого компьютер решает поставленные перед ним задачи

(автомат, который управляется командами программы). Процесс представления решения задачи в

последовательность команд, входящих в систему команд процессора называется программированием, а сама последовательность команд называется программой решения задачи. Характеристики процессора:

- быстродействие. За единицу принят отрезок времени, за который процессор выполняет элементарное действие - машинный такт. Быстродействие процессоров измеряется в миллионах герц (мегагерцах) в миллионах этих машинных тактов в секунду.
- разрядность обрабатываемых процессором данных. Чем больше разрядность, тем выше точность обработки. Первые варианты компьютеров были 16-разрядными.

Оперативное запоминающее устройство (ОЗУ) –массив ячеек с необходимыми схемами управления, для временного хранения команд программы, исходных данных и результатов обработки (нескольких микросхем на одной плате вместе с микропроцессором).

• емкость ОЗУ, которая фактически задает количество ячеек в ОЗУ. Чем больше емкость ОЗУ, тем более объемная программа и большее число данных могут быть в ней размешены. А это значит, что с увеличением емкости ОЗУ резко увеличивается сложность решаемых задач.

Замечание: Таким образом, мощность компьютера определяется в основном двумя главными параметрами: разрядностью процессора и величиной емкости ОЗУ.

Принято за единицу измерения емкости ОЗУ использовать байт (8 двоичных разрядов) и его производные величины. Первые модели в начале 80-х годов имели небольшой объем - 256 Кбайт.

ОЗУ в компьютерах энергозависимы - даже при кратковременном отключении питания информация, записанная в ОЗУ, пропадает.

Постоянное запоминающее устройство (ПЗУ) - как и ОЗУ - массив ячеек со схемами управления.

Информация в ячейки ПЗУ заносится заранее раз и навсегда или на заводе-изготовителе, или в

специализированных организациях с помощью специальных установок, называемых программаторами. В ПЗУ хранятся специальные служебные программы и данные, которые выполняют специальные системные функции. Микросхемы ПЗУ размещаются вместе с микросхемами ОЗУ и процессора на одной плате.

Накопители на жестком диске (жесткие диски, винчестеры) предназначены для постоянного хранения информации, используемой при работе с компьютером: ОС и т.д. Из всех устройств хранения данных (если не считать оперативную память) жесткие диски обеспечивают наиболее быстрый доступ к данным. Жесткий диск имеется практически во всех современных ПК. Возможна установка и нескольких жестких дисков (иногда это увеличивает быстродействие компьютера или обходится дешевле). По специальной новейшей технологии в коробке с высокой степенью герметизации (чтобы не попали вовнутрь даже мельчайшие частицы пыли) помещены и жесткий магнитный диск (на дюралюминиевой, стеклянной основе), и дисковод, вращающий диск, и устройство для перемещения головок, и схемы управления. Этим обеспечиваются и малые габариты, и бесшумность работы, и высокая надежность в работе, и большая емкость хранения информации.

Характеристики: емкость, быстродействие, интерфейс.

Основная характеристика жесткого диска — емкость - количество информации, размещаемой на диске. Диски с емкостью до 1 Гбайт устаревшие, уже не производятся.

Скорость работы диска характеризуется двумя показателями: временем доступа к данным на диске и скоростью чтения/записи данных на диске.

Интерфейсы дисков - EIDE. EIDE-контроллер обеспечивает подключение до четырех устройств жестких дисков, дисководов для компакт-дисков и др.

Устройства ввода-вывода информации.

Стандартные: видеомонитор (просто монитор), печатающее устройство (принтер), блок клавиатуры, манипулятор типа «Мышь».

Дополнительные: графические планшеты, сканеры, графопостроители (плоттеры), модемы и факсы и т.д..

Устройства ввода-вывода связаны с процессором через специальные электронные устройства, - порты ввода-вывода. Имеются специализированные порты, через которые -обмен данными с внутренними устройствами (ОЗУ, ПЗУ, накопителями), и порты общего назначения, к которым могут подсоединяться лополнительные устройства ввода-вывода (принтер, «мышь», модем).

Мониторы - устройства для вывода на экран символьной и графической информации. Электронные схемы компьютера, обеспечивающие формирование видеосигнала и изображение, - видеоконтроллер, - специальная плата, вставляемая в разъем системной шины компьютера, но на некоторых компьютерах он входит в состав системной (материнской) платы. Видеоконтроллер получает от микропроцессора компьютера команды по формированию изображения, конструирует это изображение в своей служебной памяти видеопамяти, и преобразует содержимое видеопамяти в видеосигнал на монитор. Характеристики монитора определяются используемым графическим адаптером.

*Блок клавиатуры.* - для ручного ввода в компьютер информации от пользователя. Число клавиш на клавиатуре, их расположение, могут меняться, но назначение одинаковых клавиш совпадает.

*Принтер* (печатающее устройство) -для вывода информации на бумагу. Струйные принтеры. - изображение формируется микро каплями специальных чернил, выбрасываемых на бумагу через сопла в печатающей головке. Лазерные принтеры. - высокое качество печати, используется принцип ксерографии: изображение переносится на бумагу со специального барабана, к которому электрически притягиваются частички краски (тонера). Отличие от обычного копировального аппарата: печатающий барабан электризуется с помощью лазера по командам из компьютера.

*Манипулятор типа «Мышь».* – манипулятор для ввода информации в компьютер.

*Сканеры*– устройство для считывания графической и текстовой информации непосредственно с листа.

Сканеры планшетного типа обрабатывают текст целиком. Ручным сканером необходимо вводить

информацию с листа по частям, проводя вручную сканером по соответствующим местам листа.

*Программное обеспечение (ПО)* – совокупность программ для решения задач на ПК, два основных класса: системные и прикладные программы.

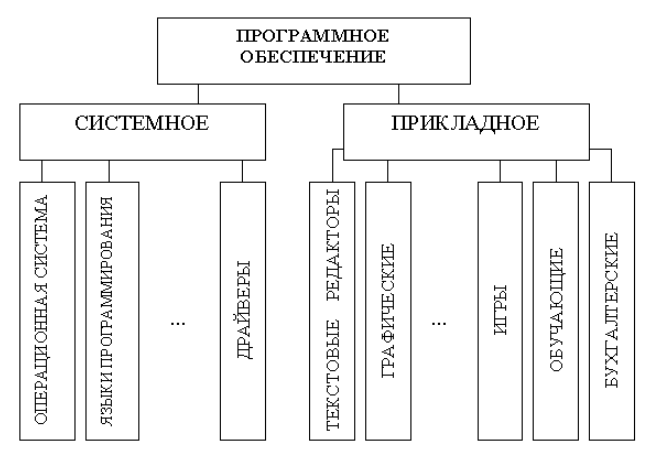

Рисунок 3

## Системные программы.

- 1) Операционные системы (ОС) главная часть системного ПО **–** программы, обеспечивающие организацию процесса обработки информации, распределение ресурсов памяти компьютера, способ общения человека с компьютером (интерфейс).
- 2) Драйверы специальные программы, управляющие работой устройств ввода/вывода и оперативной памятью.
- 3) Операционные оболочки средства, обеспечивающие простоту и наглядность в общении человека с ОС ПК.
- 4) Утилиты программы, обеспечивающие обслуживание составных частей ПК и специальных задач.
- 5) Системы (языки) программирования программы, предназначенные для создания новых программ во всех классах ПО.

Прикладные программы - не требуют специальных знаний в области информатики.

Практическая часть.

- 1. Запишите, из каких частей состоит ПК, на котором вы работаете.
- 2. Запишите, какие основные и прикладные программы (несколько) установлены на Вашем ПК.
- 3. Ответьте на вопросы:
- 1) Назовите внешние и внутренние устройства ПК.
- 2) Для чего предназначен процессор и каковы его характеристики?
- 3) Что такое видеоконтроллер?
- 4) В чём отличие ОЗУ и ПЗУ?
- 5) Что такое принтеры, каких типов они бывают?
- 6) Опишите принцип печати струйных и лазерных принтеров.
- 7) На какие основные классы принято разделять ПО?
- 8) Что включает в себя системное ПО?
- 9) Какие программы входят в прикладное ПО?
- 10) Для чего нужна операционная система ПК?
- 11) Что такое драйверы и для чего они используются?

12) Что такое утилиты и какие типы утилит чаще всего используются?

13) Что включает в себя система программирования?

14) Какие прикладные программы наиболее широко распространены?

15) Для чего применяются текстовые редакторы, приведите пример?

#### Процент результативности Оценка уровня подготовки (правильных ответов) балл (отметка) вербальный аналог  $90 \div 100$ 5 отлично  $80 \div 89$  $\overline{4}$ хорошо  $\overline{3}$  $70 \div 79$ удовлетворительно  $\overline{2}$ менее 70 неудовлетворительно

#### Критерий оценивания

## Практическая работа № 10 «Компьютерные сети»

<span id="page-35-0"></span>Цель: изучить понятие, связанные с программным и аппаратным обеспечением компьютерных сетей; выработать практические навыки обмена файлами между пользователями локальной компьютерной сети. По окончании выполнения практической работы обучающийся должен

знать: назначение наиболее распространенных средств автоматизации информационной деятельности компьютерных сетей;

уметь: осуществлять выбор способа представления информации в соответствии с поставленной задачей; использовать алгоритм как способ автоматизации деятельности.

Оснащение: компьютер и его комплектующие, раздаточный материал.

Программное обеспечение: ОС Windows.

Ход работы:

Теоретическая часть

Основные понятия

Передача информации между компьютерами существует с самого момента возникновения ЭВМ. Она позволяет организовать совместную работу отдельных компьютеров, решать одну задачу с помощью нескольких компьютеров, совместно использовать ресурсы и решать множество других проблем.

Под компьютерной сетью понимают комплекс аппаратных и программных средств, предназначенных для обмена информацией и доступа пользователей к единым ресурсам сети. Основное назначение компьютерных сетей - обеспечить совместный доступ пользователей к информации (базам данных, документам и т.д.) и ресурсам (жесткие диски, принтеры, накопители CD-ROM, модемы, выход в глобальную сеть и т.д.).

Абоненты сети - объекты, генерирующие или потребляющие информацию.

Абонентами сети могут быть отдельные ЭВМ, промышленные роботы, станки с ЧПУ (станки с числовым программным управлением) и т.д. Любой абонент сети подключён к станции.

Станция – аппаратура, которая выполняет функции, связанные с передачей и приёмом информации.

Для организации взаимодействия абонентов и станции необходима физическая передающая среда.

Физическая передающая среда - линии связи или пространство, в котором распространяются электрические сигналы, и аппаратура передачи данных.

Одной из основных характеристик линий или каналов связи является скорость передачи данных (пропускная способность).

Скорость передачи данных - количество бит информации, передаваемой за единицу времени.

Обычно скорость передачи данных измеряется в битах в секунду (бит/с) и кратных единицах Кбит/с и Мбит/с. Соотношения между единицами измерения: 1 Кбит/с =1024 бит/с; 1 Мбит/с =1024 Кбит/с; 1 Гбит/с =1024 Мбит/с.

На базе физической передающей среды строится коммуникационная сеть. Таким образом, компьютерная сеть - это совокупность абонентских систем и коммуникационной сети.

# Локальная сеть **Local Area Network** LAN

## Виды сетей

По типу используемых ЭВМ выделяют однородные и неоднородные сети. В неоднородных сетях содержатся программно несовместимые компьютеры. По территориальному признаку сети делят на локальные и глобальные. Локальные сети (LAN, Local Area Network) объединяют абонентов, расположенных в пределах небольшой территории, обычно 2-2.5 км.
Локальные компьютерные сети позволят организовать работу отдельных предприятий и учреждений, в том числе и образовательных, решить задачу организации доступа к общим техническим и информационным pecvpcam.

Глобальные сети (WAN, Wide Area Network) объединяют абонентов, расположенных друг от друга на значительных расстояниях: в разных районах города, в разных городах, странах, на разных континентах (например, сеть Интернет).

Взаимодействие между абонентами такой сети может осуществляться на базе телефонных линий связи, радиосвязи и систем спутниковой связи. Глобальные компьютерные сети позволят решить проблему объединения информационных ресурсов всего человечества и организации доступа к этим ресурсам.

Основные компоненты коммуникационной сети:

- передатчик;
- приёмник;
- сообщения (цифровые данные определённого формата: файл базы данных, таблица, ответ на запрос, текст или изображение);
- средства передачи (физическая передающая среда и специальная аппаратура, обеспечивающая передачу информации).

#### Топология локальных сетей

- физическое расположение компьютеров сети относительно друг друга и способ соединения их линиями. Топология определяет требования к оборудованию, тип используемого кабеля, методы управления обменом, надежность работы, возможность расширения сети. Существует три основных вида топологии сети: шина, звезда и кольцо.

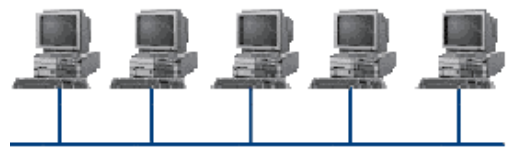

Шина (bus), при которой все компьютеры параллельно подключаются к одной линии связи, и информация от каждого компьютера одновременно передается ко всем остальным компьютерам. Согласно этой топологии создается одноранговая сеть. При таком соединении компьютеры могут передавать информацию только по очереди, так

#### как линия связи единственная.

Достоинства:

- простота добавления новых узлов в сеть (это возможно даже во время работы сети);
- сеть продолжает функционировать, даже если отдельные компьютеры вышли из строя;
- недорогое сетевое оборудование за счет широкого распространения такой топологии.

#### Нелостатки:

- сложность сетевого оборудования;  $\bullet$
- сложность диагностики неисправности сетевого оборудования из-за того, что все адаптеры включены параллельно:
- обрыв кабеля влечет за собой выход из строя всей сети;
- ограничение на максимальную длину линий связи из-за того, что сигналы при передаче ослабляются и никак не восстанавливаются.

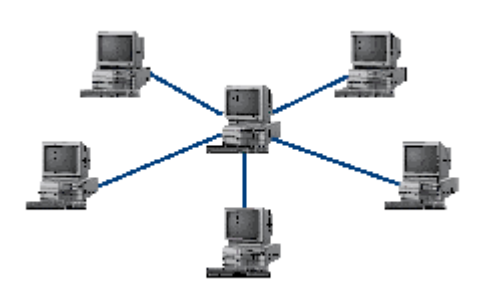

Звезда (star), при которой к одному центральному компьютеру присоединяются остальные периферийные компьютеры, причем каждый из них использует свою отдельную линию связи. Весь обмен информацией идет исключительно через центральный компьютер, на который ложится очень большая нагрузка, поэтому он предназначен только для обслуживания сети. Достоинства:

выход из строя периферийного компьютера никак не отражается на функционировании оставшейся части сети:

- простота используемого сетевого оборудования:  $\bullet$
- все точки полключения собраны в одном месте, что

позволяет легко контролировать работу сети, локализовать

неисправности сети путем отключения от центра тех или иных периферийных устройств;

- не происходит затухания сигналов.
- Недостатки: выход из строя центрального компьютера делает сеть полностью неработоспособной;
- жесткое ограничение количества периферийных компьютеров;
- значительный расход кабеля.

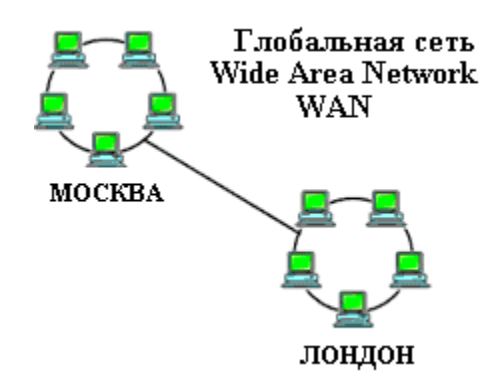

Кольцо (ring), при котором каждый компьютер передает информацию всегда только одному компьютеру,

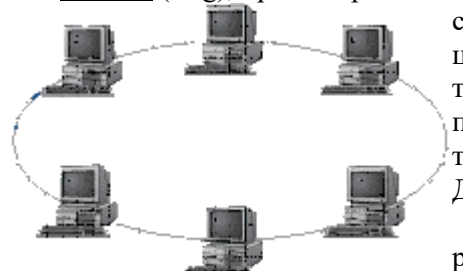

следующему в цепочке, а получает информацию только от предыдущего в цепочке компьютера, и эта цепочка замкнута. Особенностью кольца является то, что каждый компьютер восстанавливает приходящий к нему сигнал, поэтому затухание сигнала во всем кольце не имеет никакого значения, важно только затухание между соседними компьютерами. Достоинства:

• легко подключить новые узлы, хотя для этого нужно приостановить работу сети; большое количество узлов, которое можно подключить к сети (более 1000);

• высокая устойчивость к перегрузкам.

Недостатки:

- выход из строя хотя бы одного компьютера нарушает работу сети;
- обрыв кабеля хотя бы в одном месте нарушает работу сети.

В отдельных случаях при конструировании сети используют комбинированную топологию. Например, дерево (tree)– комбинация нескольких звезд.

Каждый компьютер, который функционирует в локальной сети, должен иметь сетевой адаптер (сетевую карту). Функцией сетевого адаптера является передача и прием сигналов, распространяемых по кабелям связи. Кроме того, компьютер должен быть оснащен сетевой операционной системой.

При конструировании сетей используют следующие виды кабелей:

компьютеры, соединенные этим кабелем, достигает 90 м. Скорость передачи информации - от 10 до 155 Мбит/с; экранированная витая пара. Скорость передачи информации - 16 Мбит/с на расстояние до 300 м.

неэкранированная витая пара. Максимальное расстояние, на котором могут быть расположены

коаксиальный кабель. Отличается более высокой механической прочностью,

помехозащищённостью и позволяет передавать информацию на расстояние до 2000 м со скоростью 2-44 Мбит/с;

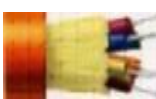

волоконно-оптический кабель. Идеальная передающая среда, он не подвержен действию электромагнитных полей, позволяет передавать информацию на расстояние до 10 000 м со скоростью до 10 Гбит/с.

#### Глобальные сети

– объединения компьютеров, расположенных на удаленном расстоянии, для общего использования мировых информационных ресурсов, - в мире более 200. В глобальных сетях нет какого-либо единого центра управления. Основу сети составляют десятки и сотни тысяч компьютеров, соединенных теми или иными каналами связи. Каждый компьютер имеет уникальный идентификатор, что позволяет "проложить к нему маршрут" для доставки информации. Обычно в глобальной сети объединяются компьютеры, работающие по разным правилам (имеющие различную архитектуру, системное программное обеспечение и т.д.). Поэтому для передачи информации из одного вида сетей в другой используются шлюзы.

Шлюзы (gateway) – устройства (компьютеры), служащие для объединения сетей с совершенно различными протоколами обмена.

Протокол обмена – набор правил (соглашение, стандарт), определяющий принципы обмена данными между различными компьютерами в сети. Протоколы условно делятся на базовые (более низкого уровня), отвечающие за передачу информации любого типа, и прикладные (более высокого уровня), отвечающие за функционирование специализированных служб. Главный компьютер сети, который предоставляет доступ к общей базе данных, обеспечивает совместное использование устройств ввода-вывода и взаимодействия

пользователей называется сервером.

Компьютер сети, который только использует сетевые ресурсы, но сам свои ресурсы в сеть не отдает, называется клиентом (часто его еще называют рабочей станцией).

Для работы в глобальной сети пользователю необходимо иметь соответствующее аппаратное и программное обеспечение.

Программное обеспечение можно разделить на два класса:

• программы-серверы, которые размещаются на узле сети, обслуживающем компьютер пользователя;

программы-клиенты, размещенные на компьютере пользователя и пользующиеся услугами

• сервера.

Глобальные сети предоставляют пользователям разнообразные услуги: электронная почта, удаленный доступ к любому компьютеру сети, поиск данных и программ и так далее. Практическая часть.

### Задание 1.

- 1. Создайте на рабочем столе папку под именем Почта 1 (цифра в имени соответствует номеру вашего компьютера).
- 2. С помощью текстового редактора Word или WordPad создайте письмо к одногруппникам.
- 3. Сохраните данный текст в папке Почта 1 своего компьютера в файле письмо1.doc, где 1 номер компьютера.
- 4. Откройте папку другого компьютера, например, Почта 2 и скопируйте в него файл письмо1 из своей папки Почта 1.
- 5. В своей папке Почта 1 прочитайте письма от других пользователей, например письмо2. Допишите в них свой ответ.
- 6. Переименуйте файл письмо2 .doc в файл письмо2 ответ1.doc
- 7. Переместите файл письмо2 ответ1. doc в папку Почта 2 и удалите его из своей папки
- 8. Далее повторите п.2-4 для других компьютеров.
- 9. Прочитайте сообщения от других пользователей в своей папке и повторите для них действия п.5-8. Задание 2. Решите задачу.

Максимальная скорость передачи данных в локальной сети 100 Мбит/с. Сколько страниц текста можно передать за 1 сек, если 1 страница текста содержит 50 строк и на каждой строке - 70 символов. Задание 3. Ответить на вопросы:

- 1. Укажите основное назначение компьютерной сети.
- 2. Укажите объект, который является абонентом сети.
- 3. Укажите основную характеристику каналов связи.
- 4. Что такое локальная сеть, глобальная сеть?
- 5. Что понимается под топологией локальной сети?
- 6. Какие существуют виды топологии локальной сети?
- 7. Охарактеризуйте кратко топологию «шина», «звезда», «кольцо».
- 8. Что такое протокол обмена?

#### Задание 4. Решить тест:

#### Тест «Компьютерные сети»

- 1. Комплекс аппаратных и программных средств, позволяющих компьютерам обмениваться данными:
- 1) интерфейс
- 2) магистраль
- 3) компьютерная сеть
- 4) адаптеры
- 2. Группа компьютеров, связанных каналами передачи информации и находящихся в пределах территории, ограниченной небольшими размерами: комнаты, здания, предприятия, называется:
- 1) глобальной компьютерной сетью
- 2) информационной системой с гиперсвязями
- 3) локальной компьютерной сетью
- 4) электронной почтой
- 5) региональной компьютерной сетью
- 3. Глобальная компьютерная сеть это:
- 1) информационная система с гиперсвязями
- 2) множество компьютеров, связанных каналами передачи информации и находящихся в пределах одного помещения, здания
- 3) система обмена информацией на определенную тему
- 4) совокупность локальных сетей и компьютеров, расположенных на больших расстояниях и соединенные в единую систему
- 4. Обмен информацией между компьютерными сетями, в которых действуют разные стандарты представления информации (сетевые протоколы), осуществляется с использованием:
- 1) магистралей
- 2) хост-компьютеров
- 3) электронной почты
- 4) ШЛЮЗОВ
- 5) файл-серверов
- 5. Конфигурация (топология) локальной компьютерной сети, в которой все рабочие станции соединены непосредственно с сервером, называется:
- 1) кольневой
- 2) радиальной
- 3) шинной
- 4) древовидной
- 5) радиально-кольцевой
- 6. Для хранения файлов, предназначенных для общего доступа пользователей сети, используется:
- 1) файл-сервер
- 2) рабочая станция
- 3) клиент-сервер
- 4) коммутатор
- 7. Сетевой протокол-это:
- 1) набор соглашений о взаимодействиях в компьютерной сети
- 2) последовательная запись событий, происходящих в компьютерной сети
- 3) правила интерпретации данных, передаваемых по сети
- 4) правила установления связи между двумя компьютерами в сети
- 5) согласование различных процессов во времени
- 8. Транспортный протокол (ТСР) обеспечивает:
- 1) разбиение файлов на IP-пакеты в процессе передачи и сборку файлов в процессе получения
- 2) прием, передачу и выдачу одного сеанса связи
- 3) предоставление в распоряжение пользователя уже переработанную информацию
- 4) лоставку информации от компьютера-отправителя к компьютеру-получателю
- 9. Протокол маршрутизации (IP) обеспечивает:
- 1) доставку информации от компьютера-отправителя к компьютеру-получателю
- 2) интерпретацию данных и подготовку их для пользовательского уровня
- 3) сохранение механических, функциональных параметров физической связи в компьютерной сети
- 4) управление аппаратурой передачи данных и каналов связи
- 5) разбиение файлов на IP-пакеты в процессе передачи и сборку файлов в процессе получения
- 10. Компьютер, подключенный к Интернет, обязательно имеет:
- 1) IP-адрес
- 1) web-страницу
- 2) домашнюю web-страницу
- 3) доменное имя
- 4) URL-адрес
- 11. Модем обеспечивает:
- 1) преобразование двоичного кода в аналоговый сигнал и обратно
- 2) преобразование двоичного кода в аналоговый сигнал
- 3) преобразование аналогового сигнала в двоичный код
- 4) усиление аналогового сигнала
- 12. Телеконференция это:
- 1) обмен письмами в глобальных сетях
- 2) информационная система в гиперсвязях
- 3) система обмена информацией между абонентами компьютерной сети
- 4) служба приема и передачи файлов любого формата
- 5) процесс создания, приема и передачи web-страниц
- 13. Почтовый ящик абонента электронной почты представляет собой:
- 1) некоторую область оперативной памяти файл-сервера
- 2) область на жестком диске почтового сервера, отведенную для пользователя
- 3) часть памяти на жестком диске рабочей станции
- 4) специальное электронное устройство для хранения текстовый файлов
- 14. Web-страницы имеют расширение:
- $1)$  \*.htm
- 2)  $*$  txt
- 3)  $*$ .web
- 4)  $*$  exe
- 15. HTML (HYPER TEXT MARKUP LANGUAGE) является:
- 1) язык разметки web-страниц
- 2) системой программирования
- 3) текстовым редактором
- 4) системой управления базами данных
- 5) экспертной системой
- 16. Служба FTP в Интернете предназначена:
- 1) для создания, приема и передачи web-страниц
- 2) для обеспечения функционирования электронной почты
- 3) для обеспечения работы телеконференций
- 4) для приема и передачи файлов любого формата
- 5) для удаленного управления техническими системами
- 17. Компьютер предоставляющий свои ресурсы в пользование другим компьютерам при совместной работе, называется:
- 1) адаптером
- 2) коммутатором
- 3) станнией
- 4) сервером
- 5) клиент-сервером
- 18. Коммуникационная система, которая охватывает относительно небольшие территории (офис, кабинет, здание)-
- 1) локальная сеть
- 2) глобальная сеть
- 3) региональная сеть
- 19. Могут ли компьютеры, находящиеся в локальной сети совместно использовать принтер?
- 1)  $\text{Ia}$
- $2)$  Her
- 20. Назовите основные конфигурации локальных сетей-
- 1) Шинная
- 2) Кольцевая
- 3) Звездообразная
- 4) Волнообразная
- 21. Организация, предоставляющая желающим доступ в Интернет-
- 1) Руководитель
- 2) Администратор
- 3) Провайдер
- 22. Количество передаваемой информации при работе в Интернет называется ...
- 1) Количеством входных данных
- 2) Трафиком
- 3) Количеством выходных данных
- 23. Устройство, которое соединяет компьютер с телефонной линией и позволяет обмениваться данными по ней называется...
- 1) Ceppen
- 2) Рабочая станция
- 3) Телефонная станция
- 4) Модем
- 24. Компьютеры, расположенные на удаленном расстоянии, для общего использования мировых информационных технологий объединяются в .....
- 1) Локальную сеть
- 2) В глобальную сеть
- 3) В региональную сеть
- 25. Мощные компьютеры, к которым подсоединяются региональные сети или модемы называют
- 1) Модемами
- 2) Серверами
- 3) Провайдерами
- 26. Международную компьютерную сеть называют ....
- 1) Интернет
- 2) Телеконференция
- 3) Электронная почта
- 27. Система обмена письмами по Интернет называется ...
- 1) Электронная почта
- 2) Интернет
- 3) Телеконференция
- 28. Режим Интернет с разделением времени или отсроченной связи-
- 1) on-line
- 2) off-line
- 29. Режим реального времени или непосредственной связи Интернет-
- 1) on-line
- 2) off-line
- 30. Программа, служащая для просмотра Web-документов-
- 1) Текстовый редактор
- 2) Браузер
- $3)$  HTTP
- 31. Средство создания, просмотра и работы с гипертекстовыми документами-
- 1) Конференции
- 2) Электронная почта
- 3) Всемирная паутина (WWW)
- 32. Единые правила по передаче данных в Интернете-
- 1) Закон
- 2) Протокол
- 3) Приказ
- 33. Текст со ссылками на информацию, которая находится возможно на другом компьютере-
- 1) Полезный текст
- 2) Супертекст
- 3) Гипертекст

#### Критерий оценивания

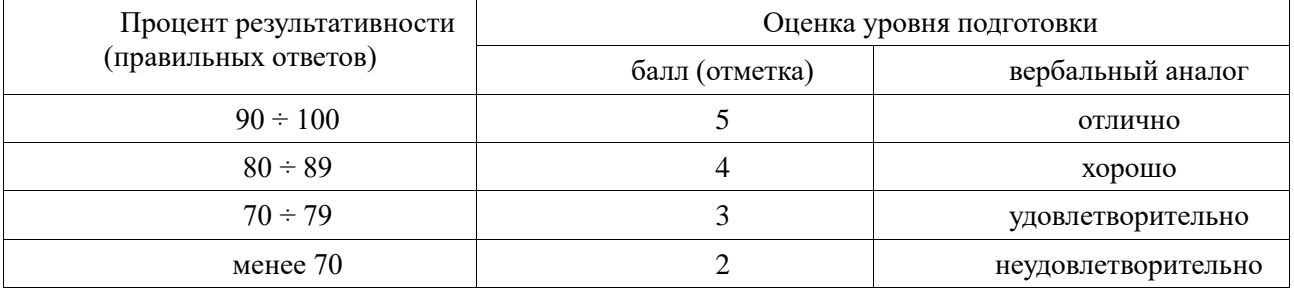

#### Практическая работа № 11 «Защита информации. Антивирусная защита»

Цель: ознакомиться с понятием «защита информации, антивирусная защита», профилактикой заражения компьютера.

По окончании выполнения практической работы обучающийся должен

знать: различные подходы к определению понятия «информация»; назначение и виды информационных моделей, описывающих реальные объекты или процессы;

уметь: использовать готовые информационные модели; осуществлять выбор способа представления информации в соответствии с поставленной задачей; иллюстрировать учебные работы с использованием средств информационных технологий;

Оснащение: Компьютер и его комплектующие, раздаточный материал

Программное обеспечение. ОС Windows, MS Word

Ход работы.

Задание №1. Набрать текст в текстовом документе MS Word по заданному образцу

# Признаки заражения компьютера вирусом. Существует ряд признаков, свидетельствующих о

## заражении компьютера:

- вывод на экран непредусмотренных сообщений или изображений;
- подача непредусмотренных звуковых сигналов;
- неожиданное открытие и закрытие лотка CD-ROM-устройства;
- произвольный, без вашего участия, запуск на компьютере каких-либо программ

Если вы наблюдаете хоть один из этих признаков, то с большой степенью

вероятности можно предположить, что ваш компьютер поражен вирусом.

Кроме того, есть некоторые характерные признаки поражения вирусом через почту, например: друзья или знакомые говорят вам о сообщениях от вас, которые вы не отправляли, или в вашем почтовом яшике находится большое количество сообшений без обратного адреса и заголовка. Однако не всегда такие признаки вызываются присутствием вирусов. Иногда они могут быть следствием других причин. Например, в случае с почтой зараженные сообщения могут рассылаться с вашим обратным адресом, но не с вашего компьютера.

#### Существуют и косвенные признаки заражения вашего компьютера:

- частые зависания и сбои в работе компьютера  $\bullet$
- частое обращение к жесткому диску, когда часто мигает лампочка на системном блоке
- медленная работа компьютера при запуске программ
- невозможность загрузки операционной системы
- исчезновение файлов и каталогов или искажение их содержимого

#### Профилактика заражения компьютера

Никакие самые надежные и разумные меры не обеспечат 100% защиту от компьютерных вирусов и троянских программ, но, выполняя ряд правил, вы существенно снизите вероятность вирусной атаки и степень возможного ущерба.

Компьютерная профилактика состоит из небольшого количества правил, соблюдение которых значительно снижает вероятность заражения вирусом и потери каких-либо данных.

1. Защитите свой компьютер с помощью антивирусных программ и программ безопасной работы в Интернете.

2. Безотлагательно установите антивирусную программу.

3. Ежедневно обновляйте антивирусные базы. Обновление можно проводить несколько раз в день при возникновениях вирусных эпидемий - в таких ситуациях антивирусные базы на серверах обновлений «Лаборатории Касперского» обновляются немедленно.

4. Задайте рекомендуемые экспертами антивирусной программы настройки для постоянной защиты. Постоянная защита вступает в силу сразу после включения компьютера и затрудняет вирусам проникновение на компьютер.

Рекомендуется также установить специализированную программу для защиты компьютера при работе в Интернете.

#### 1. Будьте осторожны при записи новых данных на компьютер.

Проверяйте на присутствие вирусов все съемные диски (дискеты, диски, флэш-карты и др.) перед их использованием.

Осторожно обращайтесь с почтовыми сообщениями. Не запускайте никакие файлы, пришедшие по почте, если вы не уверены, что они действительно должны были прийти к вам, даже если они отправлены вашими знакомыми. Особенно не доверяйте письмам от якобы антивирусных производителей.

Внимательно относитесь к информации, получаемой из Интернета. Если с какого-либо Web-сайта вам предлагается установить новую программу, то обратите внимание на наличие у нее сертификата безопасности. Если вы копируете из Интернета или локальной сети исполняемый файл, то обязательно проверьте его. Внимательно относитесь к выбору посещаемых вами интернет- сайтов. Некоторые из сайтов заражены опасными вирусами или интернет-червями.

#### 2. С недоверием относитесь к вирусным мистификациям - «страшилкам», письмам об угрозах заражения.

#### $\mathfrak{Z}$ . Внимательно относитесь к информации, помещенной на сайте антивирусной программы.

В большинстве случаев производители антивирусных программ сообщают о начале новой эпидемии задолго до того, как она достигнет своего пика. Вероятность заражения в этом случае еще не велика, и, скачав обновленные антивирусные базы, вы сможете защитить себя от нового вируса заблаговременно.

#### $\overline{4}$ . Покупайте дистрибутивные копии программного обеспечения у официальных продавцов.

Пользуйтесь сервисом Windows Update и регулярно устанавливайте обновления операционной  $5<sub>1</sub>$ системы Windows.

#### Уменьшите риск неприятных последствий возможного заражения.  $6<sub>1</sub>$

Своевременно делайте резервное копирование данных. В случае потери данных система достаточно быстро может быть восстановлена при наличии резервных копий. Дистрибутивные диски, дискеты, флэшкарты и другие носители с программным обеспечением и ценной информацией должны храниться в належном месте.

#### Задание 2. Ответить на вопросы:

Дайте определение понятию компьютерный вирус и укажите основную цель, которую преследуют  $\mathbf{1}$ . компьютерные вирусы.

- $\overline{2}$ . Перечислите признаки возможного заражения компьютера вирусом.
- $\mathfrak{Z}$ . Опишите классификацию вирусов.
- $\overline{4}$ . Укажите способы проникновения вирусов на компьютер.
- 5. Перечислите способы и средства защиты (профилактики) компьютера от проникновения и заражения компьютерными вирусами.
- 6. Укажите, на какие виды делятся антивирусные программы.
- $\tau$ Поясните, почему нельзя устанавливать одновременно несколько антивирусных программ на один компьютер.

### Задание 2. Решить тест «Защита информации»:

Задание 1. Сопоставьте названия программ и изображений. Укажите соответствие для всех 6 вариантов ответа:

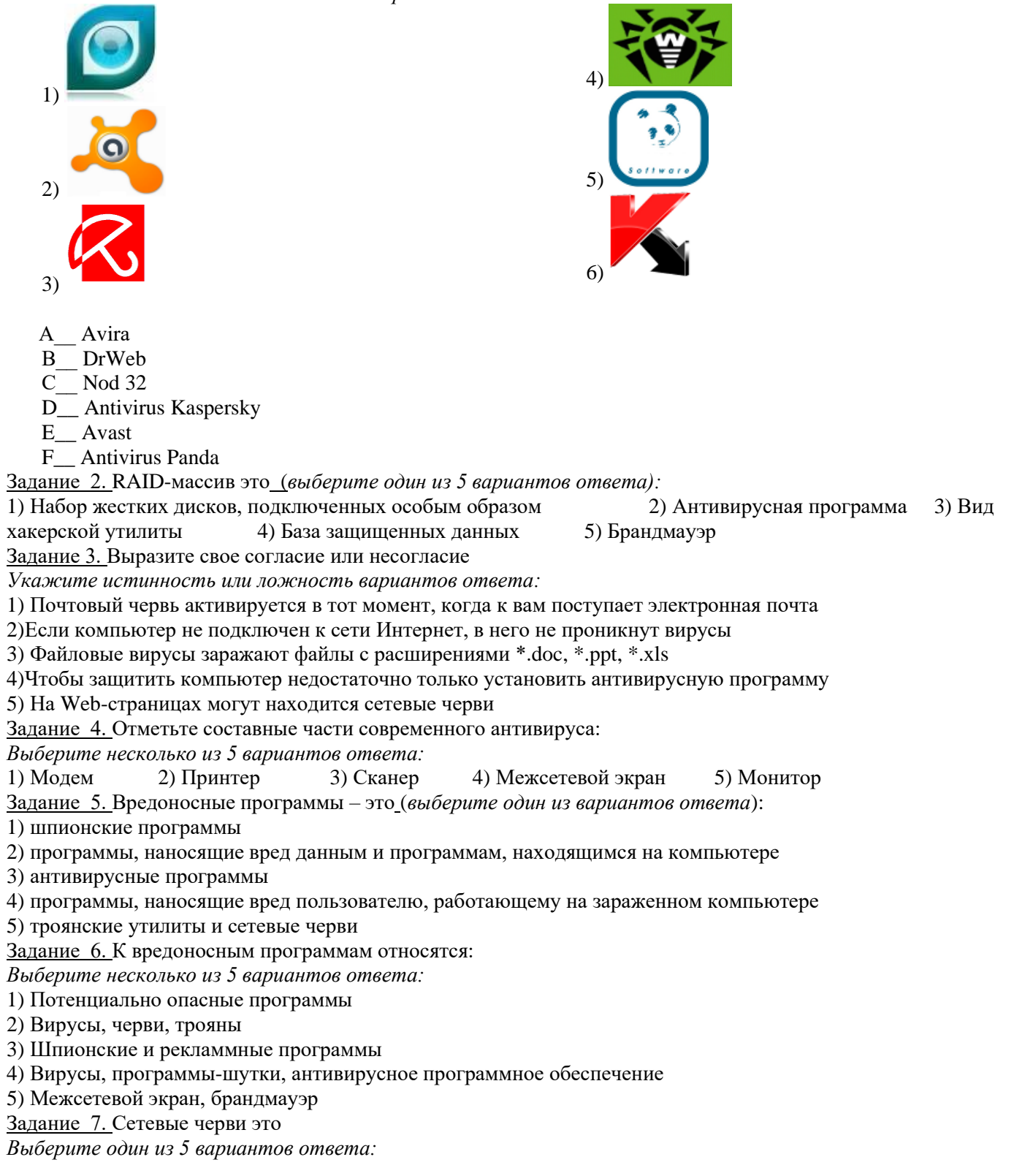

1) Вредоносные программы, устанавливающие скрытно от пользователя другие вредоносные программы и **УТИЛИТЫ** 

2) Вирусы, которые проникнув на компьютер, блокируют работу сети

3) Вирусы, которые внедряются в документы под видом макросов

4) Хакерские утилиты управляющие удаленным доступом компьютера

5) Вредоносные программы, которые проникают на компьютер, используя сервисы компьютерных сетей Задание 8. К биометрической системе защиты относятся:

Выберите несколько из 5 вариантов ответа:

1) Защита паролем

2) Физическая защита данных

3) Антивирусная защита

4) Идентификация по радужной оболочке глаз

5) Идентификация по отпечаткам пальцев

Задание 9. Вредоносная программа, которая подменяет собой загрузку некоторых программ при загрузке системы называется...

Выберите один из 5 вариантов ответа:

1) Загрузочный вирус

2) Макровирус

3) Троян

4) Сетевой червь

5) Файловый вирус

Задание 10. Программа, осуществляющая несанкционированные действия по сбору, и передаче информации злоумышленнику, а также ее разрушение или злонамеренную модификацию.

Запишите ответ:

Задание 11. Руткит - это...

Выберите один из 5 вариантов ответа:

1) вредоносная программа, выполняющая несанкционированные действия по передаче управления

компьютером удаленному пользователю

2) разновидность межсетевого экрана

3) программа использующая для распространения Рунет (Российскую часть Интернета)

4) вредоносная программа, маскирующаяся под макрокоманду

5) программа для скрытого взятия под контроль взломанной системы

Задание 12. Компьютерные вирусы это

Выберите несколько из 5 вариантов ответа:

1) Вредоносные программы, наносящие вред данным.

2) Программы, уничтожающие данные на жестком диске

3) Программы, которые могут размножаться и скрыто внедрять свои копии в файлы, загрузочные сектора дисков, документы.

4) Программы, заражающие загрузочный сектор дисков и препядствующие загрузке компьютера

5) Это скрипты, помещенные на зараженных интернет-страничках

Задание 13. Вирус внедряется в исполняемые файлы и при их запуске активируется. Это...

Выберите один из 5 вариантов ответа:

1) Загрузочный вирус

2) Макровирус

3) Файловый вирус

4) Сетевой червь

5) Троян

Задание 14. Укажите порядок действий при наличии признаков заражения компьютера

Укажите порядок следования всех 3 вариантов ответа:

1. Сохранить результаты работы на внешнем носителе

2. Запустить антивирусную программу

3. Отключиться от глобальной или локальной сети

Задание 15. Вирус поражающий документы называется

Выберите один из 5 вариантов ответа:

1) Троян

2) Файловый вирус

3) Макровирус

4) Загрузочный вирус

#### 5) Сетевой червь

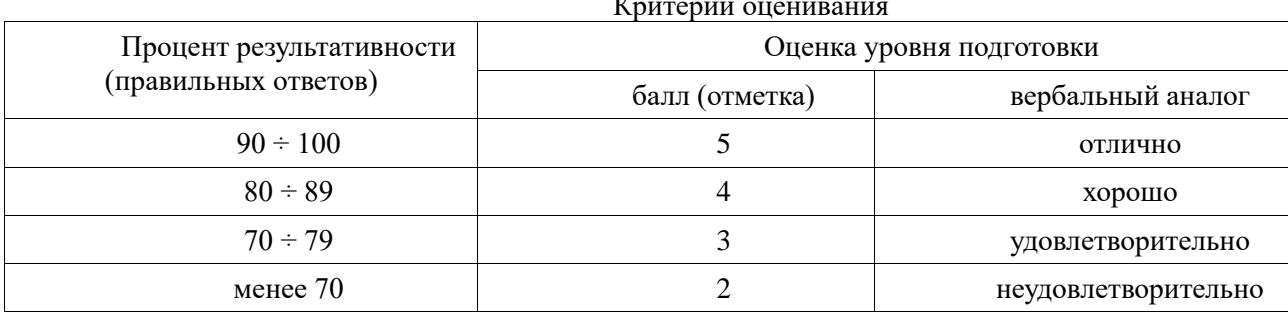

#### Практическая работа № 12 «Компьютерное рабочее место»

Цель: Изучить эксплуатационные требования к компьютерному рабочему месту: к планировке, рабочей позе, параметрам рабочего места и его элементов.

По окончании выполнения практической работы обучающийся должен

знать: правила ТБ и гигиенические рекомендации при использовании средств ИКТ

уметь: соблюдать правила ТБ и гигиенические рекомендации при использовании средств ИКТ

Оснащение: Компьютер и его комплектующие; раздаточный материал.

Хол работы:

Версия 1

Теоретическая часть

В системе «человек-техника-среда» рабочее место является одним из центральных направлений исследования и проектирования при организации трудовой деятельности человека.

Рабочее место представляет собой наименьшую целостную единицу производства, где взаимодействуют три основных элемента труда — предмет, средства и субъект труда. Определяют рабочее место и как систему функционально и пространственно организованных средств труда, обеспечивающую работающему условия для успешного и безопасного протекания трудовой деятельности.

Организация рабочего места - это результат проведения системы мероприятий по функционированию и пространственному размещению основных и вспомогательных средств труда для обеспечения оптимальных условий трудового процесса. Оснащение рабочего места включает все элементы, необходимые работающим для решения поставленных производственных задач. К ним относятся основные и вспомогательные средства труда и техническая документация.

Основные средства труда — это основное оборудование, с помощью которого человек выполняет трудовые операции (станки, стенды, промышленные роботы и т.д.).

Вспомогательные средства труда делятся по назначению на технологическую и организационную оснастку. Технологическая оснастка обеспечивает эффективную эксплуатацию основного производственного оборудования на рабочих местах (средства заточки, ремонта, наладки, контроля и т.д.). Организационная оснастка обеспечивает эффективную организацию труда человека путем создания удобств и безопасности в эксплуатации и обслуживании основного производственного оборудования. В состав организационной оснастки входит: рабочая мебель (верстаки, инструментальные тумбочки, сиденья и т.д.); устройства и приспособления для транспортировки и хранения предметов труда (лифты, поддоны и т.д.); средства сигнализации, связи, освещения, тара, предметы для уборки рабочего места и т.д.

Перечень элементов технологической и организационной оснастки должен быть указан для каждого рабочего места в технической документации к основному производственному оборудованию.

Пространственная организация рабочего места — это размещение в определенном порядке элементов основного и вспомогательного производственного оборудования относительно работающего человека в заданных пространственных границах.

Для удобства эргономического анализа и проектирования рабочие места классифицируют в зависимости от характера выполняемых на них трудовых операций и по ряду других признаков.

- По особенностям трудовой деятельности человека различают следующие группы рабочих мест:
- по отношению в создании продукта основные, вспомогательные и обслуживающие;
- по категориям работающих в системе организации производства рабочие места рабочих, служащих, специалистов и руководителей;
- по взаимоотношениям в трудовом процессе индивидуальные и коллективные;
- $\checkmark$  по характеру размещения и степени изоляции изолированные и неизолированные;
- √ по степени ограждения огражденные и не огражденные;
- √ по характеру к внешней среде и т.д.

В зависимости от характеристик средств труда рабочие места различают по уровню механизации, по степени специализации средств труда.

Специфика взаимодействия человека со средствами труда позволяет различать группы рабочих мест по количеству обслуживаемого оборудования и по степени подвижности рабочего места относительно средств труда.

Обязательным условием является то, что на рабочем месте должны находиться только те технические средства, которые необходимы для выполнения рабочего задания, и располагаться они должны в пределах границ досягаемости, с целью исключения частых наклонов и поворотов корпуса работающего. Предметы труда, используемые в последующих рабочих операциях, должны располагаться в той же последовательности. В целях экономии (в эргонометрическом аспекте) производственных площадей возможна вертикальная планировка рабочего места, особенно для размещения редко используемых средств и предметов труда.

Немаловажное значение имеет также выбор оптимальной ширины проходов, которые должны рассчитываться в зависимости от частоты их использования и с учетом ширины транспортных средств и пространства, занимаемого телом стоящего чело века в спецодежде.

*Профилактические мероприятия для компьютерного рабочего места*

1. Требования к микроклимату, ионному составу и концентрации вредных химических веществ в воздухе помещений

На рабочих местах пользователей персональных компьютеров должны обеспечиваться оптимальные параметры микроклимата в соответствии с СанПин 2.2.4.548-96. Согласно этому документу для категории тяжести работ 1а температура воздуха должна быть в холодный период года не более 22-24оС, в теплый период года 20-25оС. Относительная влажность должна составлять 40-60%, скорость движения воздуха - 0,1 м/с. Для поддержания оптимальных значений микроклимата используется система отопления и кондиционирования воздуха. Для повышения влажности воздуха в помещении следует применять увлажнители воздуха или емкости с питьевой водой.

2. Требования к освещению помещений и рабочих мест

В компьютерных залах должно быть естественное и искусственное освещение. Световой поток из оконного проема должен падать на рабочее место оператора с левой стороны.

Искусственное освещение в помещениях эксплуатации компьютеров должно осуществляться системой общего равномерного освещения.

Допускается установка светильников местного освещения для подсветки документов. Местное освещение не должно создавать бликов на поверхности экрана.

Отраженная блескость на рабочих поверхностях ограничивается за счет правильного выбора светильника и расположения рабочих мест по отношению к естественному источнику света.

Для искусственного освещения помещений с персональными компьютерами следует применять светильники типа ЛПО36 с зеркализованными решетками, укомплектованные высокочастотными пускорегулирующими аппаратами. Допускается применять светильники прямого света, преимущественно отраженного света типа ЛПО13, ЛПО5, ЛСО4, ЛПО34, ЛПО31 с люминесцентными лампами типа ЛБ. Допускается применение светильников местного освещения с лампами накаливания. Светильники должны располагаться в виде сплошных или прерывистых линий сбоку от рабочих мест параллельно линии зрения пользователя при разном расположении компьютеров.

Для обеспечения нормативных значений освещенности в помещениях следует проводить чистку стекол оконных проемов и светильников не реже двух раз в год и проводить своевременную замену перегоревших ламп.

#### 3. Требования к шуму и вибрации в помещениях

Уровни шума на рабочих местах пользователей персональных компьютеров не должны превышать значений, установленных СанПиН 2.2.4/2.1.8.562-96 и составляют не более 50 дБА.

Снизить уровень шума в помещениях можно использованием звукопоглощающих материалов с максимальными коэффициентами звукопоглощения в области частот 63-8000 Гц для отделки стен и потолка помещений. Дополнительный звукопоглощающий эффект создают однотонные занавески из плотной ткани, повешенные в складку на расстоянии 15-20 см от ограждения. Ширина занавески должна быть в 2 раза больше ширины окна.

4. Требования к организации и оборудованию рабочих мест

Рабочие места с персональными компьютерами по отношению к световым проемам должны располагаться так, чтобы естественный свет падал сбоку, желательно слева.

Схемы размещения рабочих мест с персональными компьютерами должны учитывать расстояния между рабочими столами с мониторами: расстояние между боковыми поверхностями мониторов не менее 1,2 м, а расстояние между экраном монитора и тыльной частью другого монитора не менее 2,0 м.

Рабочий стол может быть любой конструкции, отвечающей современным требованиям эргономики и позволяющей удобно разместить на рабочей поверхности оборудование с учетом его количества, размеров и характера выполняемой работы. Целесообразно применение столов, имеющих отдельную от основной столешницы специальную рабочую поверхность для размещения клавиатуры. Используются рабочие столы с регулируемой и нерегулируемой высотой рабочей поверхности. При отсутствии регулировки высота стола должна быть в пределах от 680 до 800 мм.

Глубина рабочей поверхности стола должна составлять 800 мм (допускаемая не менее 600 мм), ширина - соответственно 1 600 мм и 1 200 мм. Рабочая поверхность стола не должна иметь острых углов и краев, иметь матовую или полуматовую фактору.

Рабочий стол должен иметь пространство для ног высотой не менее 600 мм, шириной - не менее 500 мм, глубиной на уровне колен - не менее 450 мм и на уровне вытянутых ног - не менее 650 мм.

Быстрое и точное считывание информации обеспечивается при расположении плоскости экрана ниже уровня глаз пользователя, предпочтительно перпендикулярно к нормальной линии взгляда (нормальная линия взгляда 15 градусов вниз от горизонтали).

Клавиатура должна располагаться на поверхности стола на расстоянии 100-300 мм от края, обращенного к пользователю.

Для удобства считывания информации с документов применяются подвижные подставки (пюпитры), размеры которых по длине и ширине соответствуют размерам устанавливаемых на них документов. Пюпитр размещается в одной плоскости и на одной высоте с экраном.

Для обеспечения физиологически рациональной рабочей позы, создания условий для ее изменения в течение рабочего дня применяются подъемно-поворотные рабочие стулья с сиденьем и спинкой, регулируемыми по высоте и углам наклона, а также расстоянию спинки от переднего края сидения.

Конструкция стула должна обеспечивать:

- ширину и глубину поверхности сиденья не менее 400 мм;
- поверхность сиденья с закругленным передним краем;

• регулировку высоты поверхности сиденья в пределах 400-550 мм и углом наклона вперед до 15 градусов и назад до 5 градусов;

• высоту опорной поверхности спинки  $300\pm20$  мм, ширину - не менее 380 мм и радиус кривизны горизонтальной плоскости 400 мм;

- угол наклона спинки в вертикальной плоскости в пределах 0±30 градусов;
- регулировку расстояния спинки от переднего края сидения в пределах 260-400 мм;
- стационарные или съемные подлокотники длиной не менее 250 мм и шириной 50-70 мм;

• регулировку подлокотников по высоте над сиденьем в пределах  $230\pm30$  мм и внутреннего расстояния между подлокотниками в пределах 350-500 мм;

• поверхность сиденья, спинки и подлокотников должна быть полумягкой, с нескользящим не электризующимся, воздухонепроницаемым покрытием, легко очищаемым от загрязнения.

Рабочее место должно быть оборудовано подставкой для ног, имеющей ширину не менее 300 мм, глубину не менее 400 мм, регулировку по высоте в пределах до 150 мм и по углу наклона опорной поверхности подставки до 20 град. Поверхность подставки должна быть рифленой и иметь по переднему краю бортик высотой 10 мм.

5. Режим труда и отдыха при работе с компьютером

Режим труда и отдыха предусматривает соблюдение определенной длительности непрерывной работы на ПК и перерывов, регламентированных с учетом продолжительности рабочей смены, видов и категории трудовой деятельности.

Виды трудовой деятельности на ПК разделяются на 3 группы: группа А - работа по считыванию информации с экрана с предварительным запросом; группа Б - работа по вводу информации; группа В творческая работа в режиме диалога с ПК.

Если в течение рабочей смены пользователь выполняет разные виды работ, то его деятельность относят к той группе работ, на выполнение которой тратится не менее 50% времени рабочей смены.

Категории тяжести и напряженности работы на ПК определяются уровнем нагрузки за рабочую смену: для группы А - по суммарному числу считываемых знаков; для группы Б - по суммарному числу считываемых или вводимых знаков; для группы В - по суммарному времени непосредственной работы на ПК. В таблице приведены категории тяжести и напряженности работ в зависимости от уровня нагрузки за рабочую смену.

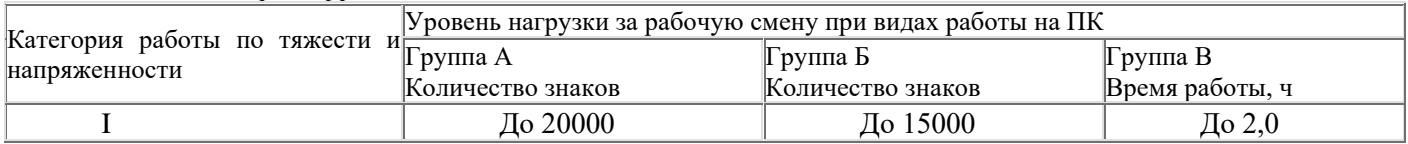

Виды категорий трудовой деятельности с ПК

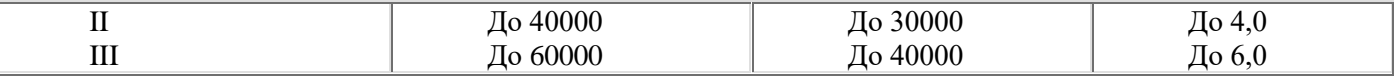

Количество и длительность регламентированных перерывов, их распределение в течение рабочей смены устанавливается в зависимости от категории работ на ПК и продолжительности рабочей смены.

При 8-часовой рабочей смене и работе на ПК регламентированные перерывы следует устанавливать:

• для первой категории работ через 2 часа от начала смены и через 2 часа после обеденного перерыва продолжительностью 15 минут каждый;

• для второй категории работ - через 2 часа от начала рабочей смены и через 1,5-2,0 часа после обеденного перерыва продолжительностью 15 минут каждый или продолжительностью 10 минут через каждый час работы;

• для третьей категории работ - через 1,5- 2,0 часа от начала рабочей смены и через 1,5-2,0 часа после обеденного перерыва продолжительностью 20 минут каждый или продолжительностью 15 минут через каждый час работы.

При 12-часовой рабочей смене регламентированные перерывы должны устанавливаться в первые 8 часов работы аналогично перерывам при 8-часовой рабочей смене, а в течение последних 4 часов работы, независимо от категории и вида работ, каждый час продолжительностью 15 минут.

Продолжительность непрерывной работы на ПК без регламентированного перерыва не должна превышать 2 часа.

При работе на ПК в ночную смену продолжительность регламентированных перерывов увеличивается на 60 минут независимо от категории и вида трудовой деятельности.

Эффективными являются нерегламентированные перерывы (микропаузы) длительностью 1-3 минуты.

Регламентированные перерывы и микропаузы целесообразно использовать для выполнения комплекса упражнений и гимнастики для глаз, пальцев рук, а также массажа. Комплексы упражнений целесообразно менять через 2-3 недели.

Пользователям ПК, выполняющим работу с высоким уровнем напряженности, показана психологическая разгрузка во время регламентированных перерывов и в конце рабочего дня в специально оборудованных помещениях (комнатах психологической разгрузки).

6. Медико-профилактические и оздоровительные мероприятия.

Все профессиональные пользователи ПК должны проходить обязательные предварительные медицинские осмотры при поступлении на работу, периодические медицинские осмотры с обязательным участием терапевта, невропатолога и окулиста, а также проведением общего анализа крови и ЭКГ.

Не допускаются к работе на ПК женщины со времени установления беременности и в период кормления грудью.

Близорукость, дальнозоркость и другие нарушения рефракции должны быть полностью корригированы очками. Для работы должны использоваться очки, подобранные с учетом рабочего расстояния от глаз до экрана дисплея. При более серьезных нарушениях состояния зрения вопрос о возможности работы на ПК решается врачом-офтальмологом.

Для снятия усталости аккомодационных мышц и их тренировки используются компьютерные программы типа Relax.

Интенсивно работающим целесообразно использовать такие новейшие средства профилактики зрения, как очки ЛПО-тренер и офтальмологические тренажеры ДАК и «Снайпер-ультра».

Досуг рекомендуется использовать для пассивного и активного отдыха (занятия на тренажерах, плавание, езда на велосипеде, бег, игра в теннис, футбол, лыжи, аэробика, прогулки по парку, лесу, экскурсии, прослушивание музыки и т.п.). Дважды в год (весной и поздней осенью) рекомендуется проводить курс витаминотерапии в течение месяца. Следует отказаться от курения. Категорически должно быть запрещено курение на рабочих местах и в помещениях с ПК.

7. Обеспечение электробезопасности и пожарной безопасности на рабочем месте

На рабочем месте пользователя размещены дисплей, клавиатура и системный блок. При включении дисплея на электронно-лучевой трубке создается высокое напряжение в несколько киловольт. Поэтому запрещается прикасаться к тыльной стороне дисплея, вытирать пыль с компьютера при его включенном состоянии, работать на компьютере во влажной одежде и влажными руками.

Перед началом работы следует убедиться в отсутствии свешивающихся со стола или висящих под столом проводов электропитания, в целостности вилки и провода электропитания, в отсутствии видимых повреждений аппаратуры и рабочей мебели.

Токи статического электричества, наведенные в процессе работы компьютера на корпусах монитора, системного блока и клавиатуры, могут приводить к разрядам при прикосновении к этим элементам. Такие разряды опасности для человека не представляют, но могут привести к выходу из строя компьютера. Для снижения величин токов статического электричества используются нейтрализаторы, местное и общее увлажнение воздуха, использование покрытия полов с антистатической пропиткой.

Пожарная безопасность - состояние объекта, при котором исключается возможность пожара, а в случае его возникновения предотвращается воздействие на людей опасных его факторов и обеспечивается защита материальных ценностей.

Противопожарная защита - это комплекс организационных и технических мероприятий, направленных на обеспечение безопасности людей, предотвращение пожара, ограничение его распространения, а также на создание условий для успешного тушения пожара.

Пожарная безопасность обеспечивается системой предотвращения пожара и системой пожарной защиты. Во всех служебных помещениях обязательно должен быть «План эвакуации людей при пожаре», регламентирующий действия персонала в случае возникновения очага возгорания и указывающий места расположения пожарной техники.

Пожары в вычислительных центрах (ВЦ) представляют особую опасность, так как сопряжены с большими материальными потерями. Характерная особенность

ВЦ - небольшие площади помещений. Как известно, пожар может возникнуть при взаимодействии горючих веществ, окислителя и источников зажигания. В помещениях ВЦ присутствуют все три основные фактора, необходимые для возникновения пожара.

Горючими компонентами на ВЦ являются: строительные материалы для акустической и эстетической отделки помещений, перегородки, двери, полы, изоляция кабелей и др.

Источниками зажигания в ВЦ могут быть электрические схемы от ЭВМ, приборы, применяемые для технического обслуживания, устройства электропитания, кондиционирования воздуха, где в результате различных нарушений образуются перегретые элементы, электрические искры и дуги, способные вызвать загорания горючих материалов.

В современных ЭВМ очень высокая плотность размещения элементов электронных схем. В непосредственной близости друг от друга располагаются соединительные провода, кабели. При протекании по ним электрического тока выделяется значительное количество теплоты. При этом возможно оплавление изоляции. Для отвода избыточной теплоты от ЭВМ служат системы вентиляции и кондиционирования воздуха. При постоянном действии эти системы представляют собой дополнительную пожарную опасность.

Для большинства помещений ВЦ установлена категория пожарной опасности В.

Одна из наиболее важных задач пожарной защиты - защита строительных помещений от разрушений и обеспечение их достаточной прочности в условиях воздействия высоких температур при пожаре. Учитывая высокую стоимость электронного оборудования ВЦ, а также категорию его пожарной опасности, здания для ВЦ и части здания другого назначения, в которых предусмотрено размещение ЭВМ, должны быть первой и второй степени огнестойкости. Для изготовления строительных конструкций используются, как правило, кирпич, железобетон, стекло, металл и другие негорючие материалы. Применение дерева должно быть ограничено, а в случае использования необходимо пропитывать его огнезащитными составами.

Практическая часть.

*Задание 1.* Проанализировать свое компьютерное рабочее место и сделайте вывод, как спланировано ваше компьютерное рабочее место.

Критерии анализа:

- 1. Соблюдены ли требования по высоте расположения клавиатуры (70-85 см. над полом), центра экрана монитора (90-115 см над полом), наклону экрана к плоскости стола (88-1050), расстоянию между экраном и краем стола (50-75 см)?
- 2. Как расположен экран по отношению к окну? Отвечает ли это рекомендациям? Не находится ли окно прямо за экраном или перед экраном?

3. Обеспечено ли на рабочем столе достаточное пространство для необходимой документации? *Задание 2.*

*1*. Укажите требования к помещениям кабинета информатики:

*2.* Укажите, какие действия запрещены в кабинете информатики.

*3.* Укажите комплекс упражнений для снятия усталости за компьютером.

*4. Вставить пропущенные слова:*

*1.* Освещение при работе с компьютером должно быть не слишком………., но и не отсутствовать совсем, идеальный вариант - ……………свет.

2. Поставьте стол так, чтобы окно не оказалось ……вами или……. Если это неизбежно, то повесьте на окно……….или……..

3. Уровень электромагнитного излучения …….и ………монитора выше, чем……….

4. Приобретите ………рабочее кресло, которое позволит без усилий сохранять правильную………за компьютером.

5. Если вы много работаете с………., приобретите специальную подставку под запястья.

6. Важный фактор эргономики – шум на рабочем месте (системный блок). Если по долгу работать за таким компьютером, это станет фактором повышенной утомляемости. Для устранения этого поставьте системный блок на пол или в специальный ящик с дверью в столе компьютера, но при этом обеспечьте хорошую…………..системного блока.

7. Располагайте монитор и клавиатуру на рабочем…….., ни в коем случае не наискосок.

8. Экран монитора должен быть абсолютно …………….Протирайте экран монитора минимум……. в неделю.

9. Следует сидеть …………(не сутулясь) и опираться спиной о ………. кресла.

10. Бедра находятся под ……….. углом к туловищу, колени под …….углом к бедрам. При таком положении ног не возникает напряжение мышц...

11, Монитор необходимо установить на такой высоте , чтобы центр экрана был на ……..см. ниже уровня глаз, угол наклона до……….

12.Экран монитора должен находится от глаз пользователя на оптимальном расстоянии………..см. *Задание 3. Ответить на вопросы*

1. Какой нормативный документ регулирует гигиенические требования к персональным электронновычислительным машинам и организацию их работы?

- 2. Чем должны быть оборудованы помещения с компьютерами?
- 3. Какие требования предъявляются к поверхности пола?
- 4. Какие требования предъявляются к микроклимату в помещениях?
- 5. Какие требования предъявляются к освещению помещений?
- 6. Какие требования предъявляются к шуму в помещениях?

#### *Версия 2*

Практическая часть.

1. Выполнить необходимые замеры на своем рабочем месте, заполнить протокол выполнения работы. Выполнить анализ полученных результатов.

*Протокол выполнения практической работы* 

| $N_2$<br>$\Pi/\Pi$ | Наименование показателя              | Фактическое<br>значение<br>показателя | Нормативное<br>значение<br>показателя | Сравнительная<br>характеристика |  |
|--------------------|--------------------------------------|---------------------------------------|---------------------------------------|---------------------------------|--|
| 1.                 | Площадь на одно рабочее место        |                                       |                                       |                                 |  |
| 2.                 | Расстояние<br>боковыми<br>между      |                                       |                                       |                                 |  |
|                    | поверхностями видеомониторов         |                                       |                                       |                                 |  |
| 3.                 | Модульные размеры рабочей            |                                       |                                       |                                 |  |
|                    | поверхности стола:                   |                                       |                                       |                                 |  |
|                    | а. Ширина                            |                                       |                                       |                                 |  |
|                    | <b>b</b> . Глубина                   |                                       |                                       |                                 |  |
|                    | с. Высота                            |                                       |                                       |                                 |  |
| $\overline{4}$ .   | Рабочий<br>стол<br>должен<br>иметь   |                                       |                                       |                                 |  |
|                    | пространство для ног:                |                                       |                                       |                                 |  |
|                    | а. Высотой                           |                                       |                                       |                                 |  |
|                    | <b>b.</b> Шириной                    |                                       |                                       |                                 |  |
|                    | с. Глубиной                          |                                       |                                       |                                 |  |
| 5.                 | Конструкция рабочего стула:          |                                       |                                       |                                 |  |
|                    | а. Ширина поверхности сиденья        |                                       |                                       |                                 |  |
|                    | b. Глубина поверхности сиденья       |                                       |                                       |                                 |  |
|                    | с. Высота опорной поверхности спинки |                                       |                                       |                                 |  |
|                    | d. Ширина опорной поверхности спинки |                                       |                                       |                                 |  |
| 6.                 | Расположение клавиатуры              |                                       |                                       |                                 |  |

2. Ответить на вопросы:

*Обязательная часть*

1) Какой нормативный документ регулирует гигиенические требования к персональным электронно-

вычислительным машинам и организацию их работы?

- 2) Чем должны быть оборудованы помещения с компьютерами?
- 3) Какие требования предъявляются к поверхности пола?
- 4) Какие требования предъявляются к микроклимату в помещениях?
- 5) Какие требования предъявляются к освещению помещений?

6) Какие требования предъявляются к шуму в помещениях?

*Дополнительная часть*

1) Определите, к какой группе относится ваша работа на персональном компьютере по уровню нагрузки? Ответ обоснуйте.

2) Определите категорию вашей работы по тяжести и напряженности. Ответ обоснуйте.

3) Какой режим работы рекомендован для Вас согласно фактическому уровню нагрузки и категории работы по тяжести и напряженности.

4) Удобно ли расположено все необходимое оборудование? Находится ли в пределах досягаемости? Не создается ли дополнительная необходимость вытягивания рук, ног, изменения положения тела, неудобство и неестественность рабочей позы?

5) Удобно ли расположена клавиатура (базовый ряд клавиш должен быть на 50 мм ниже уровня локтя)?

6) Регулируется ли высота кресла, обеспечивает ли оно удобство рабочей позы?

7) Имеется ли держатель документов, соответствует ли угол его наклона углу наклона экрана монитора?

8) Имеются ли необходимые средства организационной оснастки, хранения документов?

9) Имеется ли место для хранения личных вещей работника?

10) Если в комнате расположены несколько компьютерных рабочих мест, выполните схему их расположения и оцените соответствие его рекомендациям.

11) Соответствует ли требованиям освещенность в рабочем помещении, микроклимат (температура воздуха, влажность, скорость движения воздуха, воздухообмен).

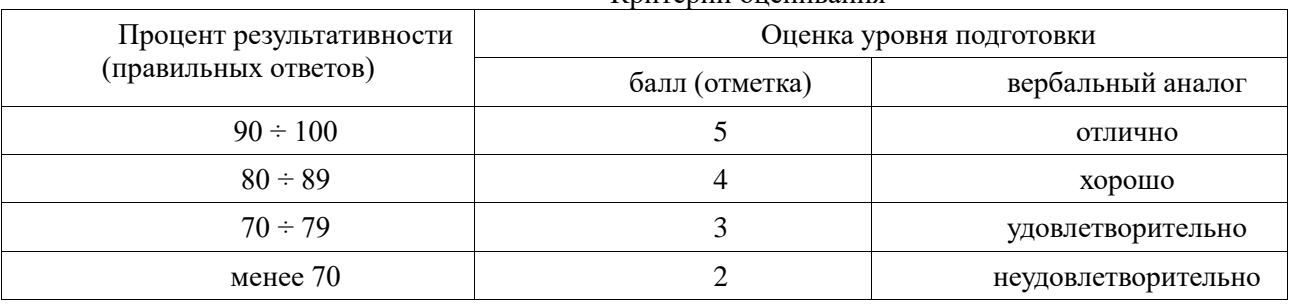

#### Критерий оценивания

#### **Практическая работа 13 «Проверка орфографии и грамматики»**

Цель: Научиться проверять орфографию, работать с автотекстом в текстовом редакторе MSWord.

По окончании выполнения практической работы обучающийся должен

*знать:* назначение наиболее распространенных средств автоматизации информационной деятельности текстовых редакторов, использование алгоритма как способа автоматизации деятельности;

*уметь:* оценивать достоверность информации, сопоставляя различные источники; осуществлять выбор способа представления информации в соответствии с поставленной задачей; просматривать, создавать, редактировать, сохранять записи.

Оснащение: компьютер и его комплектующие, раздаточный материал.

Программное обеспечение: ОС Windows, MS Word.

Ход работы:

Теоретическая часть

Проверка орфографии

Грамматические ошибки возникают: 1-по незнанию человека, 2- в результате опечатки при наборе текста. Для устранения их в среду Word встроена автоматизированная система проверки правописания. Основа ее - база данных — вариантов написания русских и английских слов, и база знаний — правил грамматики. Эта система проверяет орфографию и грамматику автоматически при вводе текста, выделяя возможные орфографические ошибки красной волнистой линией, а возможные грамматические ошибки зеленой волнистой линией.

Исправлять ошибки можно по мере ввода текста, или провести проверку сразу во всем тексте по окончании ввода.

Не всегда слово, подчеркнутое красной линией, написано неправильно: специальный термин, которого нет в словаре, имена собственные, составные слова («автотекст», «автозамена» и пр.), которые также отсутствуют в базе данных приложения. Если слово написано правильно, но подчеркнуто красной линией, можно добавить его в пользовательский словарь, и больше не будет выделяться подчеркиванием.

Автозамена и Автотекст – инструменты для автоматизации ввода и исправления текста в среде Word. Если при вводе текста с клавиатуры вместо нужной клавиши нажимается соседняя или две буквы нажимаются в обратном порядке, инструмент Автозамена имеет встроенный словарь типичных опечаток, который можно пополнять. При обнаружении таких опечаток слово автоматически заменяется на правильное.

Инструмент Автотекст содержит список фраз длиной до 32 символов, которые среда автоматически предлагает вставить, когда набраны первые несколько букв. Эти фразы можно выбирать из списка элементов автотекста; в нем содержатся элементы для вставки служебной информации (имя автора, дата создания, дата печати, имя файла).

Практическая часть

1. Напечатайте текст № 1. Проверьте правописание этого фрагмента средствами MS Word. Если есть ошибки, исправьте их в процессе ввода текста с помощью контекстного меню.

ТЕКСТ № 1<br>«Развеш...ные по стенам карты;; замеш...ное тесто; замеш...ные в дело свидетели; насто...ный на травах чай; обледе...вший парк; обезлес... вшие пространства; кровен... вшая рана; раста... вший снег; рассе...ный мальчик; обессил...ные люди; раска...вшийся преступник; завеш...ное окно; раскле...ные марки; немысл...ый поступок; неприемл...ый случай; обезнож...вшие лошади; клокоч...щие волны; наве...ные мысли»

**2.** Перейдите на новую страницу в этом же документе. Для этого нажмите одновременно на клавиши <Ctrl><Enter>. Напечатайте текст № 2

ТЕКСТ № 2

« Путешествие П.И.Чичикова к Собакевичу было прерва…но непогодой. Дорога была застла…на пеленой дождя. Бричка качалась из стороны в сторону и тащилась по взбороне…ному полю: лошади были изнуре…ны, бричка опрокинута, и Чичиков «руками и ногами шлёпнулся в грязь».

Как был обрадован наш герой, когда издали послышался собачий лай, и показалось что-то, похожее на крышу. Так Чичиков познакомился с Коробочкой, которая была и вежлива, и обходительна с нежда…ным гостем, предложив ему ночлег. Проснувшись, Чичиков окинул взглядом комнату. По стенам были развеша…ны картины, между ними висел портрет Кутузова и «писа…ный маслеными красками какой-то старик с красными обшлагами на мундире». Дворик, видный из окна, был наполнен птицей – индейками и курами…

Хозяйка была созда…на для жизни в деревне. В её поместье всё организова…но, собра…но, уложе…но. Все вещи размеще…ны по маленьким ящичкам. Недаром – Коробочка! Крестьянские избы выстрое…ны врассыпную и «не заключе…ны в правильные улицы», но «показывали довольство обитателей, ибо были поддерживаемы как следует». Каков контраст с поместьем Плюшкина, в котором всё заброше…но, и с поместьем Ноздрёва, в котором всё распрода…но.

Как грустна и печальна наша Россия! Как бесконечны и порой непостижимы её просторы! Эти мысли могли быть навея…ны лирической прозой Гоголя»

3. Отформатируйте текст № 2 по параметрам:

- 1. Установите следующий междустрочный интервал: для первого абзаца одинарный, для второго абзаца – полуторный, для третьего абзаца – множитель 1,25 пт, для четвертого минимум 13 пт.
- 2. Установите следующие интервалы между абзацами: между 1 и 2 абзацами 7,5 пт, между 2 и 3 абзацами – 12 пт, между 3 и 4 абзацами – авто.
- 3. Выполните следующие выравнивание текста: 1 абзац по правому краю, 2 абзац- по левому краю, 3 абзац – по центру, 4 абзац по ширине
- 4. Установите следующие абзацные отступы: 1 абзац слева 1 см, 2 абзац- слева 1,5 см, 3 абзац справа – 0,63 см, 4 абзац – справа 0,5 см, слева 0,5 см
- 5. Установите следующую красную строку:1 абзац отступ 1,5 см, 2 абзац- выступ 1 см, 3 абзац отступ – 2 см, 4 абзац – выступ 0,5 см
- 6. Добавьте в коллекцию автотекста слова «Путешествие П.И.Чичикова к Собакевичу» и используя функцию «Автотекст» вставьте их как заголовок к тексту, применив выравнивание «По центру»
- 7. Установите следующие форматирование шрифта:

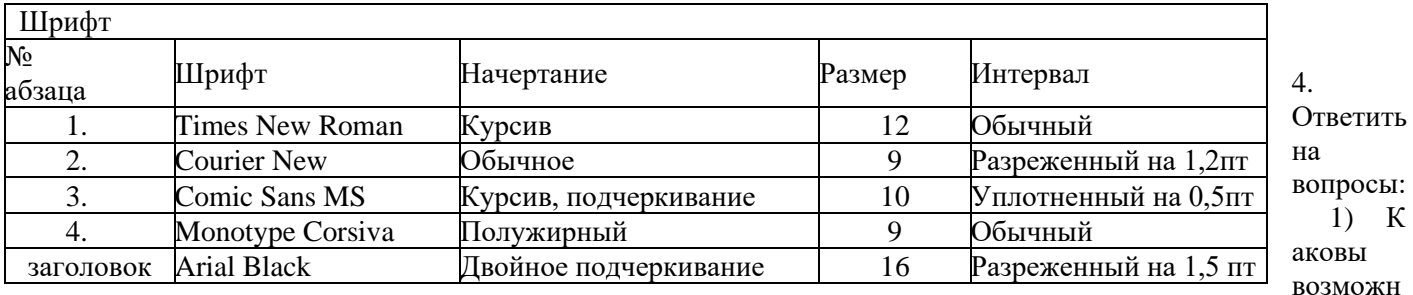

ости MS Word для проверки ошибок различного рода в текстовых документах?

- 2) Каков порядок проверки орфографии и грамматики в MS Word?
- Для каких целей нужны функции автозамены и автотекста? 3)
- 4) Как добавить текст в коллекцию «Автотекста»

# Версия 2

Задание:

- 1. Откройте текстовый процессор WORD.
- 2. Наберите следующий текст:

ХХ век. 1994-год был годом, когда многие люди впервые услышали о сети Интернет. Этому предшествовало несколько этапов. 2 января 1969 года Управление перспективных исследований (ARPA), являющеся одним из подразделений Министерства обороны США, начало работу над проектом связи компьютеров оборонных организаций. В результате исследований была создана сеть ARPAnet. Но в отличие от ARPAnet Интернет вырос из множества небольших, независимых локальных сетей, принадлежавших компаниям и другим организациям, которые смогли увидеть преимущества объединения друг с другом. Следующим этапом в развитии Интернет было создание сети Национального научного фонда США в развитии Интернет было создание сети Национального научного фонда США (NSF). Сеть названная NSFnet, объединила научные центры США. При этом основой сети стали пять суперкомпьютеров, соединенных между собой высокоскоростными линиями связи.

- 3. Сохраните файл под своей фамилией на рабочем столе.
- 4. Слелайте проверку орфографии
- 5. Отредактируйте, созданный Вами документ
- $\checkmark$  «Интернет» замените на «Internet»;
- ✓ «ARPA» замените на «Advanced Research Projects Agency»;
- V Слово «пять» замените на «5»;
- Включите опцию Непечатаемые знаки и определите, правильно был произведен Вами набор текста?
- √ Разбейте текст на три абзаца: 1-ый абзац заголовок, 2-ой абзац заканчивается словами «... друг с лругом»:
- ◆ Выделите заголовок «XX век» и замените шрифт на полужирный;
- Выделите в тексте слова на английском языке и замените шрифт на полужирный. Возможно, выполнить это задание, последовательно выделяя каждое слово и видоизменять его начертание. Есть более эффективный способ: удерживая нажатой клавишу CTRL, щелкаем каждое необходимое слово двойным шелчком левой кнопки мыши и присваиваем необхолимое начертание:
- √ Расположите текст по ширине страницы, используя панель Выравнивание.
- В нашем примере переносы отсутствуют. Разметка страницы расстановка переносов ставим флажок «нет».

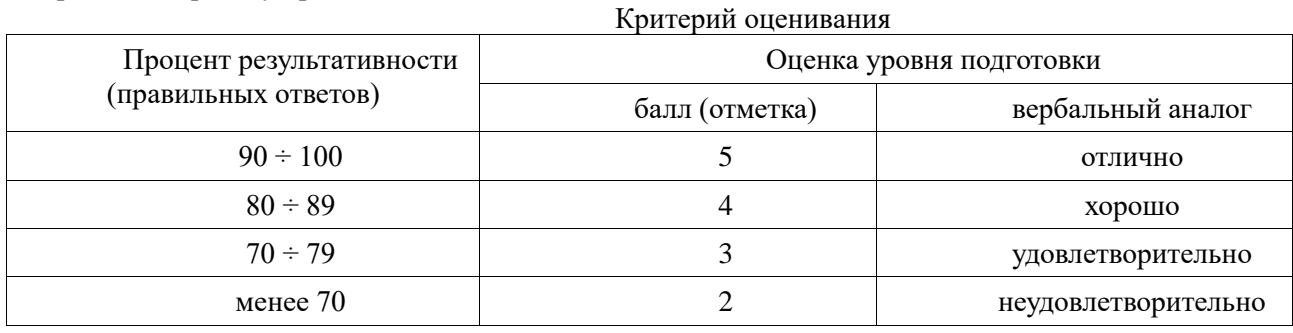

6. Предъявите работу преподавателю.

#### Практическая работа № 14 «Создание публикаций»

Цель: освоить основные приемы создания публикаций и научиться осуществлять действия с шаблонами. По окончании выполнения практической работы обучающийся должен

знать: назначение и виды информационных моделей,

уметь: использовать готовые информационные модели; осуществлять выбор способа представления информации в соответствии с поставленной задачей; иллюстрировать учебные работы с использованием средств информационных технологий;

Оснащение: Компьютер и его комплектующие.

Программное обеспечение: ОС Windows, текстовый редактор Word компьютерные публикации Publisher. Ход работы:

# Microsoft Office Publisher 2007

щелчком мыши. Либо щёлчком правой кнопки мыши:

Создать/Документ Microsoft Office Publisher*.*

После запуска приложения на экране появляется окно.

В отличие от Word и Excel при непосредственном запуске (а не открытии существующей публикации) Publisher не создает нового документа. Для того чтобы добраться до панелей инструментов и меню, необходимо создать новую публикацию.

2. Создайте новую публикацию.

Слева в окне располагается *Область задач- Форматирование публикации* в которой предлагается *Применить шаблон*. Чтобы начать работу, необходимо выбрать из предлагаемого списка достаточно большого числа типов требуемую категорию публикации

• *Выберите Буклет.*

Вся работа в Publisher организуется на специальном поле, которое можно назвать "монтажным столом". Его особенность – это возможность одновременного размещения на нем различных материалов для верстки: текстовых блоков, рисунков. Количество страниц, необходимое для вашего издания, неограниченно, можно сверстать целую книгу.

2. Измените цветовую схему выбранного вами макета. Для этого в *Форматирование публикации*  необходимо щелкнуть по слову *Цветовые схемы* и выбрать ту схему, которая вам нравится.

3. Измените шрифтовую схему выбранного макета, для чего щелкнуть по слову *Шрифтовые схемы* и выбрать другой шрифт.

4. Создайте другую публикацию:

• *Выберите* Почетная грамота.

Придумайте текст и заполните все имеющиеся поля публикации.

- 5. *Измените шаблон на другой*. Просто выберите новый макет и щелкните по нему мышью.
- 6. Создайте третью публикацию (на выбор). Оформите своими данными.

#### **Критерий оценивания**

«5» - выполнены все задания;

«4» - выполнены 2 задания, или все, но не полностью;

«3» - выполнены 1 задания, или 2, но не полностью;

«2» - выполнено 1 задание не полностью

#### **Практическая работа № 15 «Возможности ЭТ»**

Цель: освоить основные приемы создания рабочей книги и научиться осуществлять действия с ячейками.

По окончании выполнения практической работы обучающийся должен

*знать:* назначение и использование табличных процессоров; использование алгоритма как способа автоматизации деятельности;

*уметь:* представлять числовую информацию различными способами (таблица, график, диаграмма и пр.);создавать информационные объекты сложной структуры; использовать готовые информационные модели; осуществлять выбор способа представления информации в соответствии с поставленной задачей; иллюстрировать учебные работы с использованием средств информационных технологий.

Оснащение: Компьютер и его комплектующие.

Программное обеспечение: ОС Windows; электронные таблицы Excel.

Ход работы:

Теоретическая часть:

В среде Excel можно создать документ, который будет объединять 16 таблиц-листов. Такой документ называется рабочей книгой. Внизу рабочего поля расположена строка закладок (Лист1, Лист2 и т.д.); щелкая мышкой, мы сможем листать книгу. Другой вариант: нажатие клавиш Ctrl-Pg Up и Ctrl-Pg Down позволяют листать страницы вперед и назад.

Лист – место хранения и обработки данных, который состоит из ячеек, образующих строки и столбцы. Один из листов рабочей книги всегда является *активным*, т.е. в нем выполняется работа. Чтобы добавить новые листы книги, необходимо войти в пункт меню Вставка и выбрать Лист. По-другому, нужно вставить курсор на ярлычок Лист, нажать правую клавишу мышки, в появившемся меню выбрать пункт Добавить, в открывшемся окне нажать ОК.

Для переименования листов книги достаточно установить указатель мыши на ярлычок листа и щелкнуть правой клавишей мыши, а затем в вызванном контекстном меню выбрать команду Переименовать. Образец выполнения задания:

55

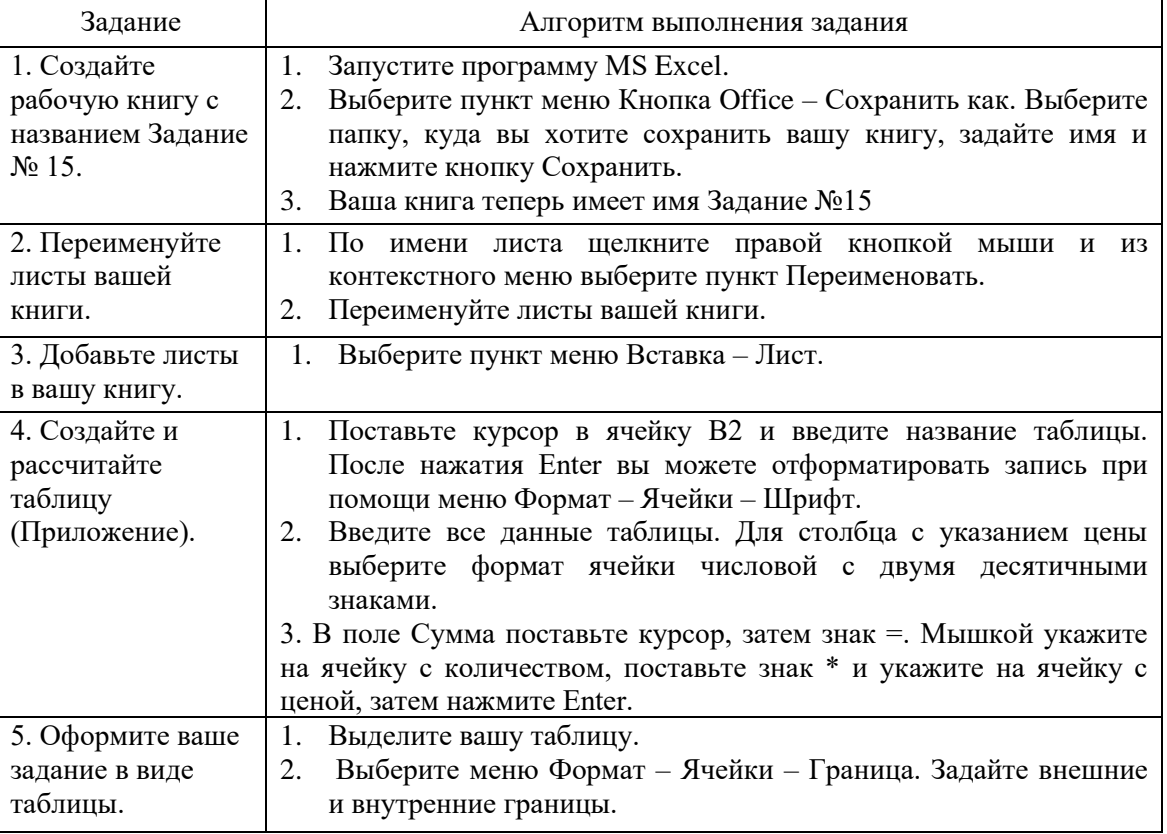

Практическая часть.

- 1. Посчитайте общую сумму, потраченную на все книги.
- 2. Создайте календарь на один месяц (любой).
- 3. Примените различные автоформаты к вашей таблице и выберите тот, который вам больше нравится.
- 4. Создайте график выходов на работы при помощи автозаполнения.
- 5. Создайте красочный календарь на год с использованием автозаполнения, вставьте рисунки, используя различные графические объекты.
- 6. Введите дату вашего рождения и получите, какой по счету день это был в 1900 году. Используйте формат ячейки.
- 7. Ответьте на вопросы:
- 1) Каково назначение программы Excel?
- 2) Какие типы данных используются в Excel?
- 3) Как можно оформить таблицу?
- 4) Как рассчитать выражение?
- 5) Как задать новый список автозаполнения?

Приложение

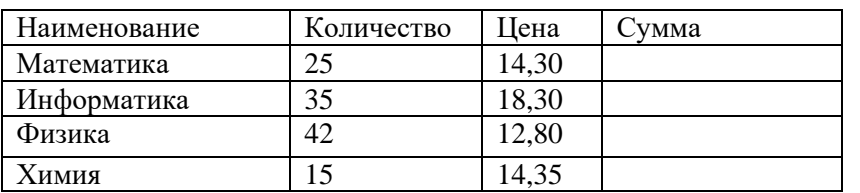

Дополнительное задание\*: Деловая графика: Построение диаграмм и графиков. Цель: овладеть приемами построения диаграмм и графиков в среде Excel.

Теоретическая часть:

Для наглядного представления данных, входящих в электронные таблицы, служат диаграммы и графики. Они размещаются обычно на рабочем листе и позволяют проводить сравнение данных, находить закономерности. Excel предоставляет широкие возможности в построении различных видов диаграмм (линейчатых, круговых, кольцевых, лепестковых и т.д.).

Для построения диаграмм входят в меню *Мастер диаграмм*, где выбирается тип диаграммы, ее объемный вариант, диапазон данных и устанавливается название диаграммы и меняется цвет. При необходимости добавляется легенда - прямоугольник, в которой помещаются обозначения и названия рядов ланных.

При построении графика функции следует выбрать тип диаграммы - точечный, со значениями, соединенными сглаживающими данными.

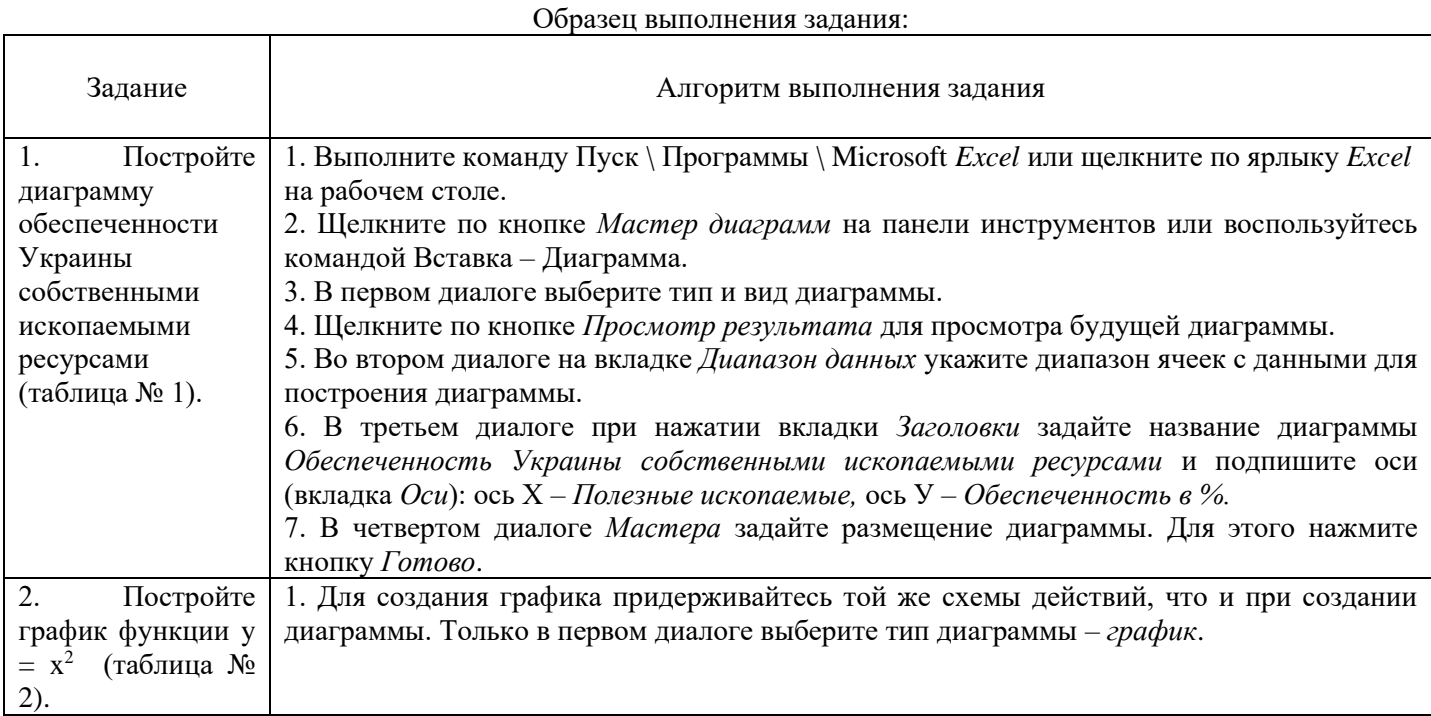

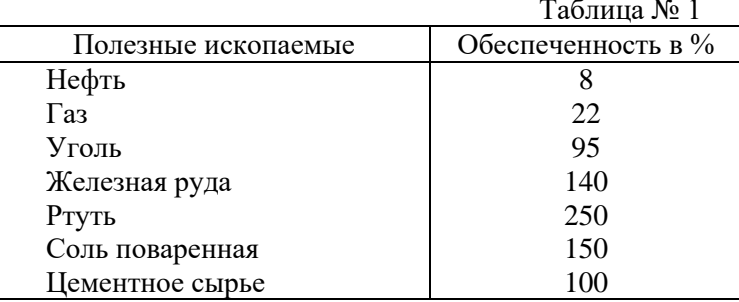

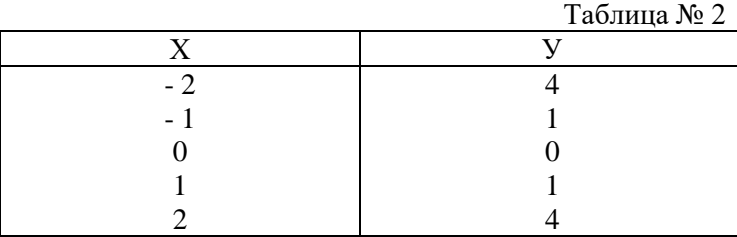

Практическая часть.

- 1. Постройте круговую диаграмму для таблицы № 1.
- 2. Постройте гистограмму и график успеваемости, если оценки у учащихся следующие: 6, 5, 7, 8, 7, 7, 7, 8.
- 3. Используя набор данных, постройте столбчатую, круговую, линейную диаграммы (таблица № 3):  $n_c$   $\gamma$

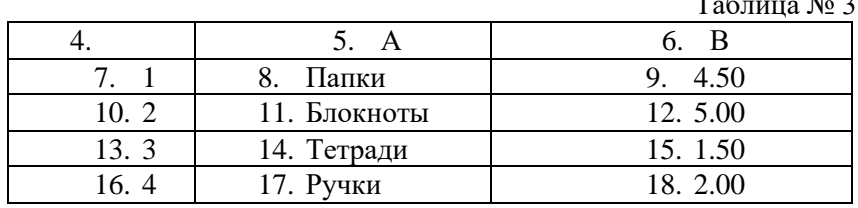

4. Предложите свои данные и повторите задание.

5. Ответьте на вопросы:

- 1) Что представляет собой электронная таблица?
- 2) Имеют ли ячейки свой адрес?
- 3) Как откорректировать положение диаграммы на месте?
- 4) Как изменить размеры диаграммы?
- 5) Возможно ли использование Excel для достаточно сложных вычислений с применением встроенных математических функций?

 $K_{\text{avmon}}$   $\mathcal{L}_{\text{avmon}}$ 

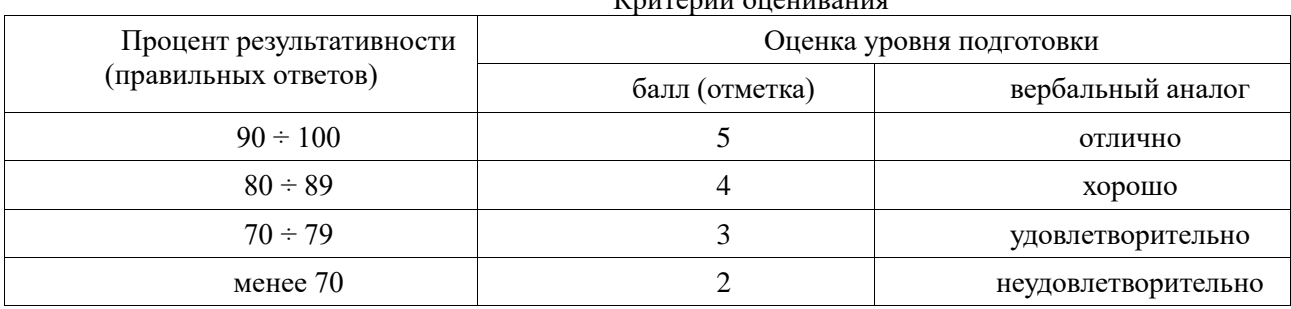

#### **Практическая работа № 16 «Решение расчетных задач с помощью ЭТ»**

Цель: закрепить основные приемы создания рабочей книги и действий с ячейками.

По окончании выполнения практической работы обучающийся должен

*знать:* назначение и виды информационных моделей, назначение наиболее распространенных средств автоматизации информационной деятельности (текстовых редакторов, табличных процессоров);

*уметь:* создавать информационные объекты сложной структуры; использовать готовые информационные модели; осуществлять выбор способа представления информации в соответствии с поставленной задачей; иллюстрировать учебные работы с использованием средств информационных технологий.

Оснащение: Компьютер и его комплектующие.

Программное обеспечение: ОС Windows; электронные таблицы Excel.

Ход работы:

*Часть 1. «Создание и редактирование таблиц в MS Excel».*

Цель: изучение информационной технологии создание и редактирования таблиц в табличном процессоре MS Excel.

Ход работы: Запустите MS Excel: Пуск/Программы/Microsoft Excel.

Задание №1. Создайте таблицу содержащую информацию о планетах солнечных систем, руководствуясь указаниями:

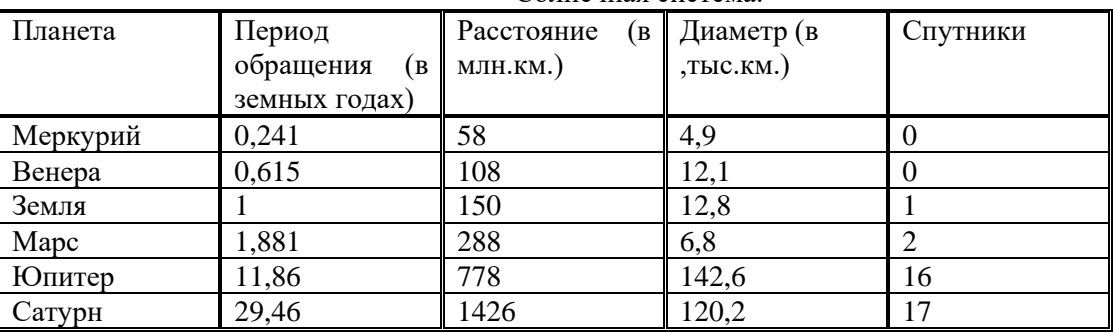

Солнечная система.

1) В ячейке *А1* напечатайте заголовок: *Солнечная система*.

2) Расположите заголовок по центру относительно таблицы:

❖ Выделите диапазон ячеек *А1 : Е1*

❖ Щелкните на панели *Главная* на вкладке *Ячейки*/*Формат*/*Формат ячеек/Выравнивание/* Выполните объединение ячеек и сделайте выравнивание по горизонтали и по вертикали по центру.

- 3) В ячейку *А2* внесите текст: *Планета*
- 4) В диапазон *А3 : А8* введите название планет.
- 5) В ячейку *В2* внесите текст: *Период обращения ( в земных годах).*
- 6) В ячейку *С2* внесите текст: *Расстояние ( в млн. км.).*
- 7) В ячейку *D2* внесите текст: *Диаметр ( в тыс. км.).*
- 8) В ячейку *Е2* внесите текст: *Спутники*.
- 9) Выделите диапазон ячеек *В2 : D2*, выполните команду *КЗМ*/*Формат ячеек* на вкладке *Выравнивание* активизируйте флажок *Переносить по словам*, нажмите *ОК*.
- 10) Заполните диапазон *В3 : Е3* числами.
- 11) Отформатируйте текст в таблице
	- ❖ Шрифт в заголовке *Arial Black*, размер *14*, *синий цвет, полужирное начертание*.
	- ❖ Шрифт в таблице *Times New Roman Cyr*, размер *12*, *красный цвет, начертание полужирный курсив*
- 12) Текстовые данные выровняйте по центру.
- 13) Задайте рамку для таблицы:
	- ❖ Выделите таблицу (без заголовка), выполните команду *Формат ячеек*, вкладка *Граница*. Установите цвет – *синий*, Тип линии – *двойной* и щелкните по кнопке *Внешние*, затем выберите *Тип линии – пунктир* и щелкните по кнопке *Внутренние*, нажмите ОК.
	- ❖ Выделите диапазон ячеек *А2 : Е2,* выполните команду *Формат/ячеек* вкладка *Граница*, щелкните оп кнопке с нижней границей в группе *Отдельные*.

14) Задайте заливку для второй строки таблицы: Выполните команду *Формат ячеек/Заливка.*

**Задание №2.** Создайте копию своей таблицы на 2 листе и для её оформления используйте готовый стиль.

1) Выделите таблицу и выполните команду *КЗМ/Копировать*.

- 2) Перейдите на 2 лист, установите курсор в ячейку А1 и выполните команду *КЗМ/Вставить*.
- 3) Измените высоту строк и ширину столбцов, чтобы данные помещались в ячейку.
- 4) Добавьте столбец «Масса» и строки «Уран», «Нептун», «Плутон».

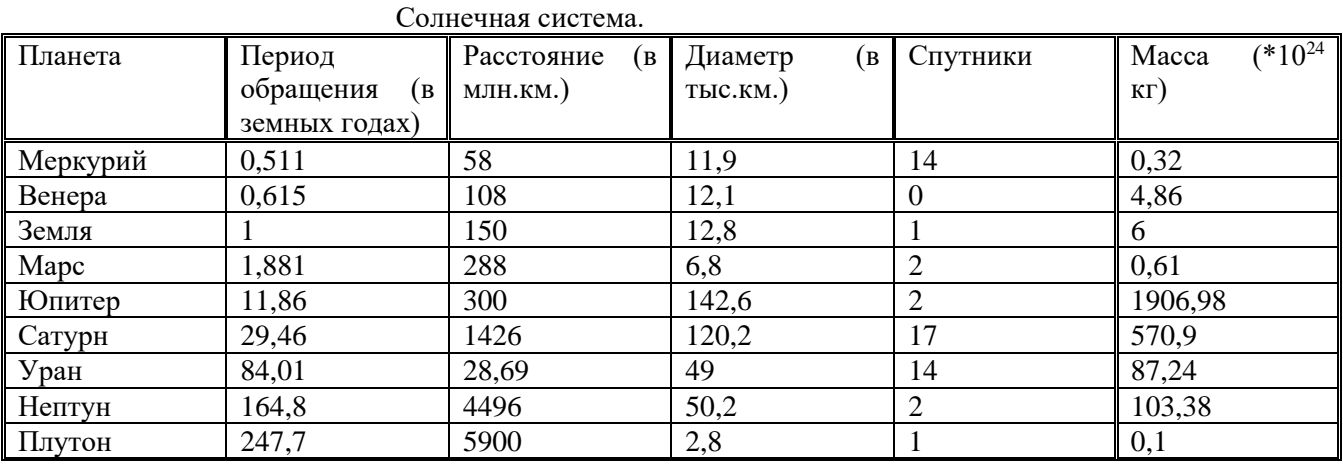

# Сортировка данных в таблице (по одному столбцу).

Задание №3. Расположите планеты в порядке увеличения их массы:

1) Установите курсор в любую ячейку столбца Масса

2) Щелкните по кнопке на панели инструментов *Сортировка по возрастанию.* 

Задание №4. Отсортируйте записи в таблице по расстоянию, начиная с самого большого.

#### Сортировка данных в таблице (по двум столбцам).

Задание №5. Расположите названия планет в алфавитном порядке в зависимости от количества спутников:

- 1) Установите курсор в любую ячейку таблицы.
- 2) Выполните команду *Сортировка/Настраиваемая сортировка*
- 3) В раскрывающемся списке *Сортировать по* выберите Спутники, *по возрастанию.*
- 4) В раскрывающемся списке *Затем по* выберите Планета, *по возрастанию.*

#### Фильтрация данных.

Автофильтр.

Задание №6. Используя автофильтр, осуществите поиск планет, период обращения которых не менее 10 и не более 100 земных лет.

1) Установите курсор в любую ячейку таблицы.

- 2) Выполните команду *Сортировка и фильтр/*(появятся маленькие кнопки в шапке таблицы)
- 3) Щелкните по кнопке в столбце Период и выберите *Условие.*

4) В раскрывающемся списке задайте условие: *больше или равно 10* И *меньше 100* (в результате останутся только 3 записи о планетах Юпитер, Уран, Сатурн).

Задание №7. Выведите информацию о планетах, названия которых начинаются на М.

Задание №8. Осуществите поиск планет, масса которых не превышает 5  $*10^{24}$ кг и диаметр которых не менее 7 тыс. км. (должны остаться Меркурий и Венера).

Задание №9. Осуществите поиск планет, диаметр которых не меньше *50* тыс. км и период обращения находится в диапазоне от 1 до 100 земных лет.

Задание №10. Найти планеты, которые находятся на расстоянии от Солнца не дальше, чем 100 млн. км, масса находится в интервале от  $3*10^{24}$ до  $500*10^{24}$ , а количество спутников не менее 2.

Расширенный фильтр.(настраиваемый фильтр/пользовательский автофильтр)

Задание №11. Вывести информацию о планетах Марс, Сатурн, Плутон, Юпитер.

- 1) Введите условие с клавиатуры или скопируйте соответствующие ячейки из таблицы в диапазон  $A15: A19$
- 2) Установите курсор в таблицу, выполните команду *Данные/Фильтр/Расширенный фильтр.*
- 3) В поле *Исходный диапазон* проверьте правильность указания диапазона таблицы *\$А\$2:\$F\$11* при необходимости укажите его заново.
- 4) В поле *Диапазон условий* укажите блок *А15:А19 (* можно выделить мышкой).

5) Активируйте переключатель. *Скопировать результат в другое место,* перейдите в поле *Поместить результат в диапазон,* затем укажите мышью верхнюю левую ячейку области вставки *С15.*

Задание №12. Используя встроенные функции Ехсеl, найти минимальное расстояние, максимальный диаметр и общее число спутников.

- 1) Перейдите на 2 лист.
- 2) В ячейку *С10* нужно ввести формулу, позволяющую определять минимальное расстояние автоматически. Для этого можно использовать функцию *МИН.* В Ехсеl имеется множество различных функций, которые существенно упрощают расчеты.
- ❖ Установите курсор в ячейку *С10,* выполните команду *Формула/Вставить функцию*
- ❖ В диалоговом окне *Мастера функций* в группе *Категория* выберите *Статические,* в группе *Функция* выберите *МИН* (используйте линейку прокрутки для нахождения данной функции), нажмите *ОК.*
- ❖ В следующем диалоговом окне в строке *Число 1* проверьте правильность указания диапазона ячеек *СЗ:С8,*  при необходимости исправьте его, нажмите *ОК.*
- $\div$  В результате в ячейке С10 окажется число 58, а в строке формул: =МИН(СЗ:С8).
- 3) Аналогично в ячейку *E10* вставьте формулу, позволяющую найти максимальный диаметр.
- Используйте функцию *МАКС* из категории *Статистические.*
- 4) В ячейке *Е10* подсчитайте общее число спутников:
- Для вставки формулы можно пользоваться предыдущим способом, для этого используйте функцию *СУММ* из категории *Математические.* Но удобнее воспользоваться кнопкой *Автосумма* на панели инструментов *Стандартная,* выделите мышью диапазон ячеек *ЕЗ:Е8* и нажмите *ЕNТЕR.*
- 5) В ячейках *С11, D11, Е11* сделайте соответствующие подписи: Минимальное расстояние, Максимальный диаметр, Количество спутников.

#### *Часть 2. «Построение диаграмм в MS Excel».*

Цель: в MS Excel научиться применять возможность графического представления данных в виде диаграмм. Ход работы:

Задание №1:Создайте таблицу для начисления заработной платы работникам фирмы «ЗАО Товарищ». Сохраните созданный документ.

|                         |                                     | Доходы |             | Налоги               |                                               |                            |                    |                                                                                    |                   |                       |
|-------------------------|-------------------------------------|--------|-------------|----------------------|-----------------------------------------------|----------------------------|--------------------|------------------------------------------------------------------------------------|-------------------|-----------------------|
| $N_{2}$                 | ФИО                                 | Оклад  | Коэффициент | Полярная<br>надбавка | Подоходный<br>налог                           | Медицинское<br>страхование | Пенсионный<br>фонд | начислено<br>Bcero                                                                 | удержано<br>Bcero | $\mathbf K$<br>выдаче |
| 1                       | Петров А. В.                        | 510    |             |                      |                                               |                            |                    |                                                                                    |                   |                       |
| $\boldsymbol{2}$        | Сидоров Н.З.                        | 595    |             |                      |                                               |                            |                    |                                                                                    |                   |                       |
| 3                       | Артемьева М.С.                      | 640    |             |                      |                                               |                            |                    |                                                                                    |                   |                       |
| $\overline{\mathbf{4}}$ | СапожковаВ.В.                       | 380    |             |                      |                                               |                            |                    |                                                                                    |                   |                       |
| 5                       | Ратынская С. Л.                     | 490    |             |                      |                                               |                            |                    |                                                                                    |                   |                       |
| 6                       | Урусов П. Р.                        | 700    |             |                      |                                               |                            |                    |                                                                                    |                   |                       |
| 7                       | Витальев Н.Н.                       | 830    |             |                      |                                               |                            |                    |                                                                                    |                   |                       |
| 8                       | Русокров Г.Л.                       | 1000   |             |                      |                                               |                            |                    |                                                                                    |                   |                       |
| 9                       | Девяткин А.А.                       | 740    |             |                      |                                               |                            |                    |                                                                                    |                   |                       |
| 10                      | Ильина У.Ю.<br>1) $D = 2$ , $A = 2$ | 640    |             |                      | $\mathbf{D}$ and the same set of the same set |                            |                    | $\overline{a}$ , $\overline{a}$ , $\overline{a}$ , $\overline{a}$ , $\overline{a}$ |                   | 240T                  |

*Расчет заработной платы работников ЗАО «Товарищ»*

1) В ячейку *А2* введите заголовок: *Расчет заработной платы работников ЗАО «Товарищ»*

2) Шапку таблицы расположите в диапазоне *А5:К6*

3) Расположите текст в ячейках *E6:J6* в две строки: выделите указанные ячейки, выполните команду

КЗМ/*Формат ячеек,* вкладка *Выравнивание.* Активизируйте флажок *Переносить по словам.* 4) Задайте вертикальное расположение текста в шапке таблицы:

- ❖ Выделите ячейки *D6:J6*, выполните команду *Формат ячеек,* вкладка *Выравнивание.*
- 5) Выровняйте заголовок по центру относительно таблицы.
- 6) Заполните столбцы с *№, ФИО, Окладом,* а остальные столбцы рассчитайте по формулам:
- ❖ *Коэффициент составляет 50% от оклада:* установите курсор в ячейку *D7,* введите формулу на английском языке *=С7\*50% или =С7\*0,5*
	- ❖ Скопируйте данную формулу в остальные ячейки столбца коэффициент.
	- ❖ Аналогично рассчитайте *Полярную надбавку,* которая *составляет 80% от оклада.*
	- ❖ В столбце *Всего начислено* подсчитайте доходы сотрудника *(сумма всех доходов)*
	- ❖ *Подоходный налог* рассчитывается по формуле: *12% от начисленной суммы.*
	- ❖ *В фонд медицинского страхования* производится выплата в размере *3% от начисленной суммы.*
	- ❖ *В пенсионный фонд* производится выплата в размере *1% от начисленной суммы*
	- ❖ В столбце *Всего удержано* подсчитываются расходы сотрудника *(сумма всех налогов)*
	- ❖ В столбце *К выдаче* рассчитывается денежная сумма, выдаваемая работнику на руки *(доходы-расходы)*
- 7) Отформатируйте таблицу: меню *Формат ячеек* (задайте параметры шрифта на вкладке *Шрифт,*  выравнивание текста на вкладке *Выравнивание,* рамки и заливку на вкладке *Граница)*
- 8) Переименуйте *Лист1* в *Расчет,* меню *Формат/Лист/Переименовать.*

Задание №2: Постройте диаграмму, отражающую заработную плату всех сотрудников.

- *1)* Выполните команду *Вставка/Диаграмма.* На экране появится первое диалоговое окно мастера диаграмм, в котором необходимо указать тип диаграммы. В группе *Тип* выберите *Гистограмма,* в группе *Вид -Объемный вариант обычной гистограммы* (4-я по счету картинка), нажмите кнопку *Далее.*
- *2)* В следующем диалоговом окне необходимо указать *источник данных диаграммы.* В строке *Диапазон*  указываются ячейки с данными, на основе которых будет построена диаграмма:
- ❖ Нажмите клавишу *СТRL* и не отпуская ее выделите два диапазона ячеек: *В7:В16* и *К7:К16*
- ❖ В результате в строке *Диапазон* появится ссылка на лист Расчет: =Расчет!\$В\$7:\$В\$16;Расчет!\$К\$7:\$К\$16
- ❖ Активизируйте переключатель *Ряды в: столбцах*
- ❖ Если вы ошиблись при указании диапазона, очистите строку *Диапазон* и выделите его заново. Затем нажмите кнопку *Далее.*
- *3)* В третьем диалоговом окне необходимо указать *параметры диаграммы:*
- ❖ На вкладке заголовки в поле *Название диаграммы* напишите: *Сумма к выдаче,* в поле *Ось X (категорий): ФИО сотрудников,* в поле *Ось Z (значений): в руб.*
- ❖ На вкладке *Легенда* отключите флажок *Добавить легенду*
- ❖ На вкладке *Подписи данных* в группе *Подписи значений* активизируйте переключатель *Значение,* нажмите *кнопку Далее.*
- *4)* В четвертом диалоговом окне необходимо указать *место для размещения диаграммы:*
- ❖ Активизируйте переключатель *Отдельном,* нажмите кнопку *Готово.*
- ❖ В результате в рабочую книгу добавится один лист под названием Диаграмма 1 с построенной на нем диаграммой. Готовую диаграмму можно отредактировать.

Задание №3: Отредактируйте диаграмму.

- 1) Скопируйте лист Диаграмма1:
- ❖ Выполните правый щелчок на ярлыке листа *Диаграмма1*, на экране появится контекстное меню.
- ❖ Выберите пункт *Переместить/Скопировать*
- ❖ В появившемся диалоговом окне активизируйте флажок *Создать копию,* появится лист *Диаграмма 1(2)*
- ❖ Переименуйте его в *Диаграмма 2.*
- 2) Перейдите на лист *Диаграмма 2.* Измените заголовок диаграммы на: *Расчет заработной платы сотрудников ЗАО «Товарищ»:*
- ❖ Наведите указатель мыши на заголовок (появится всплывающая подсказка *Заголовок диаграммы}*
- ❖ Щелкните мышью на заголовке (вокруг названия появится рамка)
- ❖ Щелкните мышью внутри рамки (появится текстовый курсор)
- ❖ Исправьте заголовок, щелкните мышью вне заголовка.
- 3) Отформатируйте заголовок:
- ❖ Выполните двойной щелчок в области заголовка (появится диалоговое окно *Формат названия диаграммы),*  установите шрифт *Courier New Cyr,* размер *20,* цвет *красный,* начертание - *полужирный курсив,* нажмите *ОК.*
- 4) Отформатируйте заголовок оси значений:
	- ❖ Установите шрифт, размер, начертание заголовка по своему усмотрению.
- ❖ Разверните подпись по вертикали: в диалоговом окне *Формат названия оси* выберите вкладку *Выравнивание,* в группе *Ориентация* установите *90* градусов.
- 5) Удалите название оси категорий (ФИО сотрудников): выполните правый щелчок по названию, из контекстного меню выберите команду *Очистить.*
- 6) Отформатируйте ось значений:
	- ❖ Установите указатель мыши на ось значений (появится всплывающая подсказка), выполните на ней двойной щелчок, появится диалоговое окно *Формат оси*
	- ❖ На вкладке *Вид* в группе *Ось* выберите *цвет линии - темно-синий, толщина - третья сверху,* в группе *Основные* активизируйте переключатель *Пересекают ось.*
	- ❖ На вкладке *Шкала* в поле *Цена основных делений* напишите *500*
	- ❖ На вкладке *Шрифт* установите параметры шрифта по желанию, нажмите *Ок.*
- 7) Отформатируйте ось категорий аналогично предыдущему пункту, устанавливая параметры на вкладках *Вид и Шрифт.*
- 8) Измените заливку стенок диаграммы: установите указатель мыши внутри диаграммы, чтобы появилась подсказка *Стены* и выполните двойной щелчок (появится диалоговое окно *Формат стенок),*  выберите любой цвет заливки. Аналогично можно изменить заливку *Основания.*
- 9) Отформатируйте подписи данных:
- ❖ Выполните двойной щелчок на одном из числовых значений, находящихся над столбцами диаграммы (появится диалоговое окно *Формат подписей данных),* установите параметры шрифта, заливку, выравнивание по своему усмотрению.
- ❖ Передвиньте подписи данных: установите указатель мыши на любую подпись, выполните два последовательных медленных щелчка (вокруг значения появится рамка), перетащите рамку с числом при помощи мыши.
- 10)Отформатируйте ряды данных:
- ❖ Выполните двойной щелчок на любом столбце (появится диалоговое окно *Формат ряда данных)*
- ❖ На вкладке *Фигура* выберите любую фигуру.
- ❖ На вкладке *Вид* в группах *Граница и Заливка* установите параметры по своему усмотрению (интересную заливку можно получить, если нажать на кнопку *Способы заливки)*

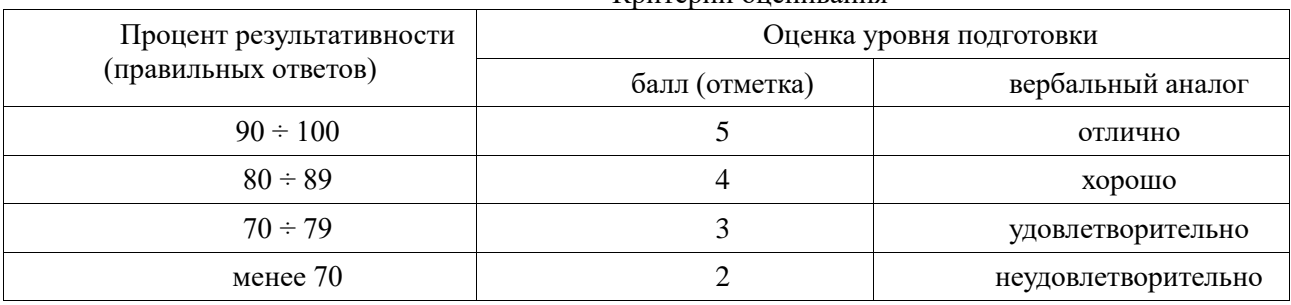

Критерий оценивания

*Часть 3 «Деловая графика»*

Цель: Повторение и закрепление правил построения диаграмм и графиков в среде Excel.

По окончании выполнения практической работы обучающийся должен

*знать:* назначение и виды информационных моделей, назначение наиболее распространенных средств автоматизации информационной деятельности (текстовых редакторов, табличных процессоров);

*уметь:* создавать информационные объекты сложной структуры; использовать готовые информационные модели; осуществлять выбор способа представления информации в соответствии с поставленной задачей; иллюстрировать учебные работы с использованием средств информационных технологий.

Оснащение: Компьютер и его комплектующие.

Программное обеспечение: ОС Windows; электронные таблицы Excel.

Ход работы:

Теоретическая часть.

ЭТ позволяет проводить наглядный анализ данных и результатов, а также анализ изменений во времени этих данных. Инструмент анализа - диаграмма - графическое отображение информации электронной таблицы (способ условного изображения числовых величин и их соотношений, с использованием геометрических средств)

Такой способ представления информации ещё называют деловой графикой. Диаграммы разнообразны по своей форме, но основными являются:

- столбчатые или гистограммы;
- диаграммы-графики;
- круговые.

Типы диаграмм задаются в зависимости от обрабатываемых данных и/или уровня наглядности представленных числовых данных. Диаграмма - самостоятельный объект ЭТ и обладает рядом признаков (или параметров), важнейшими из которых являются:

- тип диаграммы;
- заголовок диаграммы;
- рамка;
- координатная сетка и подписи к ней;
- легенда.

Практическая часть.

1. Построить таблицу по приведенным данным.

2. Рассчитать сумму скидки по каждому наименованию продукции, исходя из того, что процент скидки назначается в зависимости от последней цифры номенклатурного номера: 1 - 5%, 2 - 7%, 3 - 10%, 4 - 15%, 5 - 20%. Для расчета использовать функцию ПРОСМОТР (или ЕСЛИ), а для определения последней цифры номенклатурного номера - функцию ОСТАТ. Результаты вычислений округлить до двух знаков после запятой, используя функцию ОКРУГЛ.

3. Сформировать и заполнить ведомость расчета стоимости продукции с учетом скидки.

4. По данным таблицы построить гистограмму.

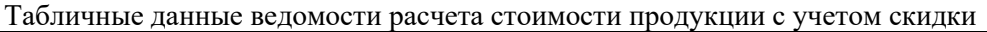

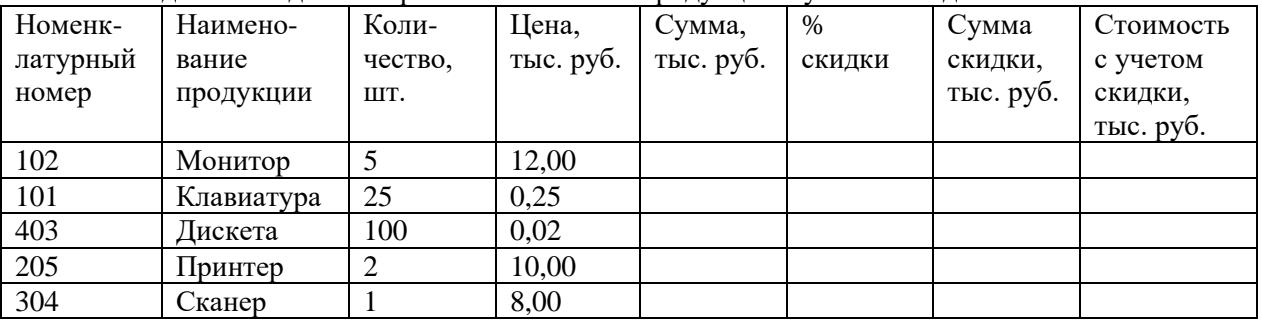

Описание алгоритма решения задачи

1. Запустить табличный процессор MS Excel.

2. Создать книгу с именем « Деловая графика».

3. Лист 1 переименовать в лист с названием Ведомость.

4. На рабочем листе Ведомость MS Excel создать таблицу «Ведомость расчета стоимости продукции с учетом скидки».

5. Заполнить таблицу «Ведомость расчета стоимости продукции с учетом скидки» исходными данными.

6. Разработать структуру шаблона таблицы «Ведомость расчета стоимости продукции с учетом скидки»

7. Заполнить графу Сумма, тыс. руб. таблицы «Ведомость расчета стоимости продукции с учетом скидки», следующим образом:

Занести в ячейку Е3 формулу: =C3\*D3. Размножить введенную в ячейку Е3 формулу для остальных ячеек (с Е4 по Е7) данной графы (маркером автозаполнения).

8. Заполнить графу % скидки таблицы, следующим образом:

Занести в ячейку F3, формулу: =ЕСЛИ(ОСТАТ(A3;10)=1;5;ЕСЛИ(ОСТАТ(A3;10)=2;7;

ЕСЛИ(ОСТАТ(A3;10)=3;10;ЕСЛИ(ОСТАТ(A3;10)=4;15;ЕСЛИ(ОСТАТ(A3;10)=5;20))))). Размножить

введенную в ячейку F3 формулу для остальных ячеек (с F4 до F7) данной графы.

9. Заполнить графу Сумма скидки, тыс. руб. таблицы, следующим образом:

Занести в ячейку G 3 формулу:

 $=$ ОКРУГЛ(E3\*F3/100;2). Размножить введенную в ячейку G3 формулу для остальных ячеек (с G4 по G7) данной графы.

10. Заполнить графу Стоимость с учетом скидки, тыс. руб. таблицы, следующим образом: Занести в ячейку H3, формулу: =ОКРУГЛ(E3-G3;2). Размножить введенную в ячейку H3 формулу для остальных ячеек (с H4 до H7) данной графы.

11. Лист 2 переименовать в лист с названием График.

12. По данным таблицы построить Гистограмму «Гистограмма соотношения стоимости продукции с учетом скидки, тыс. руб.»

 На гистограмме должно быть видно, что больше всего денег было затрачено на покупку мониторов, т.к. стоимость одного монитора составила 12 тыс. руб. с учетом скидки в 7%, всего на мониторы потратили 55,8 тыс. руб. Меньше всего потратили денег на покупку дискет, при условии, что требовалось 100 шт. по цене 0,02 тыс. руб. и с учетом скидки в 10 %, затратили всего 1,8 тыс. руб. Больше всего скидка была на покупку принтера, она составила 20%, с учетом скидки всего затратили 16 тыс. руб. Таким образом, всего сумма на

покупку продукции составила 96,25 тыс. руб., а с учетом скидки 86.34 тыс. руб., то есть сэкономили 9,91 тыс. руб.

13.Построить две различные диаграммы (тип выбрать самим, исходя из анализа исходных данных).

14.Диаграммы озаглавить, прописать оси, указать ряды данных, отобразить легенду.

*Дополнительное задание\*: Графики математических функций*

Вычислить следующие математические функции:

 $y_1 = x^3$ ;  $y_2 = x^3 + 20$ ;  $y_3 = (x+2)^3$  при  $x \in (-3, 3)$ , шаг = 0,5. Для этого в ячейки ввести соответствующие формулы:

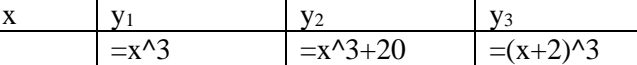

Постройте графики.

Результат работы представить в виде таблицы и рисунка:

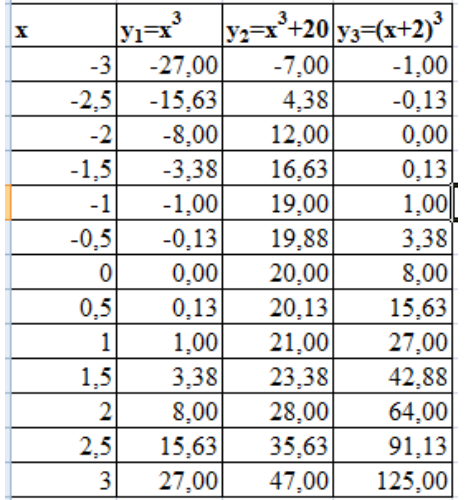

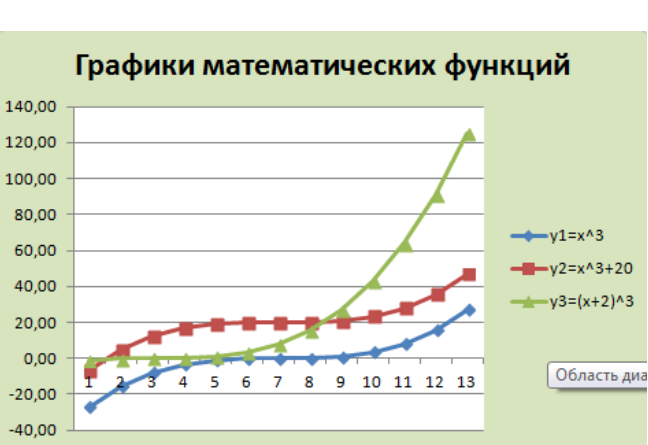

1. Вычислить следующие математические функции:

 $y_1$ =sin x;  $y_2$ =cos x при x€ (-5; 5), шаг = 0,5. Постройте графики. Для диаграммы использовать градиентную заливку области построения и заливку любым цветом всей диаграммы. Результаты работы представить в виде таблицы и рисунка:

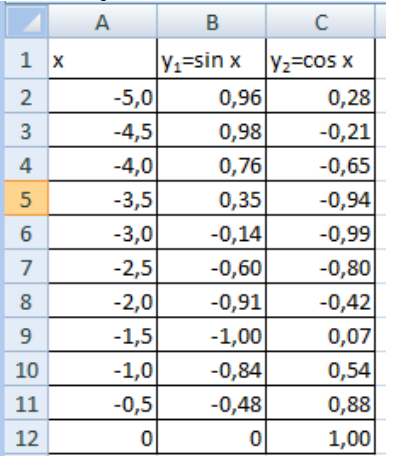

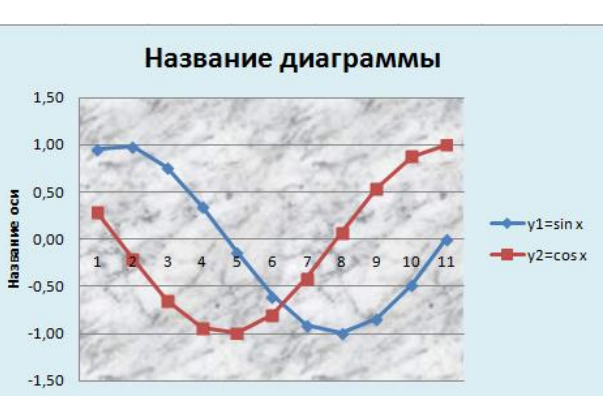

#### Критерий оценивания

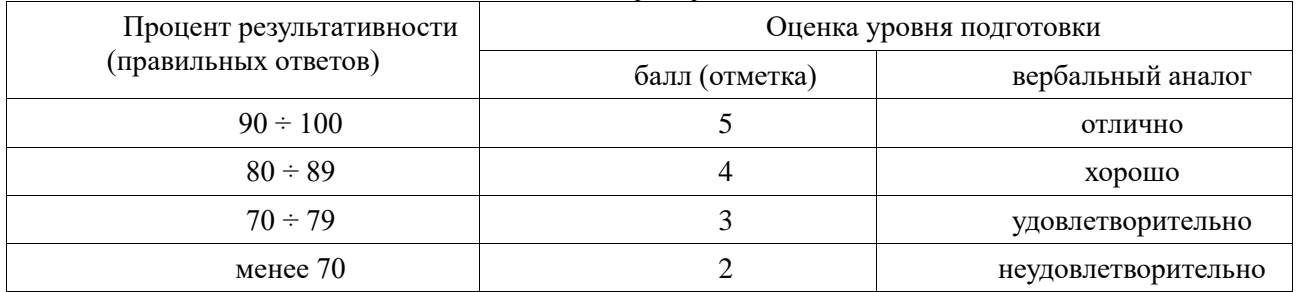

#### **Практическая работа № 17 «Мультимедийная презентация»**

Цель: Ознакомление с программой PowerPoint, освоение технологии работы в программе, создание и модификация презентации, подготовка и выполнение демонстрации презентации. По окончании выполнения практической работы обучающийся должен

*знать:* назначение и виды информационных моделей, назначение наиболее распространенных средств автоматизации информационной деятельности;

*уметь:* создавать информационные объекты сложной структуры; использовать готовые информационные модели; осуществлять выбор способа представления информации в соответствии с поставленной задачей; иллюстрировать учебные работы с использованием средств ИТ.

Оснащение: Компьютер и его комплектующие.

Программное обеспечение: ОС Windows; презентации МО PowerPoint.

Ход работы:

*Задание № 1.* Создание презентации с применением шаблона оформления.

- 1) Открыть Microsoft PowerPoint
- 2) В появившемся окне выбираем Создать слайд, используя Макет / Титульный слайд.
- 3) Введите текст заголовка и подзаголовка (далее в задании текст, выделенный курсивом это текст презентации)

*Санкт-Петербургский информационно-аналитический центр*

6) Создайте второй слайд, выбрав Макет Заголовок и объект, используя Маркированный список. Заголовок *– ресурсы сайта ИАЦ* 

 $\begin{array}{ccc} \Box & & I \\ \Box & & 2 \end{array}$  *2 3 4*

*Задание № 2*. Добавление графики

- 1) В свою презентацию добавьте еще один слайд, макет Заголовок и объект
- 2) Вставьте картинку Вставка/Клип/Начать …на ваш вкус
- 3) Добавьте на слайд надпись Выпускная работа обычно снабжается иллюстративным материалом в виде фотографий, рисунков, слайдов (Вставка / Надпись/ Щелкаете мышкой на то место, где хотите сделать надпись – появляется рамочка, куда вводится необходимый текст)

*Задание № 3.* Добавление таблицы

- 1) Добавьте новый слайд, макет тот же, щелкните в центре по изображению таблицы.
- 2) Создайте таблицу из 2 столбцов и 4 строк
- 3) Заполните ячейки таблицы и дайте ей название в соответствии с образцом:

*Информационные технологии* 

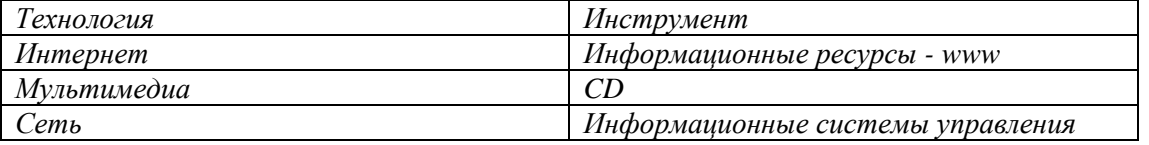

 4) Отформатируйте таблицу, используя приемы, знакомые вам по работе с текстовым редактором Word. (измените шрифт, цвет, размер, и т.п.)

*Задание №4*. Изменение параметров.

- 1) Поменяйте шаблон оформления, выберите тему на панели Дизайн.
- 2) Поменяйте размер, шрифт и цвет заголовка и текста (Щелкнуть по объекту и форматировать, как в текстовом редакторе Word).
- 3) Поменяйте цвета слайда: Дизайн/Цвета.
- 4) В режиме сортировщика слайдов (Вид сортировщик слайдов) поменять местами 3 и 4 слайд методом перетаскивания.

*Задание №5.* Добавление анимации

- 1) На панели Анимация выделить сначала заголовок, Добавить эффект, затем то же для текста. Для каждого эффекта выбрать начало, направление, скорость.
- 2) Перейдите в Режим сортировщика слайдов. Выделите слайды 3 и 4.

Выведите на экран панель эффекты анимации и выберите вариант анимации.

3) Перейдите в Режим слайдов и задайте для слайда 4 показ слайдов/настройка анимации анимацию заголовка – спираль, анимацию таблицы – жалюзи вертикальные

*Задание №6.* Добавление звука и эффекта перехода.

Включите в презентацию музыкальное сопровождение. Для этого

- 1) перейдите к слайду 1.
- 2) Выберите эффект и звук (например, эффект вход, звук колокольчики)
- 3) Перейдите в Режим сортировщика слайдов и задайте следующие эффекты перехода для всех слайдов

*Задание №7.* Создайте последний слайд с информацией о себе*.*

Выберите Макет, картинку или фотографию, эффекты анимации. *Задание № 8\*.*Создание анимации по готовому шаблону «Рыбки».

- 1. Откройте файл Рыбки Задание.ppt с заданием.
- 2. Установите в области задач панель Настройка анимации. Анимация/ Настройка анимации.
- 3. Создайте для объекта Волна анимационный эффект Выделение/ Качание:

Выделите объект Волна. Примените для него эффект Выделение/ Качание.

Параметры эффекта: начало – С предыдущим; цвет – Другие цвета/ Спектр/ красный – 0, зеленый – 153, синий – 153; скорость – очень медленно.

- 4. Просмотрите полученную анимацию. Используйте кнопку Просмотр
- 5. Просмотрите презентацию. Показ слайдов/ Начать показ (F5)
- 6. Создайте для объектов Волна 2 и Морские звезды эффект Качание. Все параметры такие, как и параметры объекта Волна.
- 7. Пересмотрите полученную анимацию.
- 8. Создайте для объектов Растение анимационный эффект Выделение/ Качание.. Параметры эффекта: *начало* – С предыдущим; *цвет – Другие цвета/ Спектр/ красный – 102, зеленый – 153, синий – 0; скорость* – очень медленно.
- 9. Пересмотрите полученную анимацию.
- 10. Создайте для объекта Рыбка анимационный эффект Вход/ Вылет.

Параметры эффекта: *начало* – С предыдущим; *направление* – справа; *скорость* – медленно; *время/ задержка* – 0,75 с.

- 11. Пересмотрите полученную анимацию.
- 12. Создайте для объекта Рыбка 2 анимационный эффект Вход/ Вылет. Параметры эффекта: *начало* – С предыдущим; *направление* – слева; *скорость* – медленно;
- *время/ задержка*  0,75 с.
- 13. Пересмотрите полученную анимацию.
- 14. Продублируйте первый слайд презентации. Вставка/ Дублировать слайд
- 15. Измените параметры эффекты анимации для объекта Рыбка на Выход/ Вылет за край листа: Выделите объект Рыбка. Изменить/Выход/ Вылет за край листа.

Параметры эффекта: *начало* – С предыдущим; *направление* – влево; *скорость* – медленно; *время* – задержка – 3,5 с.

16. Измените параметры эффекты анимации для Рыбка 2 на Выход/ Вылет за край листа. Параметры эффекта: *начало* – С предыдущим; *направление* – вправо; *скорость* – медленно;

*время* – задержка – 3,5 с.

17. Пересмотрите созданную презентацию.

#### *Задание № 9\*. Создание новой презентации PowerPoint*

Создайте собственную презентацию для доклада с демонстрацией результатов вашей научной работы или для защиты диплома. Презентация должна содержать не менее 10 слайдов, содержание которых и рекомендуемые макеты приведены в таблице:

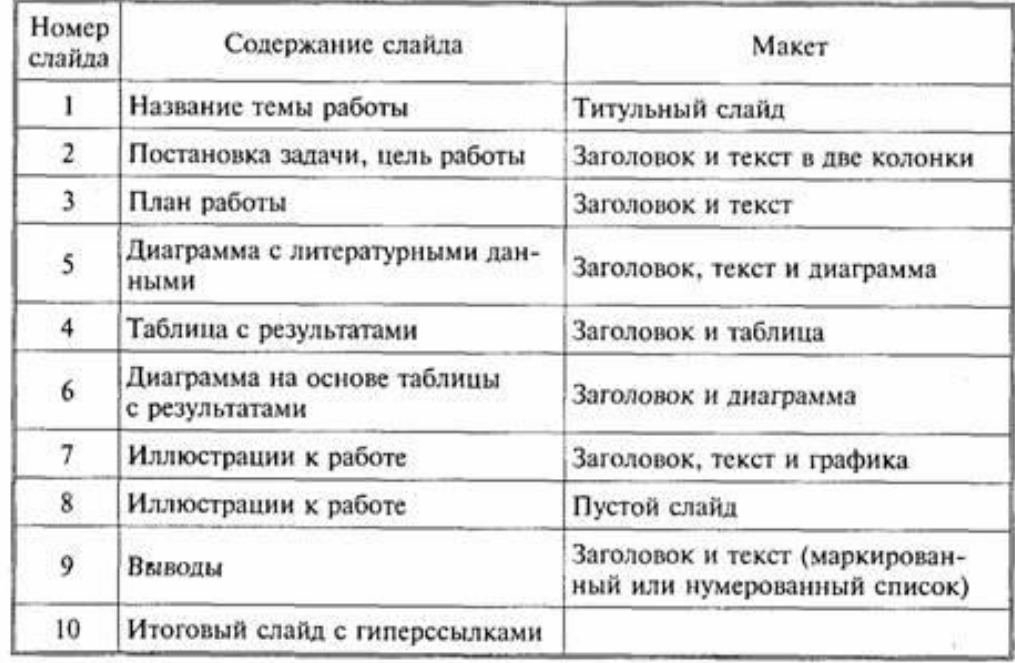

Выполните следующие действия:

- Запустите программу PowerPoint.
- Создайте девять слайдов, последовательно выбирая для каждого слайда приведенные в таблице макеты.
- **■** Используя команду **Дизайн/Фон,** разработайте собственный дизайн для первых трех слайдов презентации (разный для каждого слайда).
- Выберите наиболее удачный вариант и примените его ко всем слайдам презентации.
- Сохраните документ под именем *Доклад. pptx*
- Заполните созданные слайды информацией в соответствии с приведенной выше таблицей.
- Отформатируйте текст и все объекты, находящиеся на слайдах.
- Добавьте заметки к первому и последнему слайдам.
- Создайте итоговый слайд и сформируйте две-три гиперссылки.
- Введите команду **ВИД/ Образец /Образец слайдов** и добавьте на образец слайдов управляющие кнопки и какой-либо рисунок — автофигуру, логотип или др.
- Установите эффекты перехода слайдов и эффекты анимации объектов.
- Просмотрите созданную презентацию в режиме Показ слайдов.
- $\blacksquare$  Сохраните работу.
- Предъявите преподавателю результаты работы: сохраненные в своей папке файлы *Презент. pptx,*

#### *Презент\_авто. pptx, Презeнт\_ppsx* и *Доклад. pptx.*

- Закройте все документы и окна.
- Удалите из своей папки все файлы.
- Завершите работу.

#### **Ответить на вопросы:**

- 1. Какие существуют режимы отображения и работы с презентацией в программе PowerPoint?
- 2. Что такое макеты слайдов? Для чего их используют?
- 3. Как можно изменить оформление (дизайн) презентации?
- 4. Как задаются эффекты перехода слайдов?
- 5. Как установить анимационные эффекты для объектов на слайде?
- 6. Как скрыть, а затем показать скрытый слайд?
- 7. Как создать в презентации гиперссылки?
- 8. Что такое произвольный показ (произвольная демонстрация)? Для чего она используется?
- 9. Как выполняется демонстрация презентации?
- 10. В каких форматах можно сохранять файлы презентаций PowerPoint?

#### Критерий оценивания

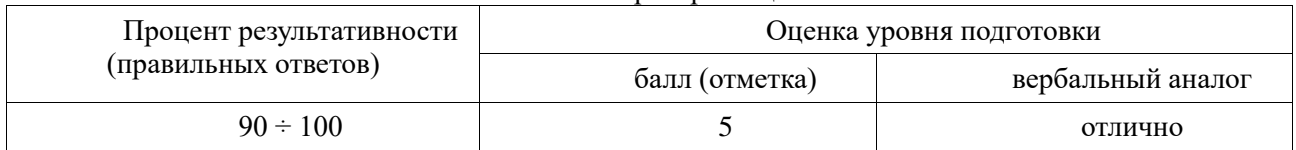

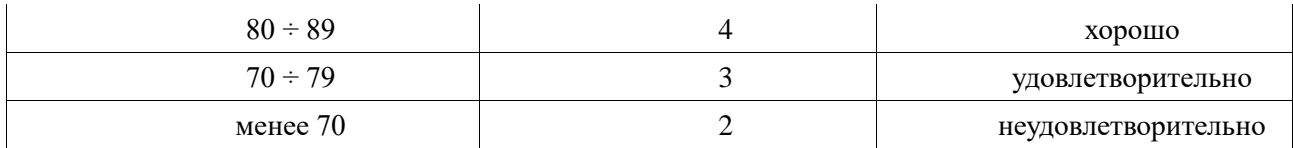

#### Практическая работа № 18 «Реляционные базы данных»

Версия 1

Цель: овладеть способами создания и редактирования базы данных (БД)..

По окончании выполнения практической работы обучающийся должен

знать: назначение и виды информационных моделей, назначение наиболее распространенных средств автоматизации информационной деятельности;

уметь: создавать информационные объекты сложной структуры; использовать готовые информационные модели; осуществлять выбор способа представления информации в соответствии с поставленной задачей; иллюстрировать учебные работы с использованием средств ИТ.

Оснащение: Компьютер и его комплектующие, раздаточный материал.

Программное обеспечение: OC Windows: MS Access.

Ход работы:

Теоретическая часть:

База данных (БД) - это совокупность данных, которые определенным образом структурированы и взаимосвязаны между собой, независимы от прикладных программ. В БД хранится информация об объектах. Лля поиска необходимой информации можно воспользоваться фильтром. Для того чтобы выбрать нужную запись, нужно открыть таблицу, которая содержит необходимые вам записи. Для этого следует установить курсор на слово, по которому вы хотите проводить поиск, и нажать кнопку Фильтр по выделенному слову. При необходимости можно воспользоваться средством «Поиск». В диалоговое окно необходимо ввести значение поля и запустить поиск. Запросы позволяют отобрать данные, содержащиеся в различных таблицах базы, а также выполнить отбор согласно заданным условиям. Создание запроса возможно при помощи Мастера или в режиме Конструктора, который позволяет задавать различные условия отбора и использовать функции. Условия поиска - логическое выражение. Простое логическое выражение является операцией отношений (>, <, =, <>, >=, <=). Сложное логическое выражение содержит логические операции AND, OR, **NOT** 

Главное преимущество автоматизированного ведения БД - быстрый поиск необходимых сведений и представление их в удобной форме. Это осуществляют прикладные программы - системы управления базами данных (СУБД). Большинство СУБД поддерживает базы данных реляционного типа. В реляционной модели БД данные хранятся в таблицах. Каждая таблица должна описывать один объект, описывать его полностью и не содержать повторяющихся записей. Таблицы связываются по ключевым полям.

Наибольшее распространение у нас в стране получил пакет СУБД - Access фирмы Microsoft. В процессе работы будут использоваться кнопки групп объектов Access:

- таблицы основные объекты БД. В них сохраняются данные;
- запросы призваны для поиска данных, которые соответствуют существующим условиям;
- формы позволяют получать данные в необходимом виде. Они используются также для поиска  $\overline{a}$ ланных:
- отчеты с их помощью данные подаются на принтер в удобном и наглядном виде;
- макросы это макрокоманды. Если какие-то операторы с базой используются часто, то имеет смысл сгруппировать несколько команд в один макрос и обозначить его вылеленной комбинацией клавиш:
- модули это программные процедуры, написанные языком Visual Basic.

#### Практическая часть.

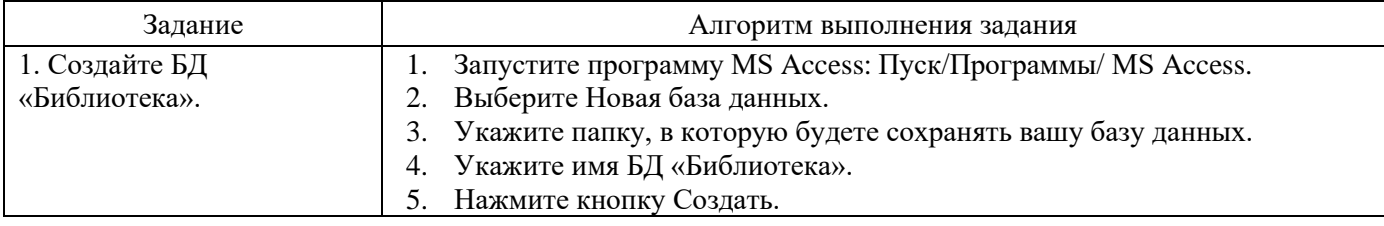

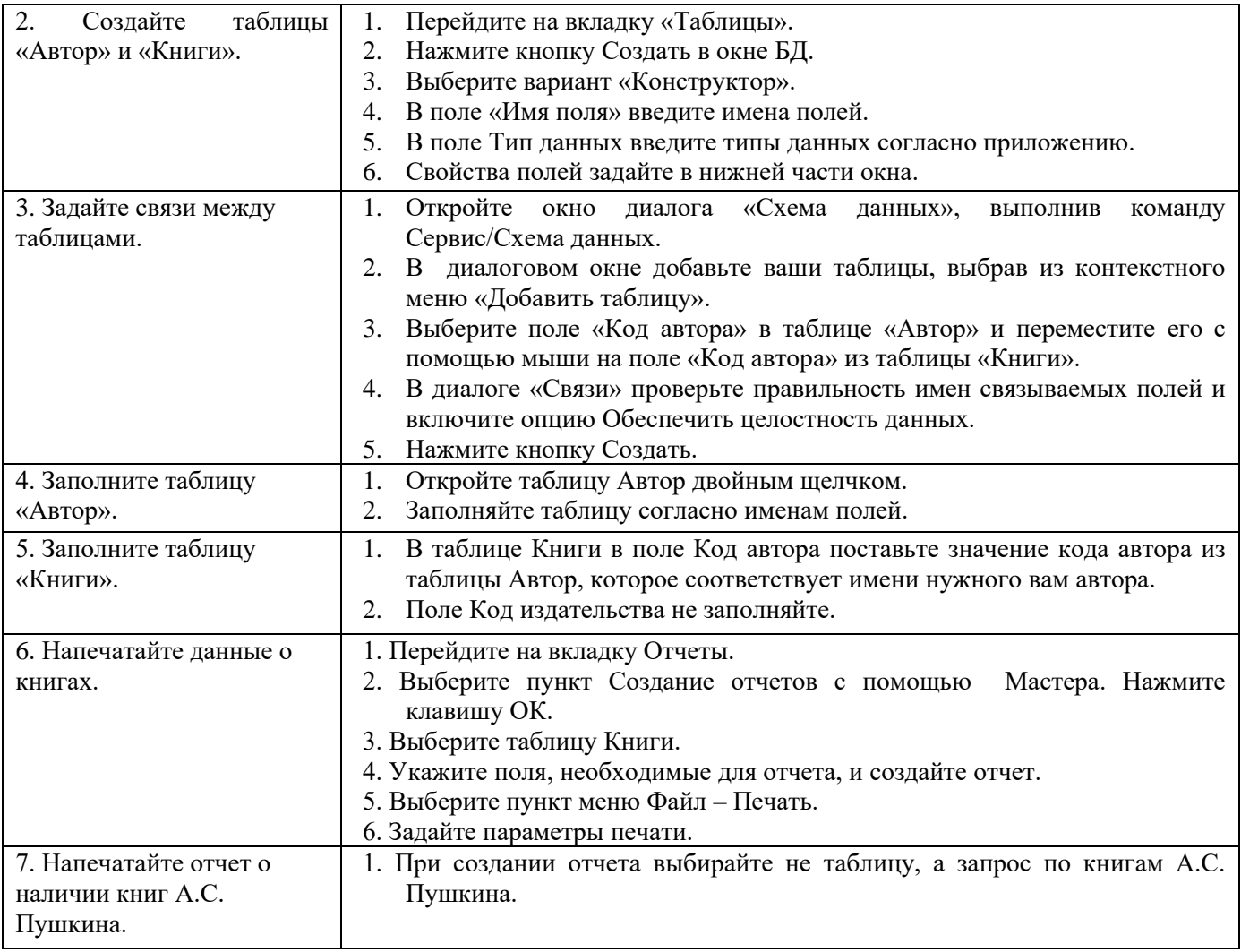

Дополнительно:

**1.** Создайте отчет по книгам с указанием автора Н. В. Гоголя, издательства и цены книги.

- 2. Создайте отчет по авторам: какой автор, какие книги написал (отсортировать по возрастанию и сгруппировать по издательствам).
- 3. Создайте прайс-лист для книг, находящихся в библиотеке, с указанием автора, издательства. Сделайте его красочным и добавьте логотип.
- 4. Ответить на вопросы:
	- 1. Что такое БАЗА ДАННЫХ?
	- 2. Какие СУБД вы знаете?
	- 3. Опишите основные категории объектов БД.
	- 4. Что такое объект?
	- 5. Какие модели БД вы знаете?
	- 6. Укажите на различия между разными моделями?
	- 7. Почему реляционная БД получила наиболее широкое применение на сегодняшний день

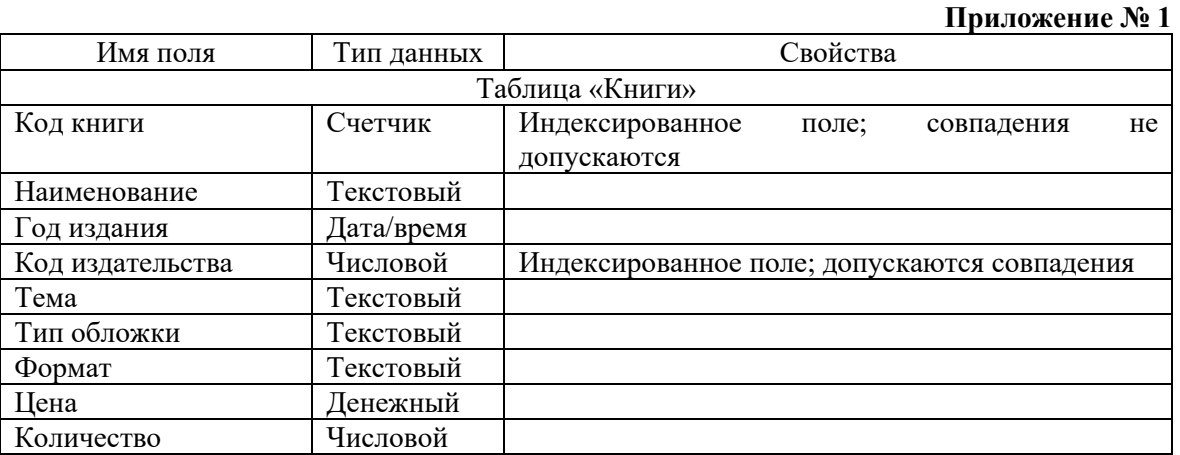

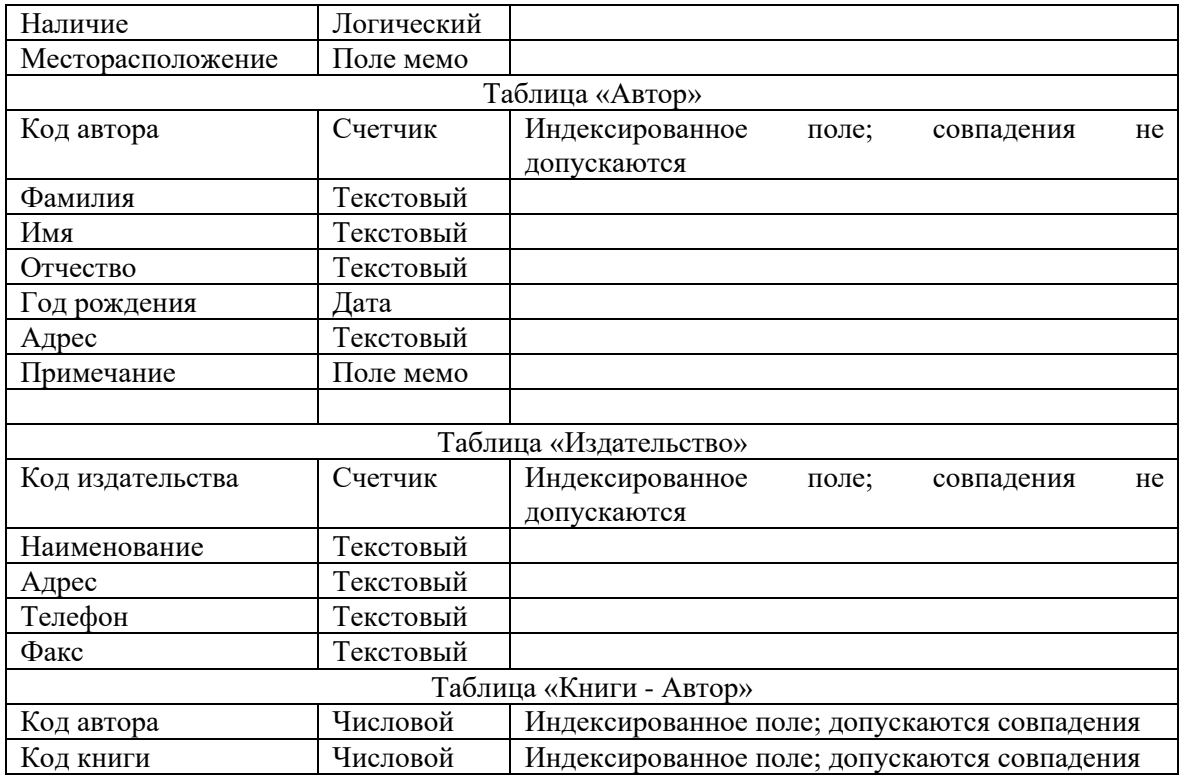

#### *Версия 2*

Цель: научиться создавать таблицы, формы, запросы и находить нужную информацию в базе данных.

По окончании выполнения практической работы обучающийся должен

*знать:* назначение и виды информационных моделей, назначение наиболее распространенных средств автоматизации информационной деятельности;

*уметь:* создавать информационные объекты сложной структуры; использовать готовые информационные модели; осуществлять выбор способа представления информации в соответствии с поставленной задачей; иллюстрировать учебные работы с использованием средств ИТ.

Оснащение: Компьютер и его комплектующие.

Программное обеспечение: ОС Windows; МS Access.

Ход работы:

Теоретическая часть:

Базой данных (БД) является совокупность данных, которые определенным образом структурированы и взаимосвязаны между собой, независимы от прикладных программ. В БД хранится информация об объектах. Для поиска необходимой информации можно воспользоваться *фильтром*. Для того чтобы выбрать нужную запись, нужно открыть таблицу, которая содержит необходимые вам записи. Для этого следует установить курсор на слово, по которому вы хотите проводить поиск, и нажать кнопку Фильтр по выделенному слову.

При необходимости можно воспользоваться средством «Поиск». В диалоговое окно необходимо ввести значение поля и запустить поиск.

Запросы позволяют отобрать данные, содержащиеся в различных таблицах базы, а также выполнить отбор согласно заданным условиям. Создание запроса возможно при помощи Мастера или в режиме Конструктора, который позволяет задавать различные условия отбора и использовать функции. Условия поиска – логическое выражение. Простое логическое выражение является операцией отношений (>, <, =, <>,  $\ge$   $=$ ,  $\le$   $=$ ). Сложное логическое выражение содержит логические операции AND, OR, NOT.

#### Концепции БД:

Программа ACCESS – универсальная система управления базами данных, предназначенная для сбора и обработки данных, а также для управления доступа к данным и их отображению. База данных Access – набор структурированных данных в виде таблицы. В таблице имеются строки, каждая из которых соответствует одному блоку. Такие блоки называются записями. В таблице есть столбцы, в каждом из которых перечисляются отдельные детали о каждой записи. Существуют также запросы – команды для извлечения специфических данных из таблицы. Самый распространенный тип – запрос на выборку. Запрос – специальное окно, в котором содержатся инструменты для задания полей и критерия, определяющего запрос. Существуют

формы, страницы и отчеты: инструменты для взаимодействия с данными. Все эти элементы являются объектами БД.

Основные понятия:

Таблица – объект БД, предназначен для хранения данных в виде совокупности строк(записей) и столбцов(полей).Поля содержат данные определенного типа (например, фамилия сотрудника); имя поля является заголовком столбца таблицы. Запись – полный набор данных об определенном объекте. В процессе создания таблицы встречаемся с понятием ключа. Ключ – это набор столбцов, одно или несколько полей. Для чего нужны ключи? Для идентификации строк таблицы. Таблица может быть в 2 режимах*: режим таблицы*(предназначен для ввода данных) и *режим конструктора* (для создания и изменения таблицы) Форма – объект БД, предназначена для ввода данных. Каждая запись представляет собой отдельную карточку. В строке состояния внизу отражено общее число записей и номер записи, которую вы сейчас видите. Запрос – объект БД, позволяет получить нужные данные из одной или нескольких таблиц. Допускается использование операторов шаблона, например: Звездочка(\*) – заменяет любую группу любых символов, может быть первым или последним символом в шаблоне(«Вас\*» - отобраны будут Василиса и Василий, если «\*ова» – Иванова, Петрова и пр.).

Отчет – объект БД, предназначен для печати данных.

Практическая часть

Ход работы:

- 1. Создайте БД
- 2. Изучите интерфейс программы, подводя мышь к различным элементам экрана.
- 3. Выберите *Создание/Шаблоны таблиц* эта вкладка позволяет выбрать образец, содержащий большинство необходимых по определенной тематике объектов БД. Выберите из списка образец БД «Контакты» .

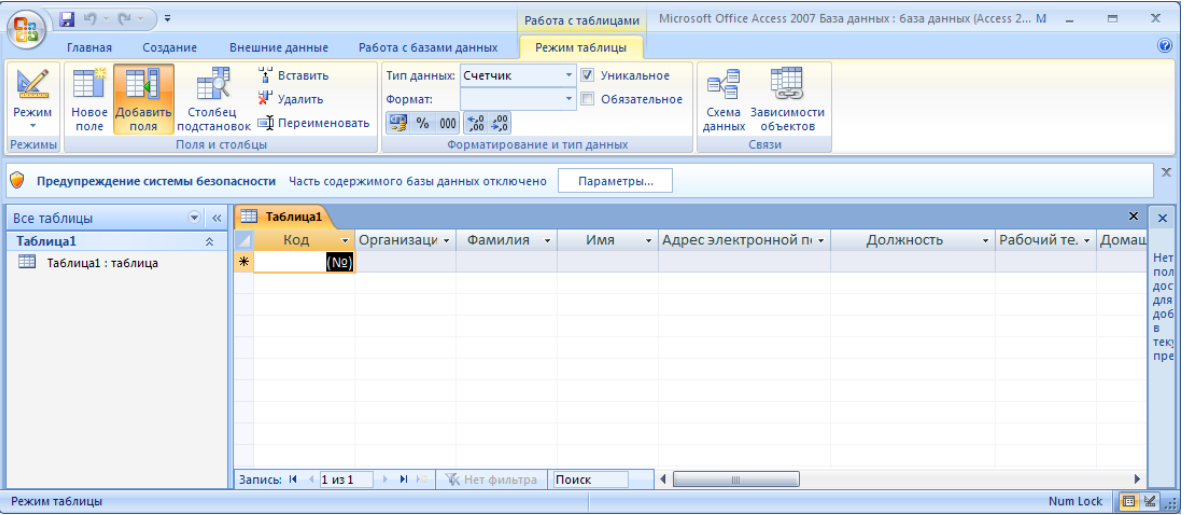

4. Открывшееся окно диалога содержит два списка. Первый из них – список таблиц БД, второй – поля выбранной таблицы. В конце полей таблицы можно *добавить* дополнительные поля,

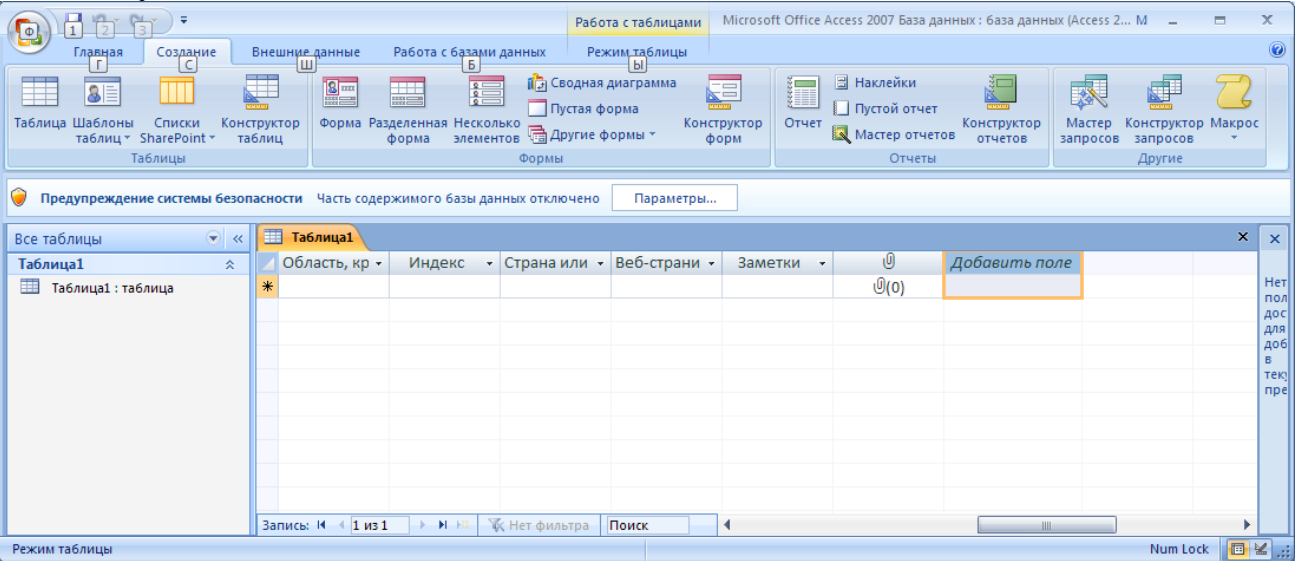

### ТАБЛИЦЫ

Задание1: создать таблицу «Студенты»

1. Выберите *Создание/Таблица.*

2. Поставить курсор на выделенное *Добавить поле* и добавить поля в указанной последовательности (после набора имени поля нажимать клавишу «Enter» или «Tab»): *Фамилия, Имя, Отчество, Адрес, Телефон, Специализация.*

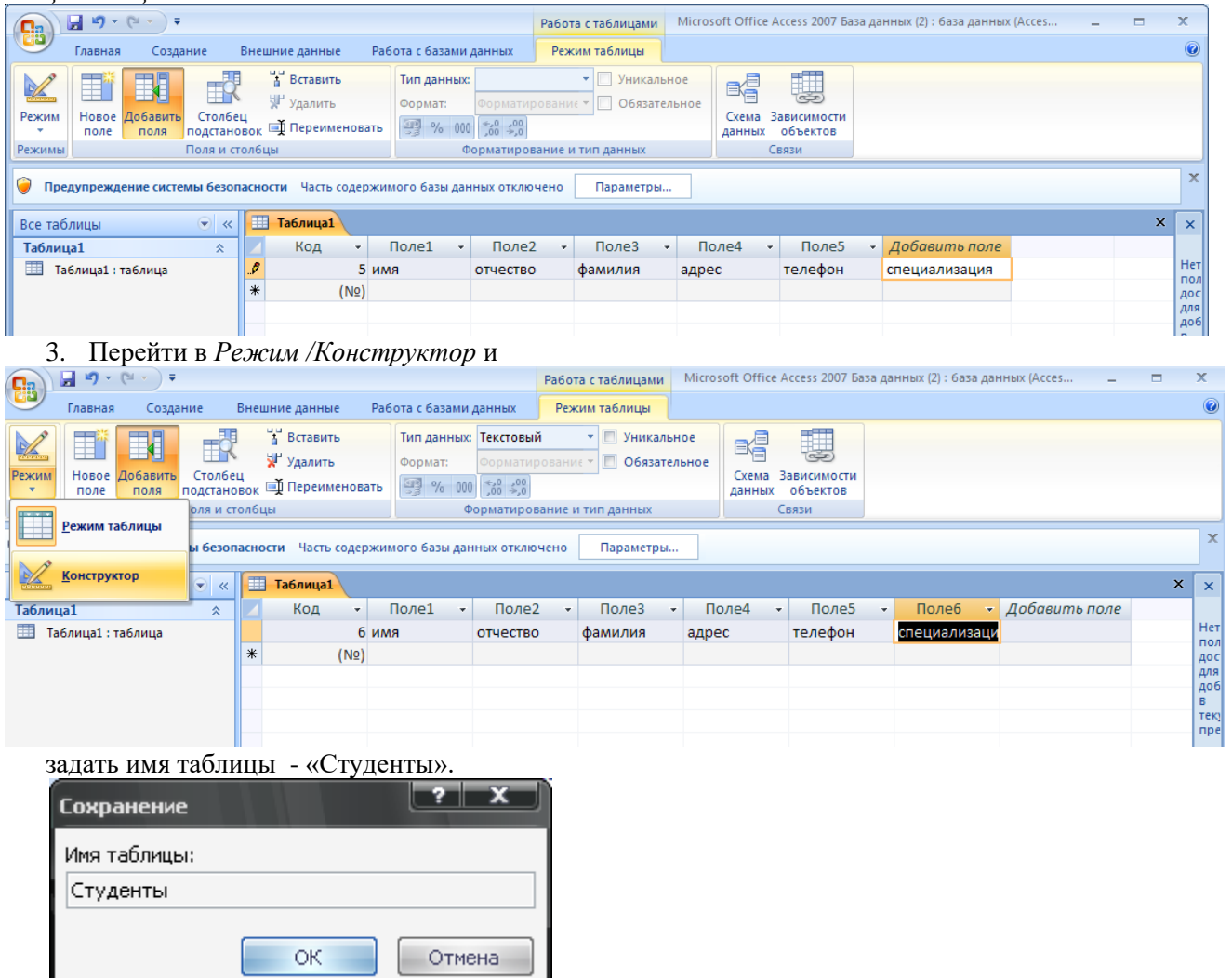

Откройте таблицу «Студенты» в *Конструкторе* и убедитесь, что слева от имени поля «Код» появился значок ключа – отметка ключевого поля.

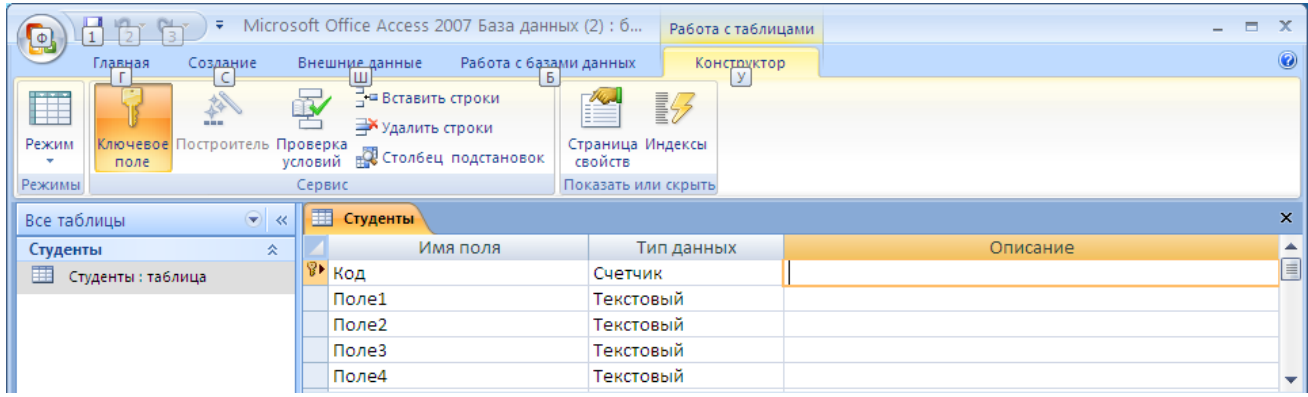

4. Перейти в режим *Таблица*. Ввести в таблицу «Студенты» восемь записей (строк) по образцу
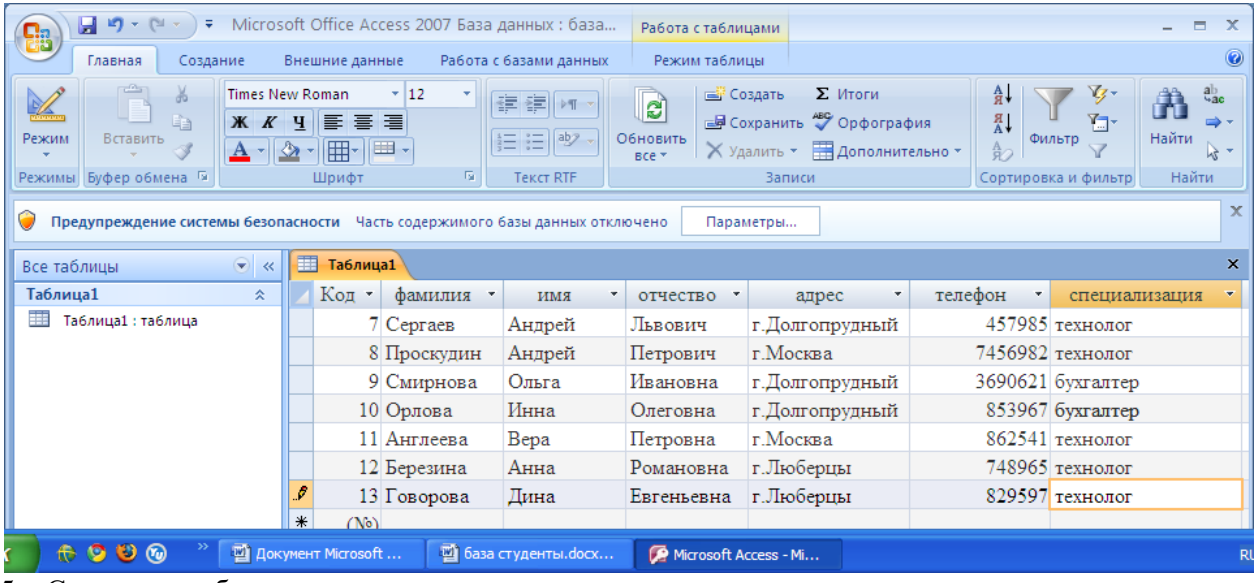

5. Сохранить таблицу.

Задание 2. Создать таблицу «Студенты и задания»

- 1. В той же БД создать *таблицу* «Студенты и задания».
- 2. Создать *поля* таблицы: *Фамилия, Описание задания, Начальная дата, Конечная дата, Замечания*.
- 3. Скопировать фамилии студентов из таблицы «Студенты» в таблицу «Студенты и задания». Для копирования перейдите в таблицу «Студенты», выделите поле *Фамилия*, выполните команду *КЗМ/Копировать.* Откройте таблицу «Студенты и задания», выполните команду *КЗМ/Вставить.*  Убедитесь, что фамилии появились в поле таблицы «Студенты и задания».
- 4. Перейти в режим *Конструктор*. Установить для полей *Начальная дата* и *Конечная дата* тип данных – «Дата/время», формат поля – Краткий формат даты. Для этого установите курсор на ячейке в столбце *«Тип данных*» рядом с «Начальная дата», щелкнуть левой кнопкой мыши по появившейся галочке -раскроется меню, выбрать «Дата/время». То же проделать с полем «Конечная дата». Ниже в *Свойствах поля* аналогично выбрать *Краткий формат даты*.

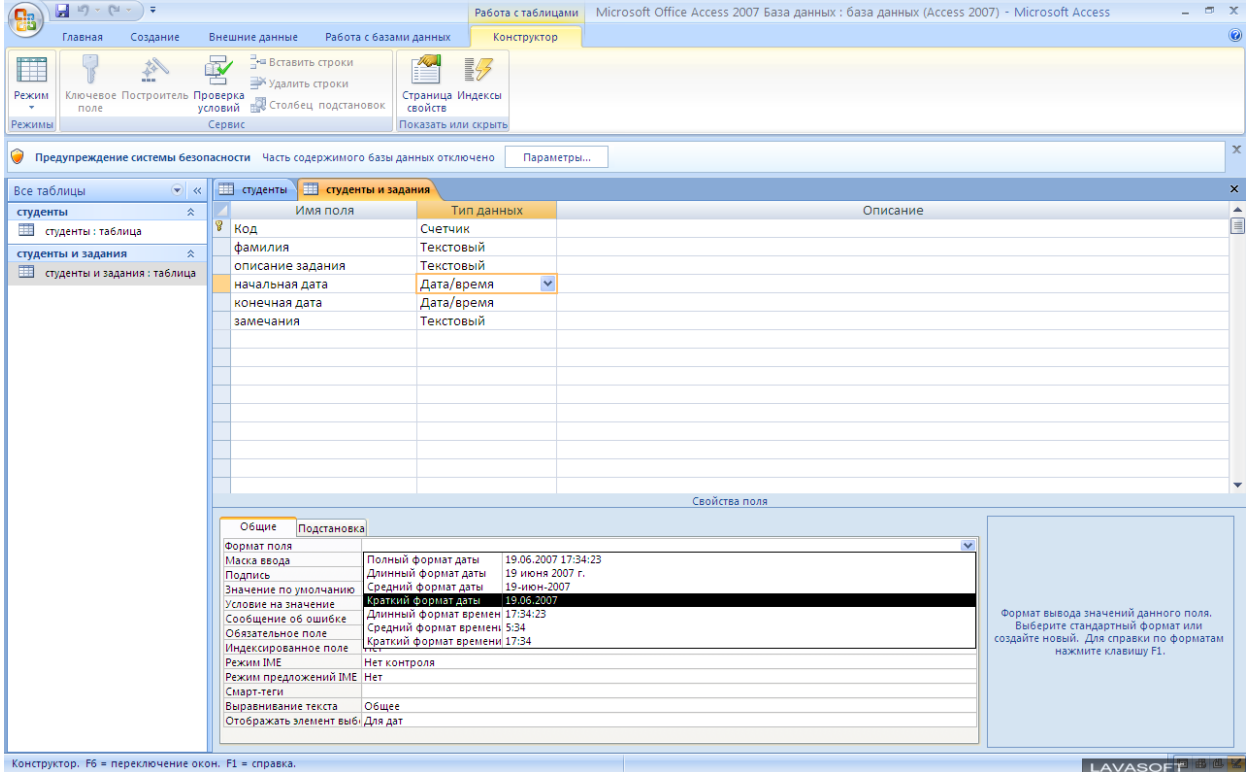

5. Введите данные в таблицу «Студенты и задания» по образцу»:

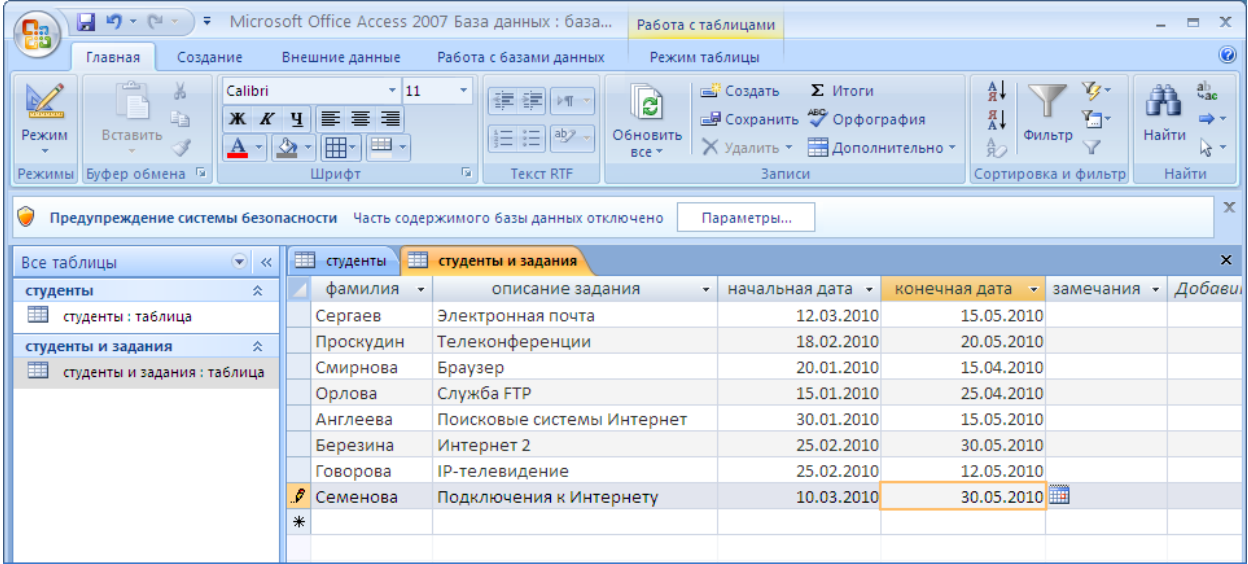

#### ФОРМЫ

Задание 3. Создание автоформы в столбец по таблице «Студенты»

1. Выберите объект БД – Формы : *Создать/Формы/Другие формы/Мастер форм*.

- 2. Выберите: таблица «Студенты», поля: >>, внешний вид формы –
- *В один столбец,* стиль *Стандартная.* Используя кнопки работы с записями в нижней части окна, перейдите на последнюю запись, затем на первую запись.
- 3. Введите новую запись с использованием формы «Студенты». Для ввода записи используйте кнопки работы с записями в нижней части окна (правую кнопку – новая(пустая) запись).
- 4. Сохранить созданную форму с именем «Студенты».

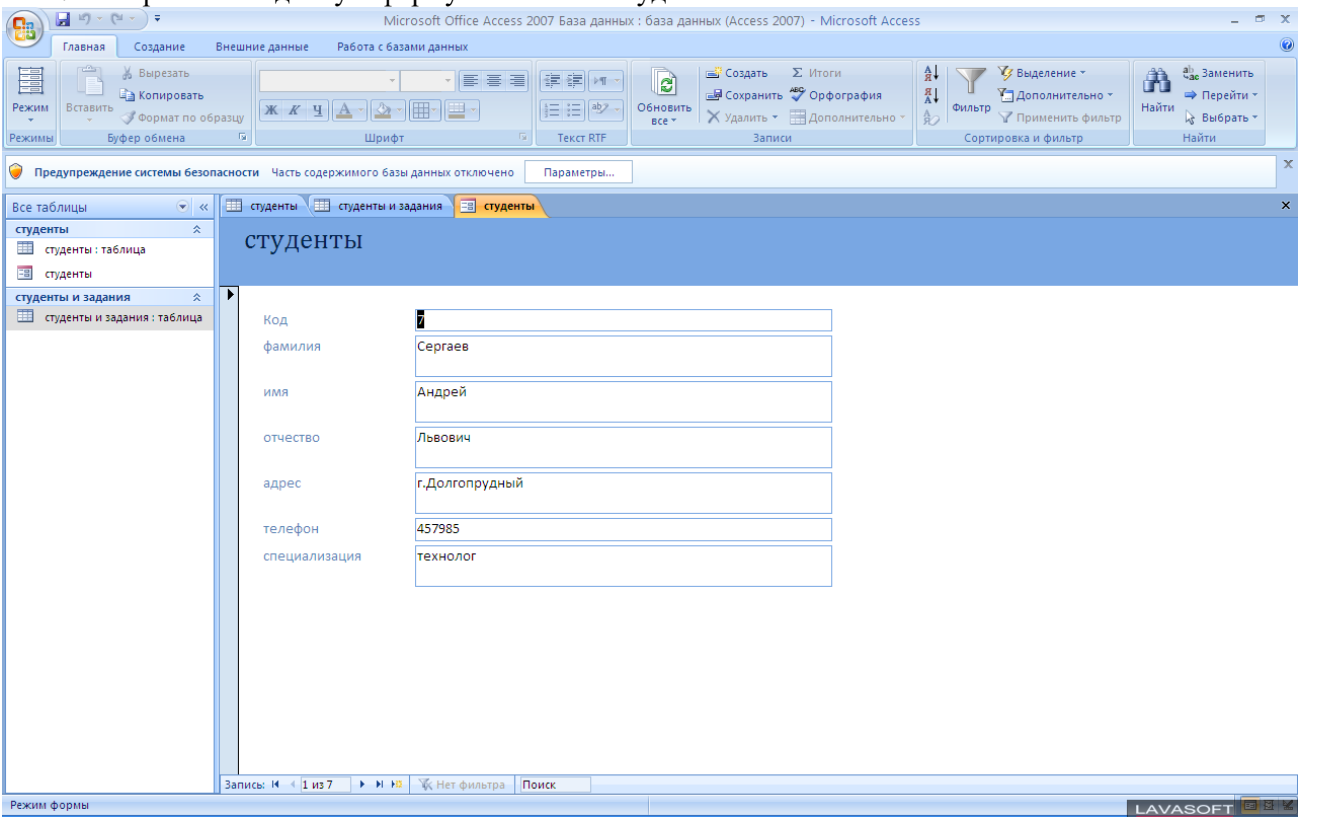

- 5. Создайте форму на основе таблицы «Студенты и задания»..*Фамилия, Описание задания, Конечная дата*, далее внешний вид формы «*В один столбец»,* стиль –*Официальная.* имя формы – «Студенты и задания».
- 6. Сохранить созданную форму.

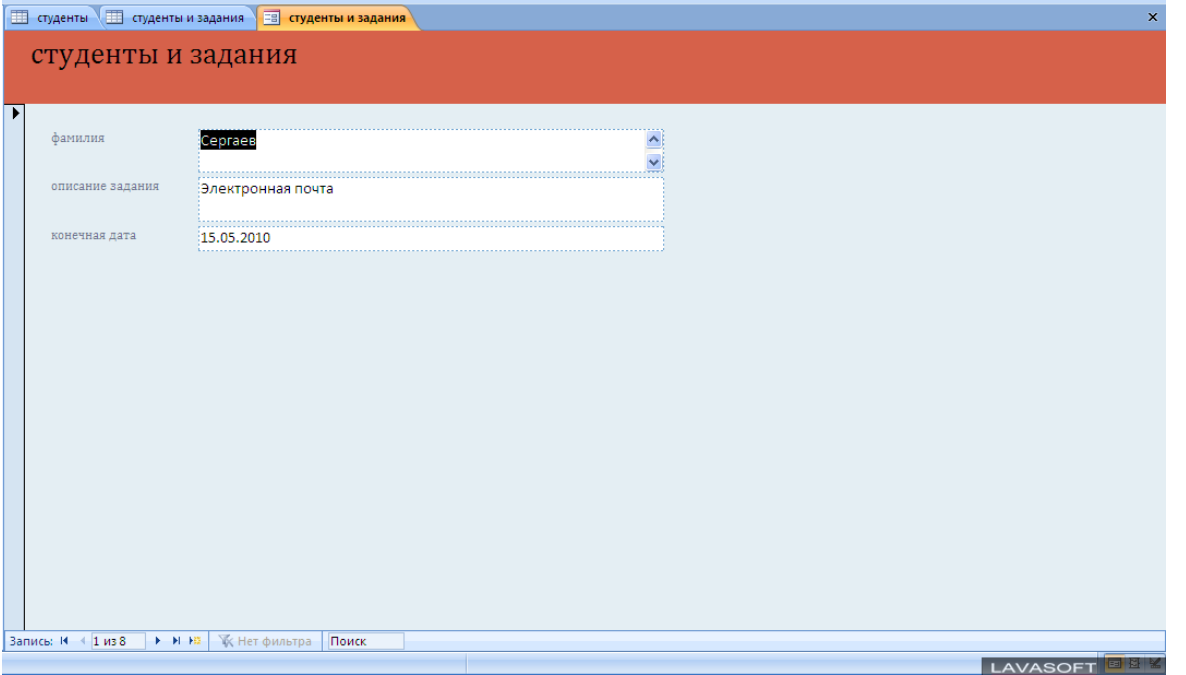

#### Дополнительные задания

## 1. Создать ленточную

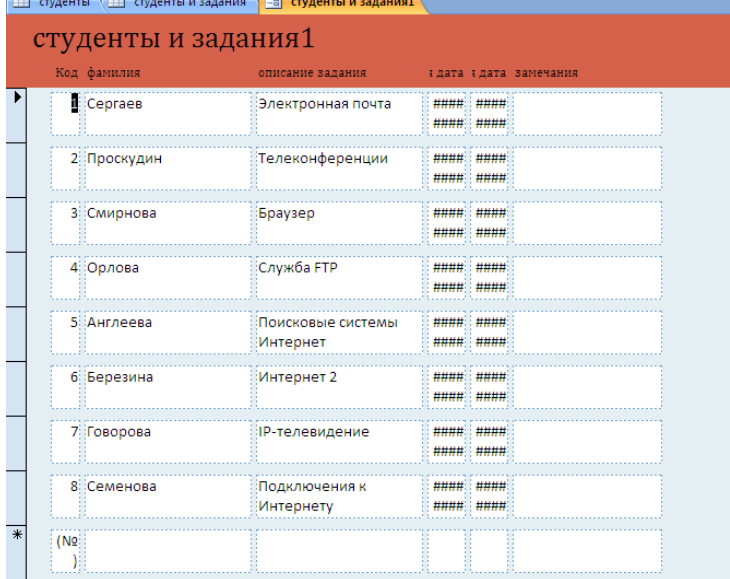

## и табличную автоформы.

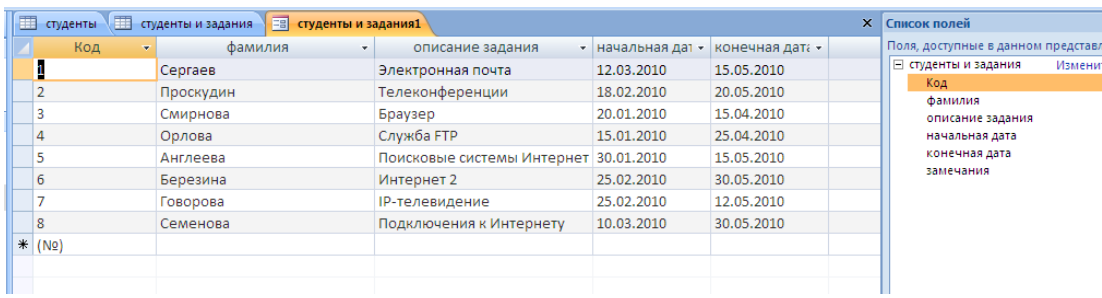

## ЗАПРОСЫ

Задание 4. Поиск повторяющихся записей по полю «Имя» таблицы «Студенты»

1. Выберите объект – *Мастер* з*апросов*, вид запроса «*Повторяющиеся записи*».

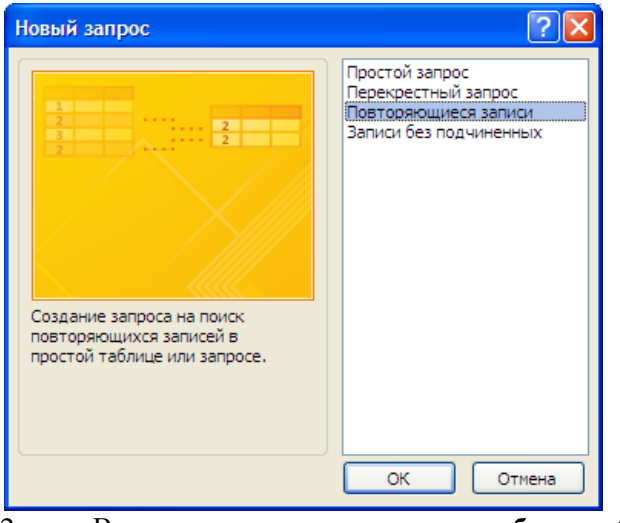

2. В качестве источника укажите **таблицу** «*Студенты*».

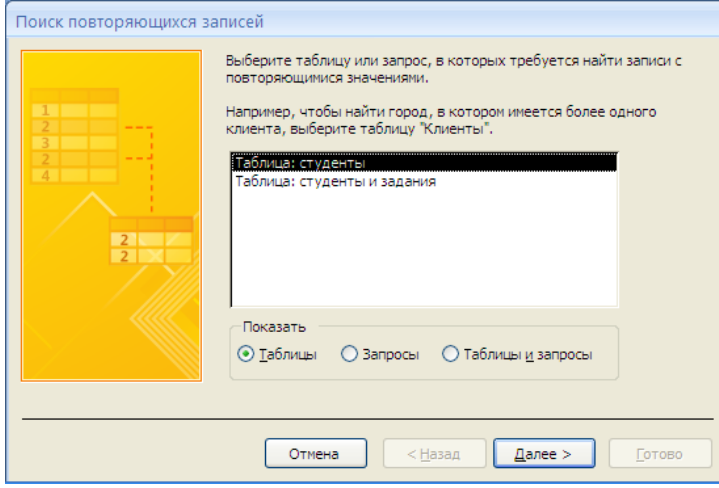

3. Выберите поле, по которому будет происходить поиск повторяющихся записей – *Имя,*

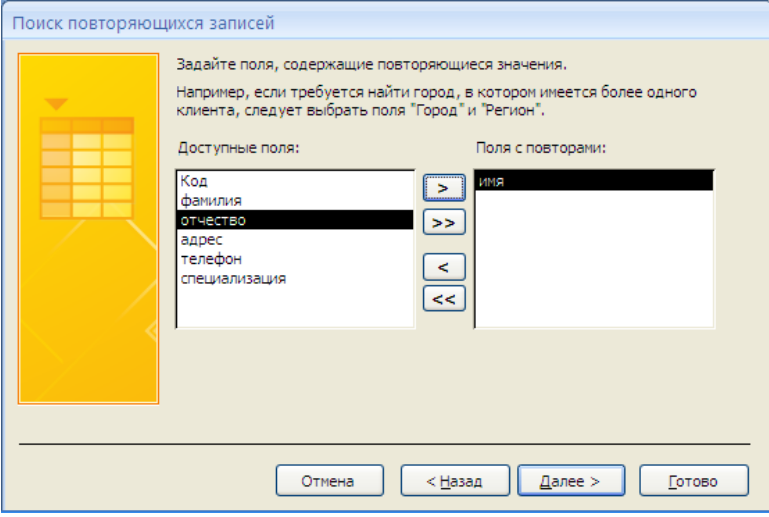

4. в качестве дополнительных полей выберите *Фамилия* и *Специализация,* 

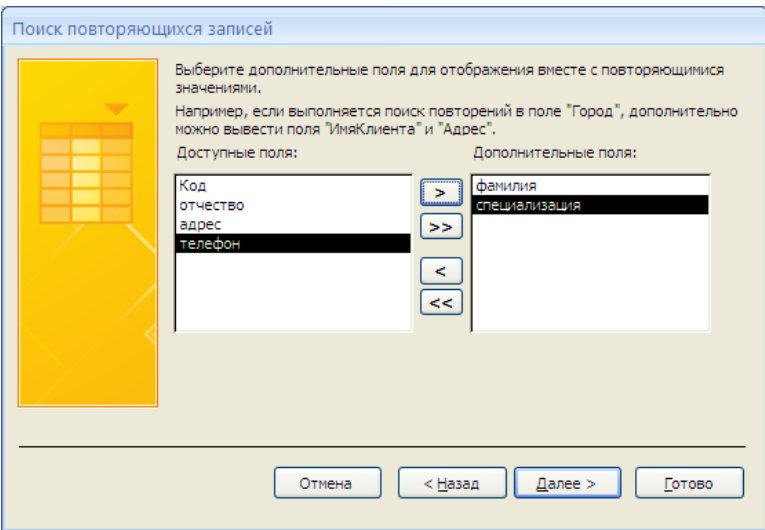

5. выделяя нужное поле и нажимая > . В результате будут отобраны записи повторяющихся имен студентов, а к ним добавлены сведения о фамилиях и специализации студентов. Сохраните запрос под именем «Повторяющиеся записи».

Задание 5. Запрос на выборку по условию.

- 1. Выберите из таблицы «Студенты» фамилии, имена и телефоны всех студентов, у которых фамилия начинается на букву «С». Для этого:
- Создайте запрос на выборку: *Создание/Мастер запросов/Простой запрос*
- Выберите из списка полей таблицы «Студенты» поля *Фамилия, Имя, Телефон.*

Выбрать *Изменить макет запроса*. Нажать *Готово.*

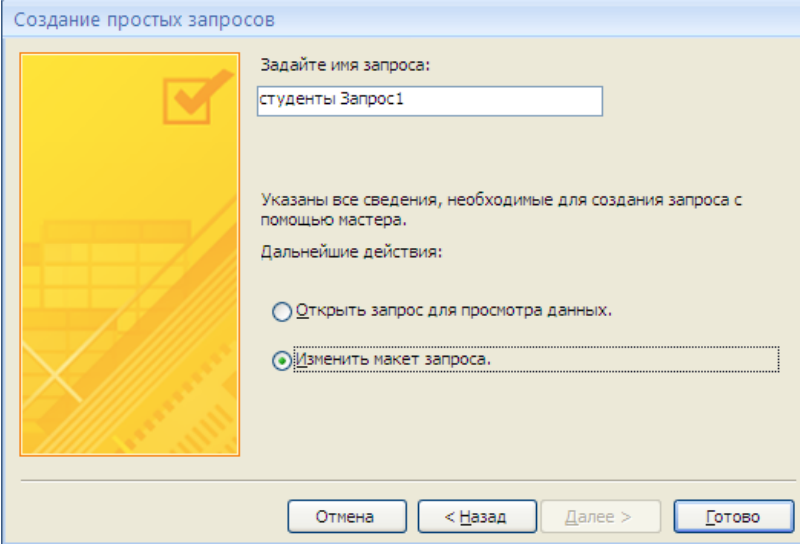

• Внизу в появившихся выбранных полях в строке «Условие отбора» поля *Фамилия* бланка запроса наберите условие «С\*», (символ \* свидетельствует о наличии произвольных символов за С).

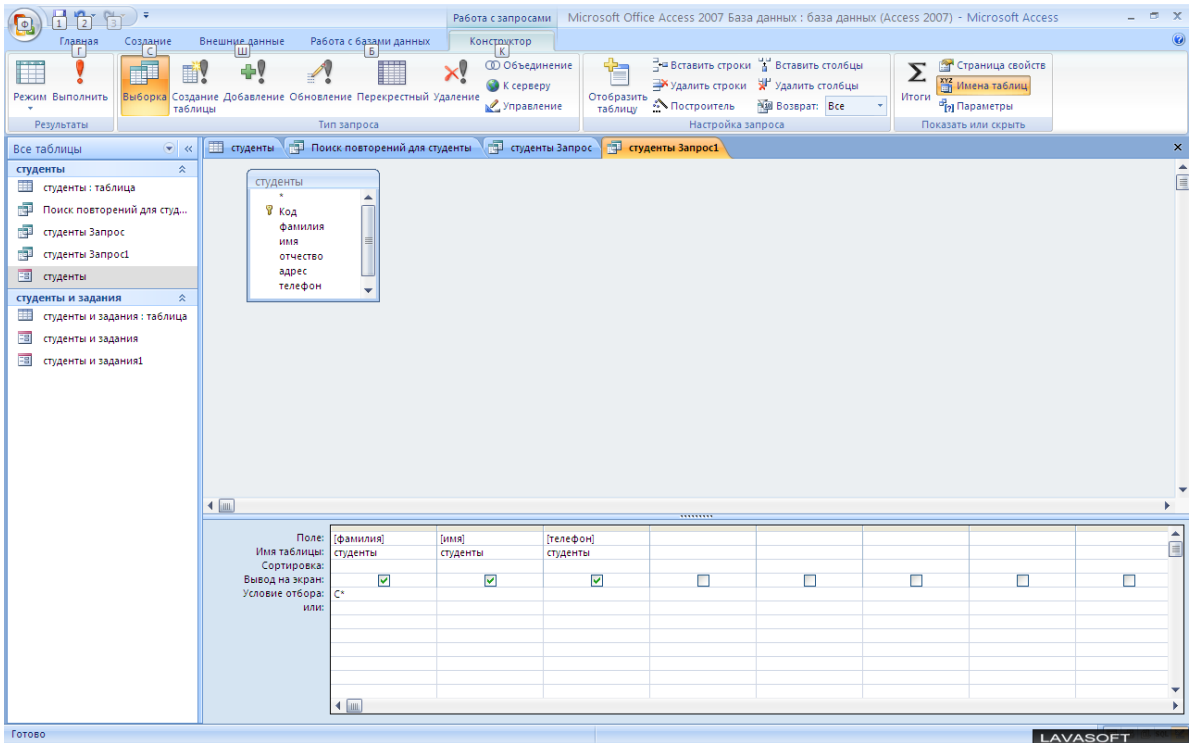

• Задайте сортировку по полю Имя. Проверьте, чтобы в строке «Вывод на экран» , отвечающей за вывод записей в динамическом наборе на экран, стояли галочки.

• После запуска запроса на исполнение (Нажать *Выполнить!)*произойдет отбор по условию. Сохранить запрос под именем «Фамилия С».

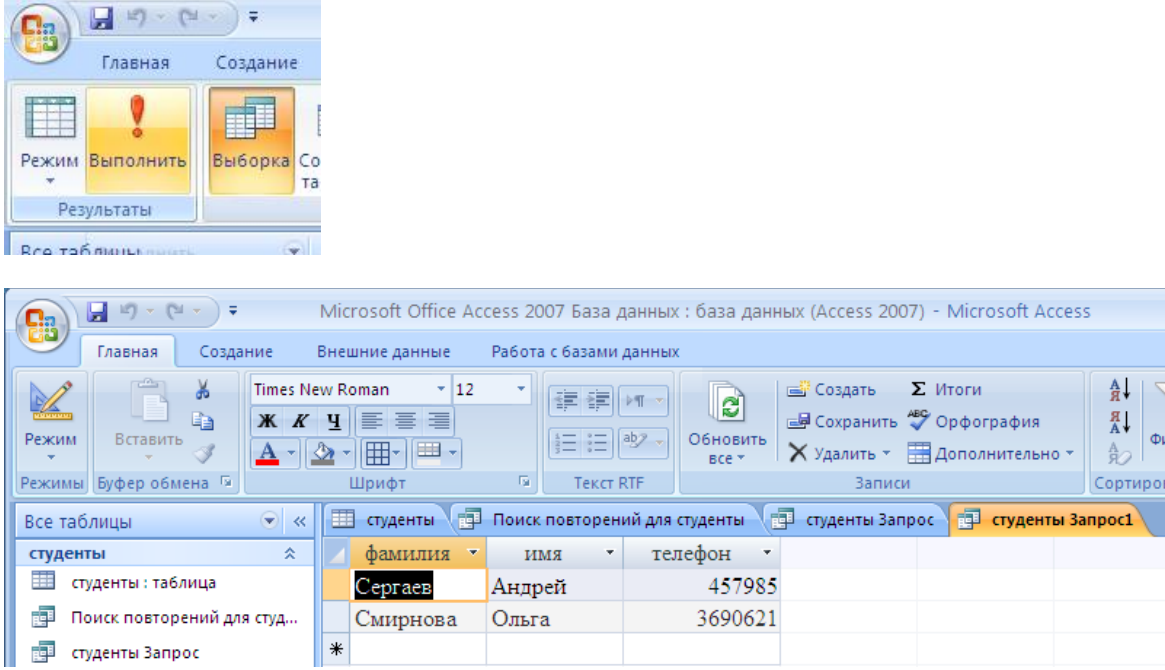

• Выберите всех сотрудников со специализацией «технолог»: создать запрос, выбрать поля Фамилия, Имя, Отчество, Специализация. Выбрать в строке «условие отбора» поля Специализация бланка запроса – «технолог». Задать сортировку по возрастанию по полю Фамилия. Запустить запрос.

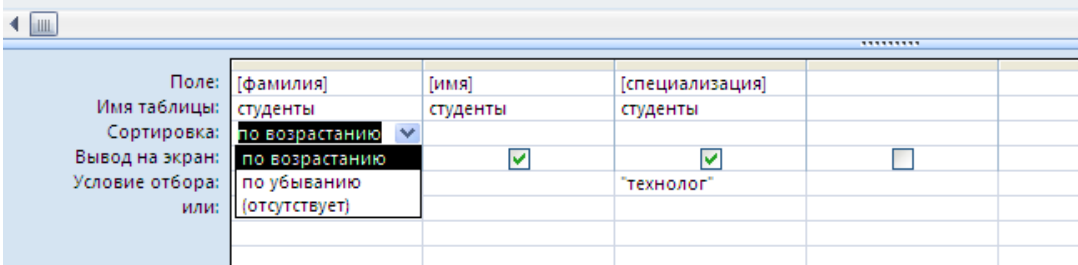

Сохранить под именем «Запрос-Технолог».

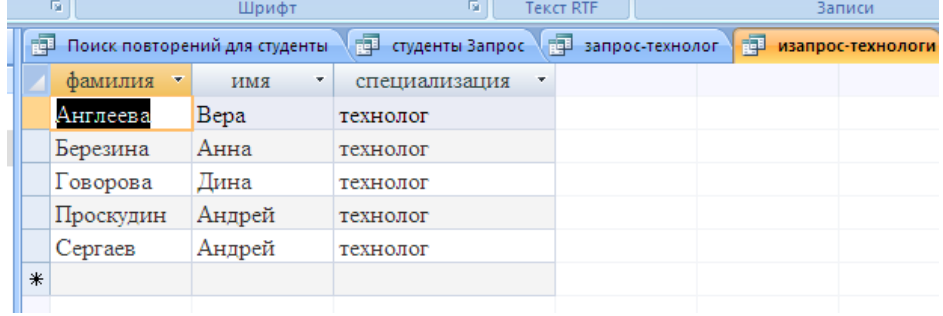

Критерий оценивания

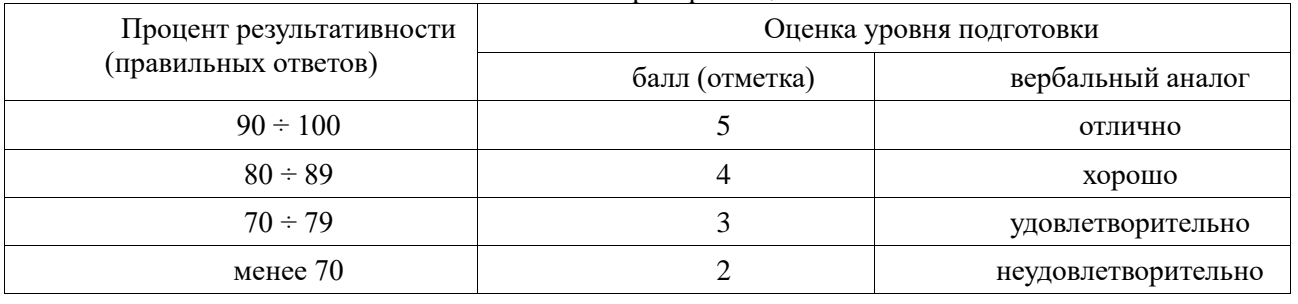

## **Практическая работа № 19 «Создание БД при решении учебных и практических задач»**

Цель: изучить способы создания баз данных.

По окончании выполнения практической работы обучающийся должен

*знать:* назначение и виды информационных моделей, назначение наиболее распространенных средств автоматизации информационной деятельности;

*уметь:* создавать информационные объекты сложной структуры; использовать готовые информационные модели; осуществлять выбор способа представления информации в соответствии с поставленной задачей; иллюстрировать учебные работы с использованием средств ИТ.

Оснащение: Компьютер и его комплектующие.

Программное обеспечение: ОС Windows; МS Access.

Ход работы:

## Задание 1. Создайте новую базу данных.

Порядок работы:

- Вызовите программу Microsoft Access.
- Включите мышкой переключатель Новая база данных и щелкните по кнопке ОК. Возможно, Access уже загружен. Тогда выполнитс команду Файл - Создать базу данных... - ОК.
- В появившемся новом окне Файл новой базы данных в поле Имя файла введите в качестве имени базы данных Леспичество.
- Щелйните по кнопке Создать или нажмите клавишу [Enter]. На экране появится окно с основными элементами базы данных.

## Задание 2. Создайте структуру таблицы Список типов в режиме Конструктор.

Порядок работы:

- $\bullet$ Выберите закладку Таблица, если находитесь в другом окне.
- Щелкните по кнопке Создать.  $\bullet$
- В появившемся окне Новая таблица выберите Конструктор и щелкните по  $\bullet$ кнопке ОК. Появится окно Конструктора.
- Введите имя поля Тип и тип данных текстовое.  $\bullet$
- Сделайте поле Тип ключевым, поместив курсор на имя этого поля и щелкнув по  $\bullet$ кнопке - Ключевое поле.
- Сохраните таблицу с именем Список типов и шелкните по кнопке ОК.
- Закройте таблицу.

## Задание 3. Создайте структуру таблицы Список сел в режиме Конструктор.

Порядок работы:

- Щелкните по кнопке Создать.  $\bullet$
- В окне Новая таблица выберите режим Конструктор и щелкните по кнопке ОК. ۰ Появится окно Конструктора.
- Введите поля Село (тип данных текстовое) и Лесник (тип данных текстовое).
- Сделайте поле Село ключевым, поместив курсор на имя этого поля и щелкнув по ٠ кпопкс У - Ключевое поле.
- Сохраните таблицу с именем Список сел.
- Закройте таблицу.

Задание 4. Создайте структуру таблицы Список видов в режиме Конструктор.

Порядок работы:

- Щелкните по кнопке Создать.
- В окне Новая таблица выберите Конструктор и щелкните по кнопке ОК. Появится окно Конструктора.
- Введите поля Вид (тип данных текстовое) и Тип (тип данных текстовое).
- Поле Тип сделайте полем подстановки из таблицы Список типов. Выберите закладку Подстановка, тип элемента управления - Поле со списком, неточник строк - Список типов.
- Сделайте поле Вид ключевым, поместив курсор на имя этого поля и щелкнув по кпопкс  $\sqrt[3]{}$  - Ключевое поле.
- Сохраните таблицу с именем Список вилов.
- Закройте таблицу.

# Задание 5. Создайте структуру таблицы Список посадок в режиме Конструктор.

Порядок работы:

Шелкните по кнопке Создать. ÷

В окне Новая таблица выберите режим Конструктор и щелкните по кнопке ОК.  $\lambda$ Появится окно Конструктора.

## Ввелите данные.

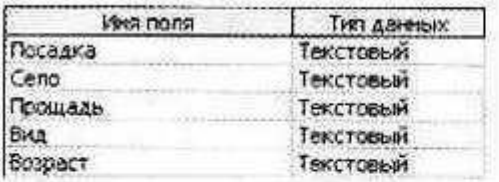

• Сделайте поне Посадка ключевым, номестив курсор на имя этого поля и щелкнув по кнопке <sup>у</sup> - Ключевое ноле

- Для поля Село выберите закладку Подстановка, тип элемента управления - Поле со сниском. источник строк - Симсок сел.

Лля поля Вид выберите закладку Подстановка, тип элемента управления - Поле со списком, источник строк - Список видов.

Сохраните таблицу с именем Список посадок.

• Закройте таблицу.

Задание 5. Создайте связи в соответствии со схемой данных.

## Порядок работы:

- Щелкните по кнопке <sup>се</sup>-Схема данных. ( СЕрвис-вы если ушилиня
- В появившемся окне Добавление таблицы выделите таблицы Список носадок,  $\bullet$
- Список сел, Список видов, Список типов и щелкните по кнопке Добавить.

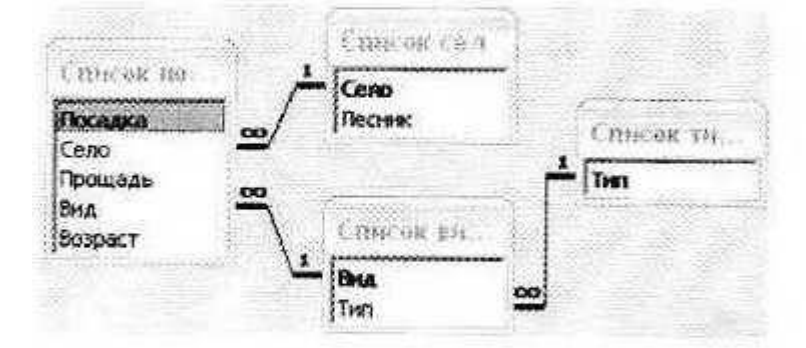

- В окне Схема данных появится условный вид этих таблиц. Щелкните по кнопке . Закрыть окна Добавление таблицы.
- Поставьте мышку на имя поля Тип в таблице Список типов и, не отпуская кнопку мышки, перетащите ее на поле Тип в таблице Список видов. Отпустите мышку. Появится окно Связи.
- Включите значок Обеспечение целостности данных. Это невозможно будет  $\bullet$ сделать, если типы обоих полей заданы не одинаково.
- $\bullet$ Включите Каскадиое обновление свизанных полей.
- Включите Каскадное удаление связанных полей.  $\bullet$
- Щелкните по кнопке Создать. Появится связь «один-ко-многим».  $\blacksquare$
- Поставьте мышку на имя поля Село в таблице Список сел и, не отпуская кнопку мышки, перетащите ес на поле Село в таблице Список носадок. Отнустите мышку. Появится окно Связи.
- Включите значок Обеспечение целостности данных. Это невозможно будет  $\bullet$ сделать, если типы обоих полей заданы не одинаково.
- Включите Каскадное обновление связанных полей.  $\bullet$
- Включите Каскадное удалсние связанных полей.
- Щелкните по кнопке Создать. Появится связь «один-ко-многим».
- Поставьте мышку на имя поля Вид в таблице Список видов и, не отпуская кнопку мышки, перетащите ее на поле Вид в таблице Список посадок. Отпустите мышку. Появится окно Связи.
- Включите значок Обеспечение целостности данных. Это невозможно будет  $\bullet$ сделать, если типы обоих полей задапы не одинаково.
- Включите Каскадное обновление свизанных полей.
- Включите Каскадное удаление свизанных полей.
- Щелкните по кнопке Создать. Появится связь «один-ко-многим».
- Закройте схему, ответив утвердительно на вопрос о сохранении.

## Порядок работы:

Заполните базу данными.

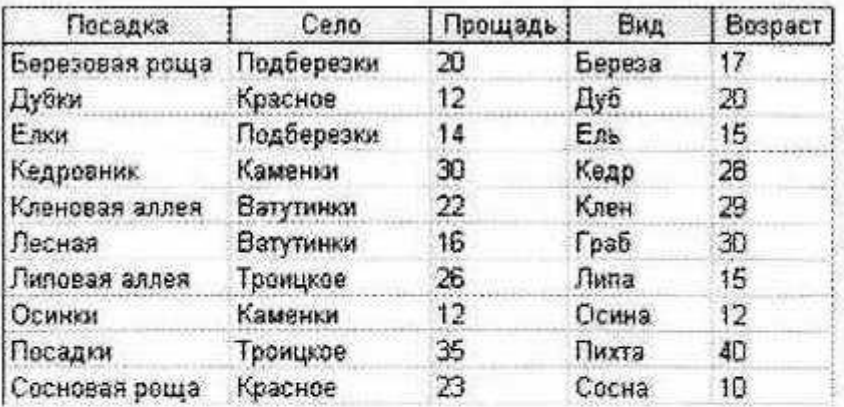

Закройте таблицу, ответив утвердительно на вопрос о сохранении.

# Задание 9. Создайте запрос на выборку с параметром для определения лесника, отвечающего за конкретную посадку.

Порядок работы:

- Выберите закладку Запрос, если находитесь в другом окне.
- Щелкните мышкой по кнопке Создать.
- В появившемся окие выберите Конструктор, щелкните по кнопке ОК.
- В окие Добавление таблицы выделите таблицу Синсок посадок. Щелкните по кнопке Добавить.
- В окне Добавление таблицы выделите таблицу Список сел. Щелкните по кнопке Добавить.
- Щелкиите по кнопке Закрыть.
- Выберите из таблицы Список посадок поля Посадка и Вид. Для этого достаточно сделать двойной щелчок мышкой по имени каждого поля.
- Выберите из таблицы Село поля Село и Лесник. Для этого достаточно сделать двойной щелчок мышкой по имени каждого поля.
- В строке Условие отбора под полем Вид наберите в квадратных скобках выражение [Введите вид деревьев].
- Сохраните запрос с именем Лесник.
- Щелкните по кнопке <sup>8</sup> для представления запроса. (с Гирсейте 500140 с)  $\bullet$
- Введите вид деревьев: дуб. Получите запрос на дубовую посадку. \_(нуте сточно диссе jamaca 10)
- Закройте запрос, предварительно сохранив его.  $\bullet$

## Задание 10. Подготовьте отчет «Лесник» для печати.

Порядок работы:

- Откройте закладку Отчеты, если находитесь в другом окне.
- Шелкните по кнопке Создать.
- В появившемся окне Новый отчет выберите Автоотчет: в столбец, а в качестве источника данных - запрос Список посадок.
- Щелкните по кнопке ОК. Появится страница просмотра отчета.
- Сохраните отчет с именем Список посадок. Закройте отчет.

## Задание 11. Создайте форму для запроса Список посадок.

- Порядок работы:
- Выберите закладку Формы.
- Щелкните по кнопке Создать.
- В появившемся окне выберите Автоформа в столбеп, а в качестве источника данных - запрос Список посадок.
- Щелкните по кнопке ОК.
- Сохраните форму с именем Список посадок.  $\bullet$
- Закройте форму.
- Самостоятельное задание. Изготовьте формы для таблиц Список сел и Список видов.

## Задание 12. Изготовьте кнопочную форму для работы с базой данных.

Порядок работы:

- Выполните команду Сервис Надстройки Диспетчер кнопочных форм: на заданный вопрос ответьте Да. В результате вы получите окно Лиспетчер кнопочных форм.
- В окне Диспетчер кнопочных форм щелкните по кпопкс Изменить, а в открывшемся окне Изменение страницы кнопочной формы - по кнопке Создать. В результате появится окно Изменение элемента кнопочной формы.
- Измените содержимое полей: Текст па Список посадок, Команда на Изменение формы в режиме редактирования. Форма - на Список носалок (Команду и Форму выбирайте из списка, а не набирайте вручную).
- $\bullet$  III елкните по кнопке ОК.
- Создайте еще два элемента кнопочной формы:
- Список сел открытис формы Список сел в режиме редактирования;
- Список видов открытие формы Список видов в режиме редактирования.
- Добаньте также кнопку закрытия базы данных. Для этого щелкните по кнопке  $\bullet$ Создать, наберите в поле Текет слово Выход, а в ноле Команда выберите Выход из приложения.
- Закройте окно Изменение страницы кнопочной формы, а затем закройте Диспетчер кнопочных форм.
- Перейдите на закладку Формы и откройте Кнопочную форму.
- Проверьте работу всех кнопок кнопочной формы.
- После щелчка по кнопке Выход вы выйдете из программы Microsoft Access.

#### Критерий оценивания

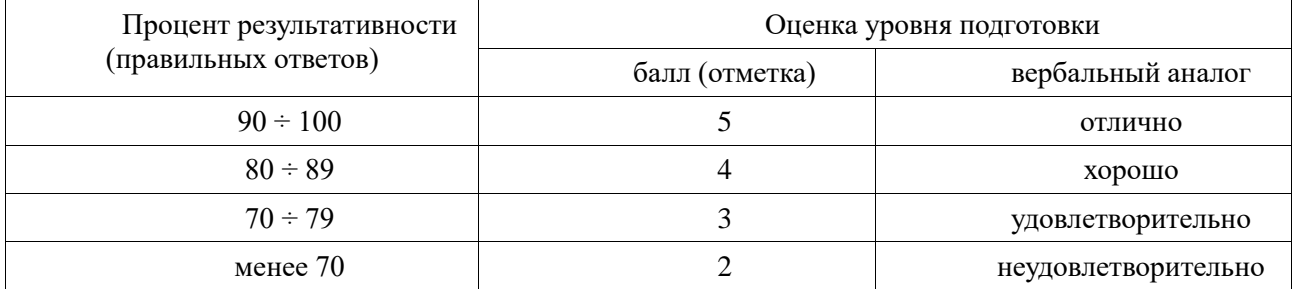

## Практическая работа № 20 «Браузер. Работа с интернет-оргаинзациями»

Цель: освоение приемов работы, основных возможностей программы-браузера Internet Explorer. Научиться пользоваться электронными ресурсами Интернета.

По окончании выполнения практической работы обучающийся должен

*знать:* назначение наиболее распространенных средств автоматизации информационной деятельности; *уметь:* осуществлять выбор способа представления информации в соответствии с поставленной задачей. Оснащение: Компьютер и его комплектующие.

Программное обеспечение**:** ОС Windows, браузер Internet Explorer.

Ход работы:

Теоретическая часть.

Для связи с Internet используется специальная программа — браузер. В современных браузерах объединяются все возможные приложения для доступа к Internet. Основное назначение браузера – загрузка Веб-страницы из Интернета и отображение её на экране.

Настройка браузера. Все браузеры позволяют выполнить некоторые настройки для оптимизации работы пользователей в Интернете. В браузере Internet Explorer основная часть настроек содержится в меню Сервис – Свойства обозревателя.

Вкладка Общие позволяет задать адрес домашней страницы, которая будет автоматически загружаться в окно браузера при его запуске, цвета гиперссылок по умолчанию, название шрифта по умолчанию. Здесь же определяется сколько дней будет храниться ссылка посещенных страниц в журнале. Кроме того, для ускорения просмотра. Все посещенные страницы помещаются в специальную папку, и с помощью кнопки Параметры можно задать разные способы обновления таких страниц.

С помощью вкладки Безопасность можно создать списки надежных узлов и узлов с ограниченными функциями. Зона Интернет будет при этом включать все остальные узлы, не вошедшие в эти две папки. Для каждой из них с помощью кнопки Другой можно изменить параметры безопасности, установленные для них по умолчанию. Здесь можно запретить выполнение сценариев, отображение всплывающих окон, загрузку файлов и т.д.

Вкладка Конфиденциальность дает возможность настроить работу с файлами cookie, с помощью которых информация о пользователе автоматически передается на сервер.

Вкладка Содержание позволяет ограничить доступ к некоторой информации (насилие, ненормативная лексика и т.д.).

Вкладка Подключения позволяет установить подключение к Интернету.

На вкладке Дополнительно можно задать некоторые дополнительные параметры работы (отключить загрузку графических изображений, отменить подчеркивание ссылок, запретить отладку сценариев и т.д.).

Вкладка Программы позволяет определить программы, которые будут по умолчанию использоваться службами Интернета (почтовые программы, html-редакторы и т.п.).

Практическая часть.

*Задание 1.* Изучите элементы среды Internet Explorer, возможности настройки этого браузера. Занесите в список надежных узлов сайты [http://www.gismeteo.ru,](http://www.gismeteo.ru/) [http://www.yandex.ru.](http://www.yandex.ru/) Запретите загрузку файлов. Заблокируйте всплывающие окна.

*Задание 2.* Восстановите настройки Internet Explorer по умолчанию.

*Задание 3.* Зайдите на сайт интернет-библиотеки по адресу http://www.internet-biblioteka.ru, зарегистрируйтесь. Изучите правила работы с библиотекой. Найдите книгу Комоловой Н. "Компьютерная верстка и дизайн. Самоучитель". Скачайте ее. Составьте список книг библиотеки по информатике. Список сохраните в своей папке в документе MS Word под именем ПР20\_3.doc.

*Задание 4.* Изучите новости Смоленской области, открыв, например, адрес [http://gagarincity.ru/smolnews/.](http://www.smolensk.news/) Сохраните последние новости в документе MS Word под именем ПР20\_4.doc.

*Задание 5.* Зайдите на сайт турагентства по адресу [http://agency.travelplus.ru.](http://agency.travelplus.ru/) Изучите возможности организации тур-поездок на ближайший месяц по России. Сохраните ближайшие туры в текстовом документе под именем ПР20\_4.txt.

*Задание 6.*Ответить на вопросы:

- 1. Что такое браузер?
- 2. Как осуществить настройку браузера?
- 3. Для чего нужна адресная строка в браузере?
- 4. Как осуществить поиск информации в Интернете с помощью браузера?

#### *Версия 2*

Задание: Создайте таблицу в WORD: *Таблица для заполнения 1.* Задание 1. Работа с Интернет-магазином.

- Зайдите на сайт Интернет-магазина Юлмарт<http://www.ulmart.ru/>
- В каталоге товаров выберите ФОТО и ВИДЕОКАМЕРЫ.
- Откройте ВИДЕОКАМЕРЫ
- Выберите три видеокамеры (например: видеокамера JVC GZ-EX515 Wi-Fi Black, видеокамера Sony HDR-PJ220E Black, видеокамера Panasonic HC-V510 red).
- Нажмите к СРАВНЕНИЮ.
- Внизу экрана откройте вкладку СРАВНЕНИЕ.
- Проанализируйте три видеокамеры, выберите наилучшую и нажмите купить.
- Если выбор сделан, то нажмите ОФОРМИТЬ ЗАКАЗ, где Вам предложат пройти процесс регистрации, чтобы получить бонус при покупке.
- Удалите из корзины выбранный товар.
- Заполните таблицу и обоснуйте свой выбор.

#### Таблица для заполнения 1:

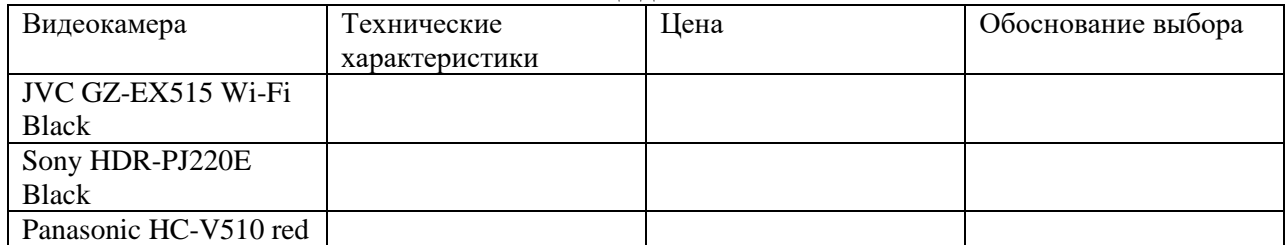

Задание 2. Работа с Интернет-СМИ.

- 1. Зайдите на сайт Интернет газеты «Фонтанка.РУ» по адресу:<http://www.fontanka.ru/>
	- Войдите во вкладку ГОРОД и выберите наиболее интересную на Ваш взгляд новость
	- Далее во вкладках БИЗНЕС и ОБЩЕСТВО, выберите еще по одной новости соответственно.
- 2. Зайдите на сайт Интернет-газеты «МОЙ РАЙОН» по адресу:<http://www.mr7.ru/>
- Выберите три любые новости из трех различных вкладок.
- 3. Заполните таблицу.

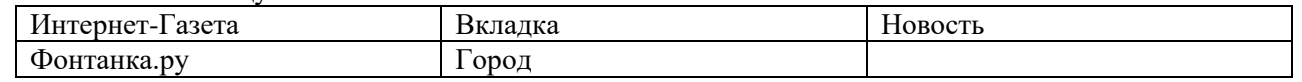

Задание 3. Работа с Интернет-турагенством.

- Зайдите на сайт Интернет-турагенства <http://www.tour-club.su/>
- Откройте вкладку КАК КУПИТЬ ТУР В ИНТЕРНЕТЕ
- Внимательно изучите предложенный материал
- Перейдите на вкладку ГОРЯЩИЕ ТУРЫ. Выберите для себя подходящий тур.
- Результат выбора отобразите в таблице:

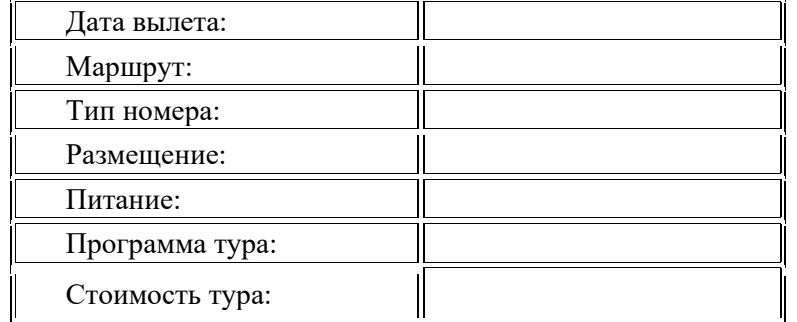

*Дополнительное задание:*

- Откройте вкладку ПОИСК ТУРА
- Выберите для себя конкретный тур (с определенной страной, отелем и конкретными условиями проживания). Свой выбор отобразите в аналогичной таблице.

Задание 4. Работа с Интернет-библиотекой.

- Зайдите на сайт библиотеки Максима Мошкова по адресу:<http://lib.ru/>
- Войдите во вкладку ЮМОР
- Откройте вкладки:
	- [Григорий Остер. Задачник по математике](http://lib.ru/ANEKDOTY/ostermat.txt)
	- [Григорий Остер. Задачник по физике](http://lib.ru/ANEKDOTY/osterfiz.txt)
	- Выберите по задачи из каждого задачника и заполните таблицу:

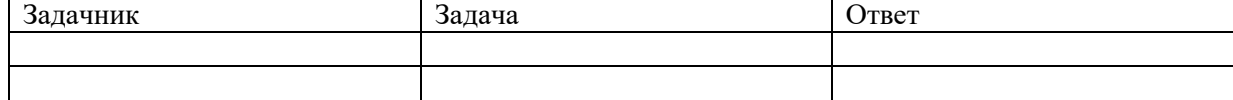

• Зайдите на вкладку ПОЭЗИЯ.

- Выберите понравившееся стихотворение.  $\bullet$
- Скопируйте его и вставьте в Ваш файл

Предъявите Вашу работу преподавателю.

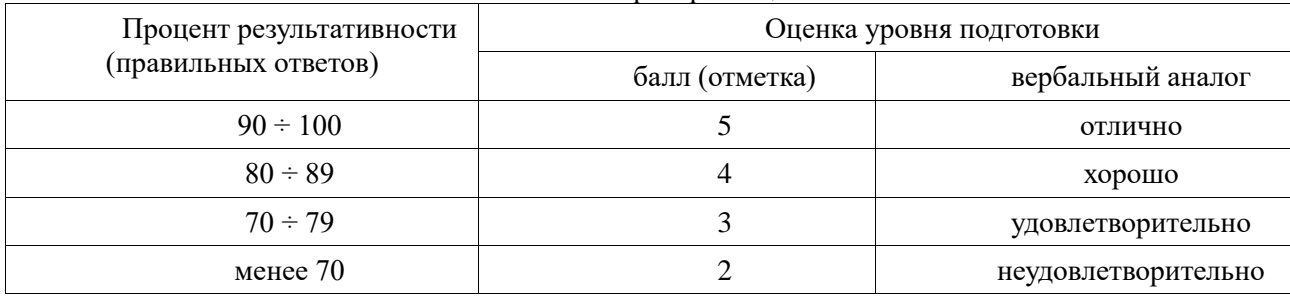

#### Критерий опенивания

## Практическая работа № 21«Средства создания и сопровождения сайта»

Цель: изучить основные структурные элементы, присутствующие на большинстве Веб-страниц World Wide Web; научиться создавать, наполнять и корректировать личные сайты, используя программы MS Word, MS Publisher; различные конструкторы сайтов.

По окончании выполнения практической работы обучающийся должен

знать: назначение и виды информационных моделей, назначение наиболее распространенных средств автоматизации информационной деятельности;

уметь: создавать информационные объекты сложной структуры; использовать готовые информационные модели; осуществлять выбор способа представления информации в соответствии с поставленной задачей; иллюстрировать учебные работы с использованием средств ИТ.

Оснащение: Компьютер и его комплектующие.

Программное обеспечение: ОС Windows, браузер Internet Explorer, MS Office.

Ход работы:

Теоретическая часть:

Сайт - это совокупность объединенных общим содержанием веб-страниц, размещенная на каком-либо сервере WWW под определенным именем и реализующая виртуальное представительство организации или отдельного человека в Интернете.

Веб-страница - это текстовый файл, написанный на языке HTML.

Гиперссылка - фрагмент текста, который является указателем на другой файл или объект.

Гиперссылки позволяют переходить от одного документа к другому.

Фрейм - область гипертекстового документа со своими полосами прокрутки.

Практическая часть

Часть 1. Созлание сайта средствами Microsoft Office

Ход работы:

Теоретическая часть:

С помощью Microsoft Office можно создавать веб-страницы точно так же, как и обычные документы Microsoft Word, MS Excel, MS PowerPoint.

Можно использовать шаблон веб-страницы или сохранить документ в качестве веб-страницы. Для того, чтобы приступить в процессу создания документа, можно воспользоваться меню Формат, Вставка и панелью инструментов Веб-компоненты. Однако не все приёмы форматирования поддерживаются. В частности, таковыми являются таблицы, анимация текста и т.п.

Практическая часть

На рабочем столе создайте папку и переименуйте своей фамилией.

1. Создание веб-страниц в среде текстового редактора MS Word.

Создайте две веб-страницы любыми способами.

Создание веб-страницы на основе шаблона

1.В меню Файл выберите команду Создать.

2.В области задач Создание документа в группе Шаблоны выберите параметр На моем компьютере.

На вкладке Общие дважды щелкните шаблон веб-страницы.

Создание пустой веб-страницы

1.В меню Файл выберите команду Создать.

2.В области задач Создать документ, в группе Создание шелкните ссылку Веб-страница.

На обеих страницах сделайте красивый фон (Формат →Фон →Способы заливки →Градиентная, Текстура или Узор). На первую страницу вставьте любое изображение и сохраните в виде веб-страницы с фильтром (в этом

 $\text{Var}(\text{Var} \mid \text{Var} \mid \text{Var}$ 

случае она будет занимать намного меньше места на диске и загрузка будет происходить быстрее). На второй странице создайте надпись «Изображение» и превратите её в гиперссылку на первую созданную нами страницу (выделите надпись → Вставка Гиперссылка → Выберите нужный файл).

2. Создание веб-страницы в среде табличного редактора.

Создайте документ Excel. На первый лист поместите небольшую таблицу (3 строки, 2столбца), на второй – диаграмму, созданную на основе этой таблицы. Сохраните документ с расширением .html.

3. Создание веб-страницы средствами программы MS PowerPoint.

Создайте пустую презентацию. Вставьте в неё 3-4 слайда. Придумайте названия полей заголовков и заполните их. В каждый слайд вставьте по 1-2 картинке. Сохраните документ с расширением .html.

*Часть* 2. Создание сайта средствами Microsoft Publisher

- 1. Запустите программу Microsoft Publisher (Пуск → Microsoft Office → Microsoft Publisher).
- 2. Новая публикация  $\rightarrow$  Пустая веб-страница.
- 3. Добавить ещё две страницы: Вставка  $\rightarrow$  Страница  $\rightarrow$  Пустой  $\rightarrow$  Ok.
- 4. На панели инструментов Веб-инструменты нажмите кнопку «Фон» и выберите фон для веб-страниц.

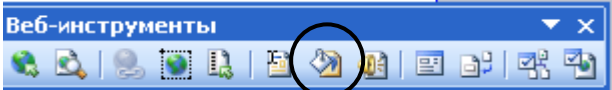

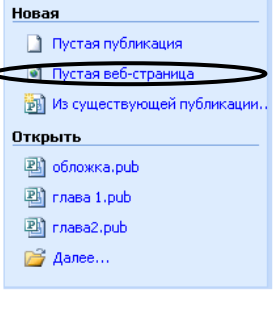

- 5. С помощью кнопки «WordArt» напишите название первой страницы.
- 6. Добавьте на страницу текст из файла.

Для этого:

а) С помощью кнопки «Надпись» на панели инструментов создайте на странице текстовое поле.

б) Откройте текстовый файл и скопируйте его содержимое в буфер обмена.

в) Вернитесь в программу Microsoft Publisher и вставьте содержимое буфера обмена в текстовое поле.

- 7. Вставьте на страницу соответствующую картинку.
- 8. Напишите название второй страницы.
- 9. Вставьте на вторую страницу соответствующий текст и картинки.
- 10. Напишите название третьей страницы.
- 11. Проделайте аналогичные действия по созданию третьей страницы (если она предусмотрена).
- 12. На каждой странице добавьте элементы главного меню: создайте надписи названий ваших страниц и
- создайте гиперссылки для перехода на соответствующие страницы (Вставка Гиперссылка  $\rightarrow$  Связать с местом в документе  $\rightarrow$ Страница 1, 2 или 3).
- 13. Проверьте работу гиперссылок (Файл Предварительный просмотр веб-страницы).
- 14. Сохраните файл в формате Publisher в свою папку.
- 15. Сохраните файл как веб-страницу в свою папку.

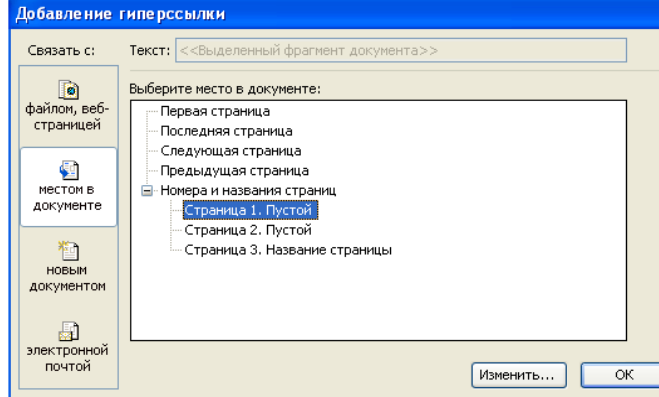

Часть 3. Создание сайта с помощью конструктора сайтов на Google Ход работы:

 $1.$ Зарегистрируйте свой почтовый ящик на Google: https://mail.google.com

Закройте почту. Наберите в адресной строке https://sites.google.com/site/ 2.

 $3.$ На открывшейся странице нажмите кнопку Создать и перейдите к процессу создания главной страницы:

Придумайте название сайта, например: «Портфолио студента ПСК Иванова». Если такое название уже  $\overline{4}$ . существует, то измените его или припишите к нему любое слово на латинице, либо добавьте какие-нибудь значимые для Вас цифры. Поставьте общий доступ.

Выберите любой шаблон, из представленных ниже. Его можно будет потом изменить, используя 5. меню: Еще-дополнительные действия — Действие на сайте - управление сайтом. Слева (в самом низу появится меню), выберите тему, например: «Грифельная доска» - далее предварительный просмотр и сохранить. Можете поэкспериментировать и выбрать другую тему, для этого нужно войти в меню: Посмотреть другие темы и изменить выбранный шаблон, например на: Личные и семейные или на любой другой.

Измените макет сайта. Выберите Макет сайта — Изменить макет сайта. В горизонтальной панели 6. навигации установите ширину 180.

В меню Навигация поставьте галочки: (V Автоматически генерировать дерево навигации; V Карта 7.  $ca\check{u}ma$ 

8. Шаблон сайта создан, теперь работаем со страницами:

- Нажмите на кнопку + (создать страницу). Введите название первой страницы «Анкета», затем  $\bullet$ аналогично создайте еще 3 страницы: «Моя достижения», «Фотогалерея» и «Полезные ссылки». Эти вкладки должны отобразиться в навигации страницы.
- 9. Начните заполнять первую страницу "Анкета"
	- Кликните по кнопке: Изменить страницу (Редактор похож на Word).
		- В строке заголовка полностью напишите свою ФИО (выберите соответствующий шрифт и цвет)
		- Вставьте личное фото (200х300) это будет ваша Ава.
		- Все фотографии перед размещением на сайте должны быть обработаны в специальной программе по обработке изображений для улучшения качества и уменьшения размера, например в Диспетчере рисунков MicrosoftOffice:

Используя меню Рисунок, последовательно примените следующие опции:

- Яркость контрастность Автоматический подбор яркости подобрать яркость  $\bullet$
- Изменить размер Параметры изменения размера. Кнопка: Стандартные ширину и высоту (например, вкладка: веб-мелкий 448х336 точек). Нажмите ОК.
- Сжать рисунки Параметры сжатия рисунков. Выберите для: веб-страниц (размер должен  $\bullet$ существенно уменьшиться и быть не более 50 кб). Нажмите ОК.
- Можно также поработать с эффектом красных глаз, обрезать фотографию или ее повернуть.
- Напишите слово Анкета и начните ее заполнять. Анкета должна содержать заголовок «Личные данные» и далее в столбик:

Место рождения: Образование: Специальность:

Группа:

Kypc:

Общественная нагрузка:

- После редактирования сохраните страницу (вкладка Сохранить).  $\bullet$
- 10. Откройте поочередно, созданные Вами страницы: Достижения, Фотогалерея и Полезные ссылки.
	- На странице Достижения, вставьте отсканированные и обработанные в Диспетчере Рисунков, грамоты. А также подгрузите какой-нибудь файл, например: «Копия зачетки» (Внизу есть окошко для загрузки файлов).

• На странице Фотогалерея, вставьте Ваши фотографии, желательно по конкретным темам (для каждой темы созлайте свою полстраницу). Фотографии можно также вставлять в таблицу, созланную на странице заранее.

• На странице Полезные ссылки, создайте как минимум три ссылки:

- создайте ссылку на главную страницу колледжа, напишите анкор (текст ссылки), например: (ЭМК)и вверху нажмите Ссылка, в появившемся окне напишите адрес скопированной ссылки и готово.
- Аналогично добавьте еще 2 любые ссылки на сайты своих друзей.
- 11. Перед сохранением воспользуйтесь кнопкой предварительного просмотра.
- 12. Сохраните свой сайт.

13. Предъявите работу преподавателю

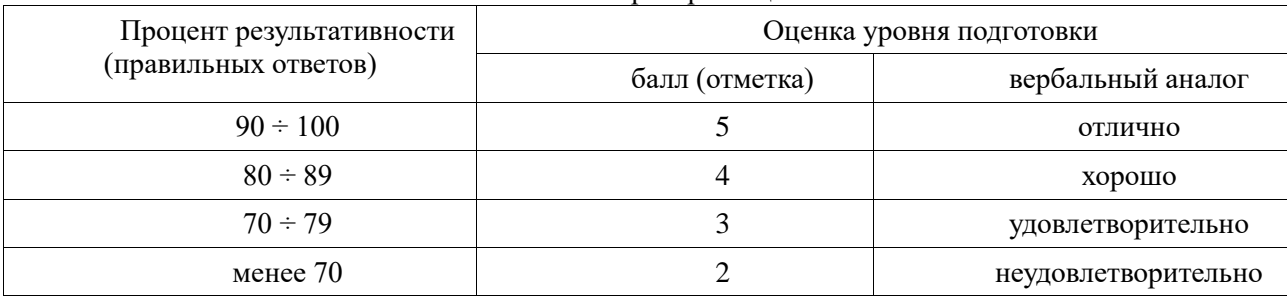

#### Критерий опенивания

Версия 2

Теоретическая часть:

Веб-страница - это текстовый файл, написанный на языке HTML.

Сайт- это совокупность объединенных общим содержанием веб-страниц, размещенная на каком-либо сервере WWW под определенным именем и реализующая виртуальное представительство организации или отдельного человека в Интернете.

Гиперссылка - фрагмент текста, который является указателем на другой файл или объект. Гиперссылки позволяют переходить от одного документа к другому.

Фрейм - область гипертекстового документа со своими полосами прокрутки.

Практическая часть

Создайте на рабочем столе папку и переименуйте её.

Откройте программу Internet Explorer, в поле Адрес введите http://gosdetstvo.com.

Дождитесь полной загрузки страницы и скопируйте её при помощи кнопки Print Screen в рабочую область графического редактора (например, Paint или Photoshop).

Вернитесь на открытую страницу и рассмотрите её.

При помощи красного карандаша обведите области, на которых расположен обычный текст. При помощи желтого - списки, при помощи зелёного - таблицы.

Картинки, анимации и изображения отметьте при помощи значков соответственно □. □. □. Фрейм подпишите надписью «Фрейм».

Исследуйте страницу полностью и выделите при помощи распылителя все гиперссылки.

С помощью тех же обозначений сделайте ещё 3 изображения веб-страниц с адресами:

http://moscowaleks.narod.ru

http://www.kotikoshka.ru

HTML - это теговый язык разметки документов. Элементы - это структуры, которые описывают отдельные составляющие HTML-локумента. Элемент состоит из трех частей: начального тега, содержимого и конечного тега. Тег - это специальный текст, заключенный в угловые скобки "<" и ">". Конечный тег имеет то же имя, что начальный тег, но начинается с косой черты "/". Атрибуты элемента определяют его свойства. Значение атрибута может быть заключено в одинарные или двойные кавычки. Порядок следования атрибутов в теге не важен. Атрибут действует от открывающего тега, в котором он задан, до закрывающего, или только внутри тега, если тег не имеет парного.

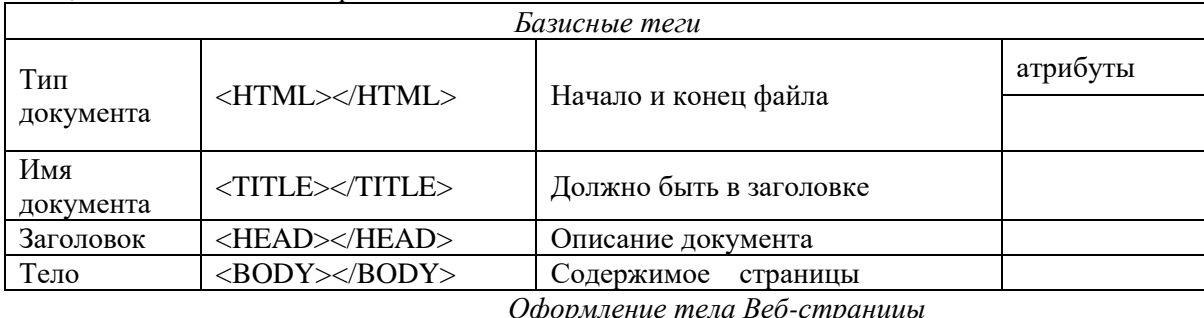

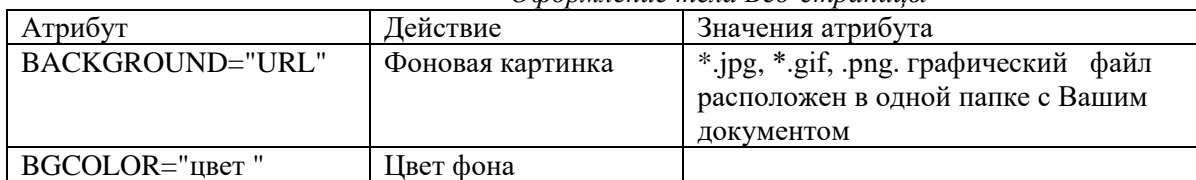

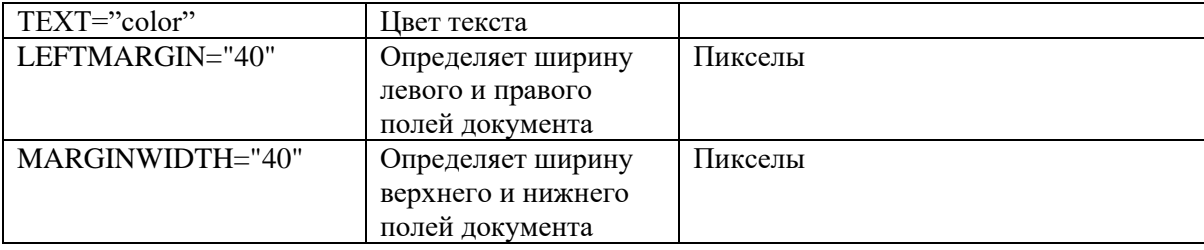

#### *Таблица цветов НТМL*

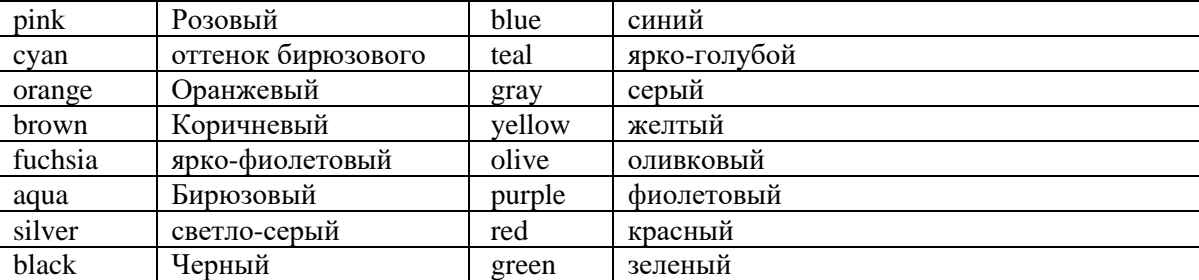

#### Практическая часть

Задание. Создание простейшей Веб-страницы:

Создайте стандартный текстовый файл.

Откройте его редактором "Блокнот".

Сначала напечатайте основные теги:

<HTML>

<HEAD>

<TITLE>Добро пожаловать !!!</TITLE>

</HEAD>

<BODY> Здравствуйте!!!

 $<$ /BODY>

 $\langle$ /HTML $>$ 

Сохраните документ с расширением \*.htm.

Создайте веб-страницу с оформленным фоном и текстом.

HTML-код будет выглядеть следующим образом:

<HTML>

<BODY BACKGROUND="paint1.bmp" BGCOLOR="red" TEXT="cian" LEFTMARGIN="40" MARGINWIDTH="40">

...

...

Текст документа (5-6 предложений на любую тему).

#### $<$ /BODY>

</HTML>

Сохраните документ с расширением \*.htm.

Самостоятельно создайте две веб-страницы с разными фонами и цветами текстов (5-6 предложений).

#### *Дополнительное задание:*

Важнейшую роль в оформлении страницы играют иллюстрации.

Для размещения рисунков в документе служит одиночный тег <IMG>, который должен обязательно содержать атрибут SCR=, значение которого составляет адрес файла изображения.

Изображение переносится на страницу с сохранением размеров. Нужные размеры рисунка можно задать с помощью атрибутов WIDTH= (ширина) и HEIGHT= (высота).

Альтернативный текст – словесное описание изображения задаётся при помощи атрибута ALT=.

Для создания гиперссылки в документе используются теги <A> и </A>. Текст ссылки помещается между этими тегами. Для того, чтобы указать адрес, на который указывает ссылка, необходим атрибут HERF=. Некоторые гиперссылки могут указывать на определённое место внутри страницы (якоря). Для него является обязательным атрибут NAME=. Значением этого атрибута является имя якоря, которое может состоять только из латинских букв и цифр и не должно содержать пробелов.

В качестве гиперссылки можно использовать изображения. Для этого теги разметки изображения должны быть помещены между тегами гиперссылок.

#### Практическая часть

Создайте папку и переименуйте её своей фамилией.

В папке создайте 2 документа в программе Блокнот, на основе которого можно сделать Веб-страницу. (слелайте заголовок, тело).

В свою папку скопируйте две картинки (большую для фона и маленькую) и одну анимацию, переименуйте их соответственно paint1.gif, paint2.gif, anim.gif. (расширения должны быть соответствующими вашим изображениям).

На основе первого документа сделайте страницу, содержащую все скопированные вами изображения. Код для разметки Веб-страницы будет следующим:

 $\langle$ html $\rangle$  $<$ head $>$ <title> ИЗОБРАЖЕНИЕ1 </title>  $<$ /head  $>$ <br />body background=paint1.jpg>  $\langle \text{img} \text{ scr} = \text{paint2} \cdot \text{git} \rangle$  $\langle \text{img} \text{ scr} = \text{anim} \text{.} \text{gif} \rangle$  $\langle \cdot \rangle$  hod v  $\langle$ html> Сохраните этот документ под именем document1.

Второй документ должен содержать ссылку на этот документ, при нажатии на которую появится список. Код тела этой веб-страницы должен иметь вид:

 $<$  hod v $>$ 

<A HREF=" document1.htm> </A>

 $body>$ 

Самостоятельно постройте две Веб-страницы. Первая должна содержать 5-6 предложений, касающихся темы изображений, 3 картинки, 2 анимации и небольшой пояснительный текст. Вторая гиперссылку на первый документ.

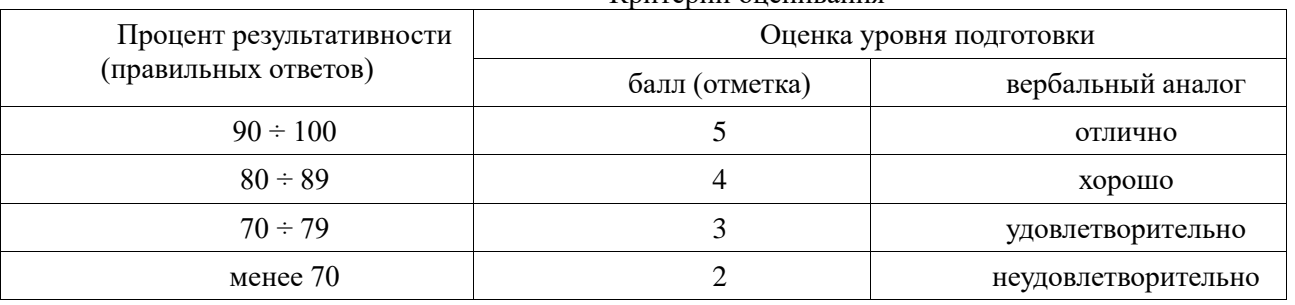

Критерий оненивания

#### Практическая работа № 22«Форумы, общие ресурсы Интернета»

Цель: дать основные понятия, используемые при коллективной деятельности в интернет, работе в чатах и на форумах.

По окончании выполнения практической работы обучающийся должен

знать: назначение наиболее распространенных средств автоматизации информационной деятельности; использование алгоритма как способа автоматизации деятельности;

уметь: осуществлять выбор способа представления информации в соответствии с поставленной задачей; оценивать достоверность информации, сопоставляя различные источники; осуществлять поиск информации; соблюдать правила техники безопасности

Оснашение: Компьютер и его комплектующие.

Программное обеспечение: ОС Windows, браузер Internet Explorer.

Ход работы:

Версия 1

Теоретическая часть.

В последнее время широко распространено интерактивное общение в Интернет в реальном режиме времени. Увеличившаяся скорость передачи данных и возросшая производительность компьютеров позволяют пользователям не только обмениваться сообщениями в реальном времени, но и осуществлять аудио- и видеосвязь.

Существует большое количество серверов, на которых реализуется интерактивное общение. Любой пользователь может подключиться и начать общение с одним из посетителей этого сервера или участвовать в коллективной встрече.

Простейший способ общения Разговор (Chat) — это обмен сообщениями, набираемыми с клавиатуры. Вы вводите сообщение с клавиатуры, и оно высвечивается в окне, которое одновременно видят все участники встречи. Чат - ресурсы, даже в своём анонимном варианте, привлекательны тем, что позволяют получить информацию из первых рук от представителей конкретного государства, региона и города планеты.

Форум - это инструмент для общения на сайте, он наиболее актуален в случае, если вы готовы давать публичные ответы на вопросы и жалобы пользователей.

#### Практическая часть.

Участие в коллективном взаимодействии: форум, телеконференция, чат.

- Регистрация на форуме:
- Откройте программу Internet Explorer.

В строке Адрес сотрите надпись About:blank.

Введите адрес: contest.ur.ru/board/

Выберите понравившийся форум и нажмите на ссылку Регистрация.

- 1. Прочитайте сообщение и выберите пункт Я согласен с условиями и мне > 13 лет
- 2. Заполните анкету:
	- a.Регистрационная информации (Имя, Адрес e-mail, Пароль, Подтвердить пароль, Код подтверждения). b.Профиль и Личные настройки менять и заполнять нет необходимости.
- 3. Нажмите кнопку Отправить.

Общение:

- 1. Для того, чтобы предложить посетителям форума свою тему, нужно нажать кнопку *Начать новую тему.*
- 2. Заполните следующие поля: Тема, Сообщение, вопрос, Вариант ответа, Вопрос должен идти (0) дней.
- 3. Нажмите кнопку Отправить.

#### Самостоятельно:

Зарегистрируйтесь на трёх форумах и чатах следующих сайтов:

info.rusolymp.ru - школьные олимпиады,

school.iot.ru – школьная пресса,

www.kinder.ru – детский чат,

mzona.net.ru – кино и музыка,

forum.sport.ru – спорт,

forumprosport.ru – спорт,

www.teensclub.ru – подростковый клуб,

smallcar.ru/talk/ - автомобили,

www.autoru.de – автомобили российских марок,

www.forum.drom.ru - компьютеры.

#### *Версия 2*

Теоретическая часть.

Коллективы, совместно работающие на основе компьютеров, делятся на:

ПО коллективного пользования для управления коммуникациями;

ПО коллективного пользования для обеспечения процесса пользования общей информацией;

ПО коллективного пользования для поддержки принятия решений.

Организация программного обеспечения, принятая в современных сетях, носит название технология «клиент – сервер».

Любая сетевая услуга на машине пользователя обслуживается программой, которая называется клиентпрограммой (или клиентом); на узловом сервере эта услуга обеспечивается работой сервер-программы. Программы «клиент» и «сервер» устанавливают связь между собой, и каждая из них выполняет свою часть работы по обслуживанию пользователя.

Клиент-программа подготавливает запрос пользователя, передает его по сети, а затем принимает ответ.

Сервер-программа принимает запрос, подготавливает ответную информацию и

передает ее пользователю

## **Средства обмена информацией в INTERNET:**

- 1. Электронная почта
- 2. Списки рассылки
- 3. Группы новостей (телеконференции)
- 4. IRC (Internet Relay Chat, беседа через Internet) или Chat

5. Средства общения в реальном режиме времени (передача текста, звука, изображения) и совместная работа с приложениями

- 6. Internet-пейджинг
- 7. Internet-телефония

8. Аудио- и видеоконференции

**Электронная почта** - средство обмена электронными письмами между людьми, имеющими доступ к компьютерной сети.

## **Основные области применения:**

- · Ведение личной переписки
- · Работа с информационными ресурсами Internet:
- Списки рассылки
- Группы новостей
- Системы пересылки файлов по электронной почте

## **Технология «клиент/сервер»**

**Почтовый сервер** - программа, пересылающая сообщения из почтовых ящиков на другие серверы или на компьютер пользователя по запросу его почтового клиента.

**Почтовый клиент** (мейлер) - программа, помогающая составлять и посылать электронные сообщения, получать и отображать письма на компьютере пользователя.

Адрес электронной почты: имя пользователя $@$ имя компьютера

Пример адреса: ivanov@nihe.niks.by

## **Уязвимые места электронной почты:**

· Флэйм (flame) - грубость в сети

- · Спам (spam) массовая рассылка сообщений рекламного характера
- · Бомбы электронной почты
- · Рассылка вирусов в файловых вложениях

**Список рассылки** - специальный e-mail адрес, почтовый ящик которого обрабатывает специальная программа - сервер(диспетчер) рассылки.

**Сервер рассылки** - тематический сервер, собирающий информацию по определенным темам и переправляющие ее подписчикам в виде электронных писем.

· Контролируемые списки

· Неконтролируемые списки

**Группа новостей (телеконференция)** - сетевой форум, организованный для ведения дискуссии и обмена новостями по определенной тематике.

Участники телеконференции – пользователи компьютерной сети. Телеконференция заключается в обмене электронными письмами между ее участниками. Сначала в компьютерной сети объявляется открытие конференции на определенную тему. Телеконференция (группа Новостей) получает свой электронный адрес. Затем проводится подписка на участие в конференции. После этого каждый пользователь, подписавшийся на данную конференцию, будет получать все поступающие в нее материалы. В свою очередь, посылая письмо в адрес конференции, пользователь знает, что оно дойдет до всех ее участников

**Usenet** - глобальная распределенная система для дискуссий, включающая множество групп новостей, хранящихся на серверах по всему миру.

Виды групп новостей:

· **Немодерируемые** (неуправляемые) группы новостей – любой человек может отправить туда сообщение или ответить на сообщение в этой группе

· **Модерируемые** (управляемые) группы новостей – все сообщения и ответы контролируются модератором (управляющим) данной группы, который имеет право осуществлять отбор статей

**IRC** (Internet Relay Chat, беседа через Internet) - беседа в реальном времени посредством ввода текста с клавиатуры.

**Канал** - организация дискуссии на определенную тему через выбранную систему IRC.

Сервис IRC - Internet Relay Chat - разговоры через Интернет - интерактивный сервис, служащий общению людей через Интернет. Эта служба была создана в 1988 году финским студентом Ярко Ойкариненом (Jarkko Oikarinen). В Интернет существует сеть серверов IRC. Пользователи присоединяются к одному из каналов тематических групп и участвуют в разговоре, который ведется не голосом, но текстом. Узлы IRC синхронизованы между собой, так что, подключившись к ближайшему серверу, Вы подключаетесь ко всей сети IRC. Используется IRC в основном для развлечения.

## **Общение и совместная работа в Internet**

**MS NetMeeting** – программа, реализующая возможности прямой связи через Internet.

Возможности MS NetMeeting:

1. Подключение к серверу каталогов (ILS-сервер), просмотр списка пользователей, зарегистрированных на сервере

2. Вызов конкретного пользователя через сервер каталогов или локальную сеть по IP-адресу или присоединение к текущему вызову. Участники имеют равные права

3. Организация встречи в запланированное время (встречу контролирует ведущий, наделенный особыми полномочиями)

4. Разговор (Chat) с участниками встречи посредством ввода текста с клавиатуры

5. Совместная работа с графикой на общей Доске

6. Передача любого файла участнику встречи

7. Совместная работа с документом (приложением), запущенным на выполнение на локальном компьютере организатором встречи

8. Звуковая связь и видеосвязь во время бесед

**Internet-пейджинг** - система, позволяющая зарегистрироваться в своей системе серверов и получить уникальный пейджинговый номер.

С помощью данной системы вы можете найти и вызвать человека, имеющего пейджинговый номер и подключенного в данный момент к Internet.

Самый популярный Internet-пейджер **ICQ**. Игра слов I Seek You (я ищу вас) *www.icq.com*  или *www.mirabilis.com*. Регистрация в системе серверов ICQ и получение **UIN** (Universal Internet Number, универсальный номер Internet).

При каждом подключении к Internet программа ICQ определяет текущий IP-адрес вашего компьютера и отправляет его на центральный сервер.

## **Основные возможности ICQ:**

1. Автоматический поиск указанных людей в сети ICQ и создание своего списка обонентов для постоянного общения

2. Вызов собеседника по его UIN и отправка сообщения с предложением установить контакт

3. Беседа (Chat) в реальном времени

4. Обмен сообщениями, письмами и файлами

**Internet-телефония** - система, позволяющая вести разговор в реальном времени, одним из звеньев которой является сеть Интернет.

**IP-телефония** - услуга телефонной связи, в которой для передачи звукового сигнала используются сети, использующие протокол IP.

Примеры программ, реализующих INTERNET-телефонию:

· MS NetMeeting

· Специальная программа для вввода, пересылки и воспроизведения звуковой информации Speak Freely

· Программа Internet Phone

## **INTERNET-телефония, основные возможности:**

1. Передача звука для одного абонента

- 2. Кодирование (шифрование) сигнала для обеспечения конфиденциальности переговоров
- 3. Передачи звука для группы абонентов и проведение аудиоконференции
- 4. Работа в режиме автоответчика
- 5. Выход на телефонную сеть через специальные телефонные шлюзы

Практическая часть:

1. Заполнить таблицу:

#### Услуги компьютерных сетей

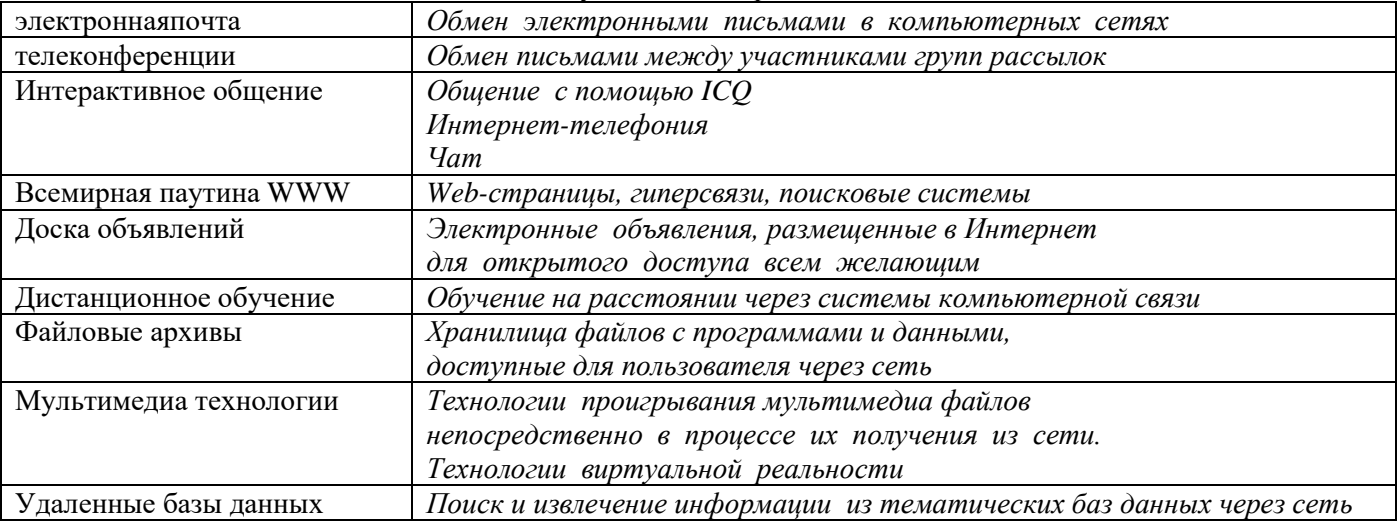

## 2. Ответить на тест:

- Тест. Передача информации. Организация и структура телекоммуникационных сетей
- 1. Что называют телекоммуникациями?
- А. общение между людьми через телемосты
- Б. общение между людьми через телефонную сеть
- В. обмен информацией на расстоянии с помощью почтовой связи
- Г. технические средства передачи информации
- 2. Что называют компьютерными телекоммуникациями?
- А. соединение нескольких компьютеров в единую сеть
- Б. перенос информации с одного компьютера на другой с помощью дискет
- В. дистанционная передача данных с одного компьютера на другой
- Г. обмен информацией между пользователями о состоянии работы компьютера
- 3. Что называют сервером?
- А. сетевая программа, позволяющая пользователям вести диалог друг с другом
- Б. мощный компьютер, к которому подключаются остальные компьютеры
- В. компьютер отдельного пользователя, подключённый в общую сеть
- Г. стандарт, определяющий форму представления и способ пересылки сообщений
- 4. Модем это...
- А. мощный компьютер, к которому подключаются остальные компьютеры
- Б. устройство, преобразующее цифровые сигналы компьютера в аналоговый телефонный сигнал и обратно
- В. программа, при помощи которой осуществляется диалог между несколькими компьютерами
- Г. персональный компьютер, используемый для получения и отправки сообщений

5. Что называют скоростью передачи данных?

- А. количество информации, передаваемой за одну секунду
- Б. количество байт информации, передаваемой за одну минуту
- В. количество байт информации, переданной с одного компьютера на другой
- Г. количество битов информации, передаваемой через модем в единицу времени
- 6. Что называют адресацией?
- А. способ идентификации абонентов в сети
- Б. адрес сервера
- В. почтовый адрес пользователя сети
- Г. количество бод пересылаемой информации Вашим модемом
- 7. Локальная компьютерная сеть это...
- А. сеть, к которой подключены все компьютеры города
- Б. сеть, к которой подключены все компьютеры страны
- В. сеть, к которой подключены компьютеры кабинета информатики
- Г. сеть, к которой подключены все компьютеры
- 8. Что называют сетевым адаптером?
- А. это специальная программа, через которую осуществляется связь нескольких компьютеров
- Б. это специальное аппаратное средство для эффективного взаимодействия персональных компьютеров сети
- В. это специальная программа управления сетевыми ресурсами общего доступа
- Г. это система обмена информацией между различными компьютерами
- 9. Домен это...
- А. часть адреса, определяющая адрес компьютера пользователя в сети
- Б. название программы для осуществления связи между компьютерами
- В. название устройства, осуществляющего связь между компьютерами
- Г. единица измерения информации
- 10. Задан адрес электронной почты в сети Интернет: user\_name@mtu-net.ru. Каково имя компьютера, на котором хранится почта?
- А. ru
- Б. [user\\_name@mtu-net.ru](mailto:user_name@mtu-net.ru)
- B. user\_name
- Г. mtu-net.ru
- 11. Гиперссылки на Web-странице могут обеспечить переход:
- А**.** на любую Web-страницу любого сервера Интернета
- Б. на любую Web-страницу в пределах данного домена
- В. на любую Web-страницу данного сервера

## Г. в пределах данной Web-страницы

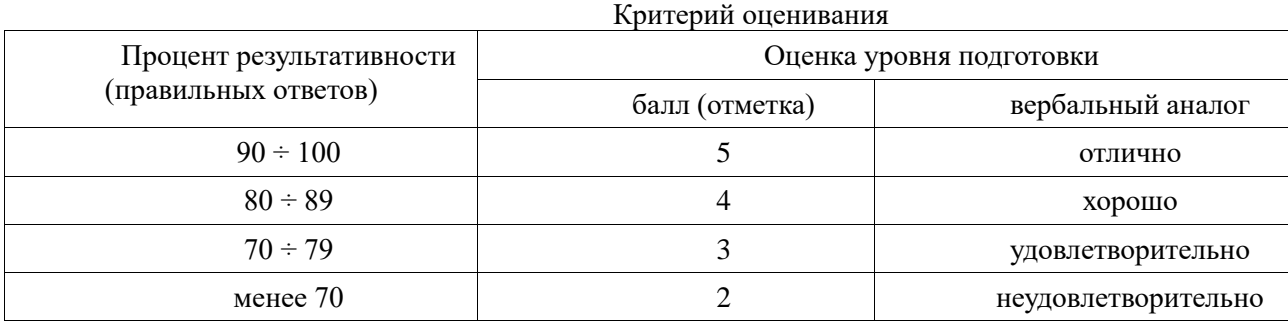

# **3. КРИТЕРИИ ОЦЕНКИ РЕЗУЛЬТАТОВ ВЫПОЛНЕНИЯ ПРАКТИЧЕСКИХ РАБОТ, ЗАДАНИЙ ПРАКТИЧЕСКИХ ЗАНЯТИЙ**

## **Критерий оценивания**

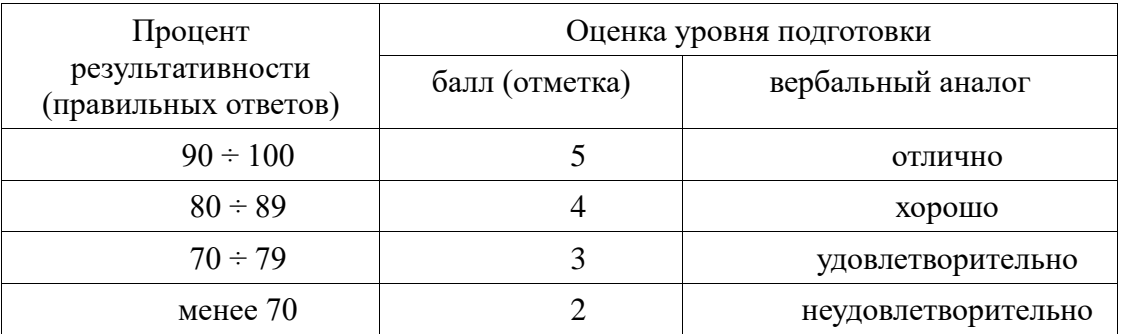

## **4. ИНФОРМАЦИОННОЕ ОБЕСПЕЧЕНИЕ**

Перечень используемых учебников, учебных пособий, Интернет-ресурсов, дополнительных источников

Основные источники:

#### Основные источники:

1. Михеева Е.В., Титова О.И. Информатика. М., ИЦ «Академия», 2-е изд, стер,2018.

2. Плотникова, Н. Г. Информатика и информационно-коммуникационные технологии (ИКТ) : учеб. пособие / Н.Г. Плотникова. — Москва : РИОР : ИНФРА-М, 2019. — 124 с. — (Среднее профессиональное образование). — https://doi.org/10.12737/11561. - ISBN 978-5-369-01308-3. - Текст : электронный. - URL: https://znanium.com/catalog/product/994603 Дополнительные источники:

3. Михеева Е.В. Практикум по информатике. М., ИЦ «Академия», 2016. Электронные образовательные ресурсы:

1. Электронная тетрадь по информатике 10 класс. Дмитрий Тарасов

2. Информатика. Готовые видеоуроки и тесты на каждый урок. 10 класс. Дмитрий Тарасов

3. Информатика. В помощь учителю и ученику. 11 класс. Дмитрий Тарасов

4. Репетитор по информатике Кирилла и Мефодия. Виртуальная школа Кирилла и Мефодия. ООО «Кирилл и Мефодий»

5. Энциклопедия персонального компьютера и интернета Кирилла и Мефодия. Виртуальная школа Кирилла и Мефодия. ООО «Кирилл и Мефодий» Интернет-ресурсы:

1[.http://window.edu.ru/](http://window.edu.ru/) - бесплатная электронная библиотека онлайн «Единое окно к образовательным ресурсам».

2. http://fcior.edu.ru - федеральный центр информационно-образовательных ресурсов.

3. http://edu.ru - федеральный портал «Российское образование».

4. http://school-collection.edu.ru -единая коллекция цифровых образовательных ресурсов.

Электронные образовательные ресурсы:

1. http://ecollege.empl-2.ru

#### **Список литературы**

Основные источники:

- 4. Михеева Е.В. Практикум по ИТ в профессиональной деятельности: учеб. пособие. М., 2014
- 5. Михеева Е.В. ИТ в профессиональной деятельности: учеб. пособие. М., 2016
- 6. Михеева Е.В. Практикум по информатике. ОИЦ «Академия», 2013.
- 7. Михеева Е.В., Титова О.И. Информатика. ОИЦ «Академия», 2013.
- 8. Цветкова М. С., Великович Л. С. Информатика и ИКТ: учебник для студ. учреждений сред. проф. образования. — М., 2012

Электронные образовательные ресурсы:

- 9. Симоненко Е.Е., Зайцев О.Е., Журкин М.С. Информационные технологии в профессиональной деятельности. Учебное электронное издание. Академия-медиа, 2014.
- 10. Журкин М.С. Основы информационных технологий. Учебное электронное издание. Академия-медиа, 2014.
- 11. Электронная тетрадь по информатике 10 класс. COPYRIGT 2013, Дмитрий Тарасов, [HTTP://videouroki.net](http://videouroki.net/)
- 12. Информатика. Готовые видеоуроки и тесты на каждый урок. 10 класс. COPYRIGT 2012, Дмитрий Тарасов, [HTTP://videouroki.net](http://videouroki.net/)
- 13. Консультант-Плюс: Высшая школа. Консультант-Плюс
- 14. Мой компьютер без секретов. ООО «И.М.П.»
- 15. Информатика. В помощь учителю и ученику. 11 класс. COPYRIGT 2011, Дмитрий Тарасов, [HTTP://videouroki.net](http://videouroki.net/)
- 16. Репетитор по информатике Кирилла и Мефодия. Виртуальная школа Кирилла и Мефодия. ООО «Кирилл и Мефодий»
- 17. Энциклопедия персонального компьютера и интернета Кирилла и Мефодия. Виртуальная школа Кирилла и Мефодия. ООО «Кирилл и Мефодий»
- 18. Intel. Обучение для будущего (при поддержке Microsoft).Электронное приложение к учебному пособию.М.
	- Дополнительные источники:
- 19. Intel. Обучение для будущего (при поддержке Microsoft)
- 20. Киселев С.В, Оператор ЭВМ..
- 21. Свиридова М.Ю. ИТ в офисе. Практикум.
- 22. Свиридова М.Ю.Текстовый редактор Word.
- 23. Семакин И.Г., Шестков А.П. Основы программирования.
- 24. Струмпэ Н.В. Оператор ЭВМ. Практические работы.
- 25. Уваров В.М., Силакова Л.А., Красникова Н.Е. Практикум по основам информатики и вычислительной техники: учеб. пособие. – М.

Интернет-ресурсы:

<http://videouroki.net/>

<http://kpolyakov.narod.ru/school/ppt.htm>

<http://festival.1september.ru/>

[http://www.rusedu.ru/](http://www.rusedu.ru/detail_7905.html)

[http://krasnjak.my1.ru/](http://krasnjak.my1.ru/load/17-1-0-52)

[http://pedsovet.su/](http://pedsovet.su/load/86-4-2)

[http://www.it-n.ru/](http://www.it-n.ru/communities.aspx?cat_no=13613&tmpl=com)

[http://fcior.edu.ru/](http://fcior.edu.ru/catalog/meta/4/mc/discipline%20OO/mi/4.19/p/page.html)

<http://nou.spb.ru/ext-data/2/>